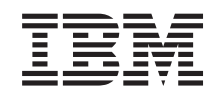

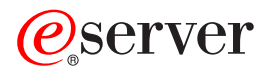

**iSeries**

# ネットワーキング **iSeries** 通信管理

バージョン *5* リリース *3*

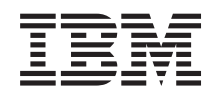

# ERserver

**iSeries**

# ネットワーキング **iSeries** 通信管理

バージョン *5* リリース *3*

#### - ご注意 -

本書および本書で紹介する製品をご使用になる前に、 111 [ページの『特記事項』](#page-116-0) に記載されている 情報をお読みください。

本書は、IBM OS/400 (プロダクト番号 5722-SS1) バージョン 5 リリース 3 モディフィケーション 0 に適用されま す。また、改訂版で特に断りがない限り、それ以降のすべてのリリースおよびモディフィケーションに適用されま す。このバージョンは、すべての RISC モデルで稼動するとは限りません。また、CICS モデル上では稼動しませ  $h<sub>o</sub>$ 

本マニュアルに関するご意見やご感想は、次の URL からお送りください。今後の参考にさせていただきます。 http://www.ibm.com/jp/manuals/main/mail.html

なお、日本 IBM 発行のマニュアルはインターネット経由でもご購入いただけます。詳しくは

http://www.ibm.com/jp/manuals/ の「ご注文について」をご覧ください。

(URL は、変更になる場合があります)

お客様の環境によっては、資料中の円記号がバックスラッシュと表示されたり、バックスラッシュが円記号と表示さ れたりする場合があります。

 原 典: iSeries Networking iSeries Communications Management Version 5 Release 3 発 行: 日本アイ・ビー・エム株式会社

担 当: ナショナル・ランゲージ・サポート

第1刷 2005.8

この文書では、平成明朝体™W3、平成明朝体™W7、平成明朝体™W9、平成角ゴシック体™W3、平成角ゴシック体™ W5、および平成角ゴシック体™W7を使用しています。この(書体\*)は、(財)日本規格協会と使用契約を締結し使用し ているものです。フォントとして無断複製することは禁止されています。

注∗ 平成明朝体™W3、平成明朝体™W2、平成的 → 平成角ゴシック体™W3、 平成角ゴシック体™W5、平成角ゴシック体™W7

**© Copyright International Business Machines Corporation 1998, 2005. All rights reserved.**

© Copyright IBM Japan 2005

# 目次

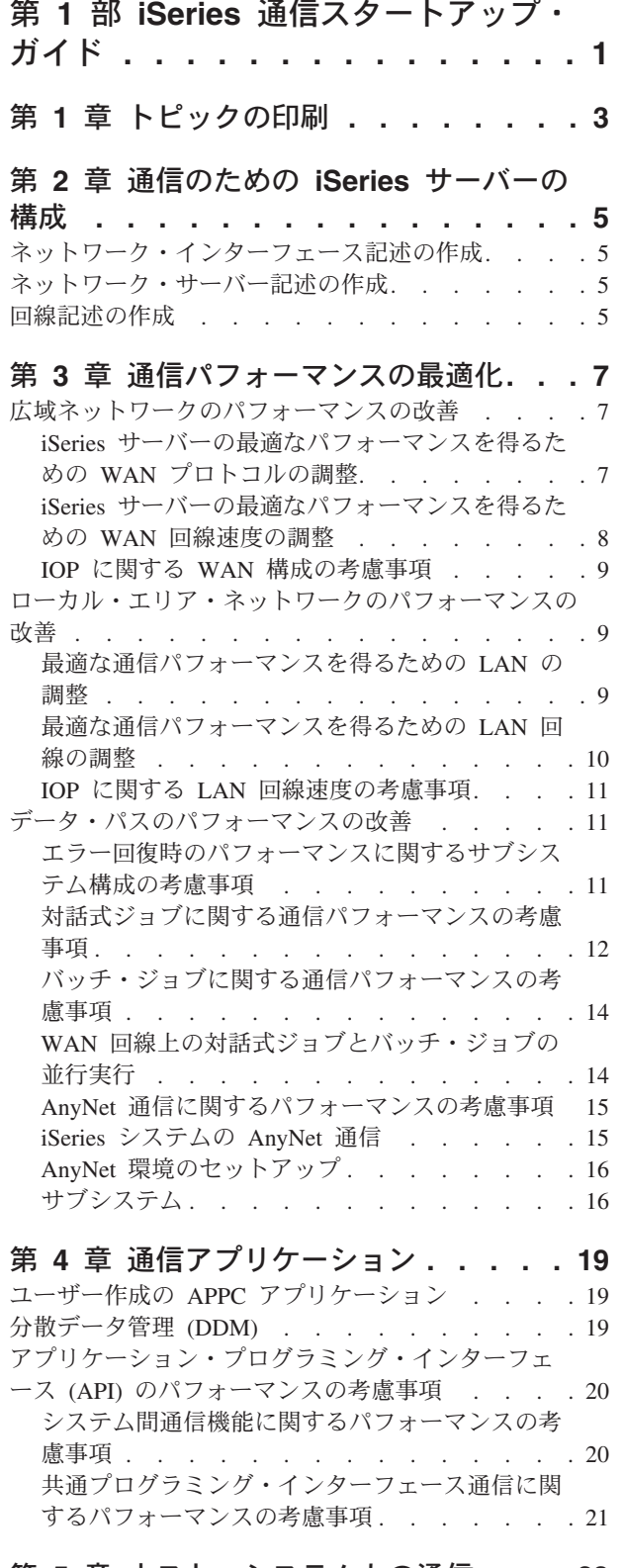

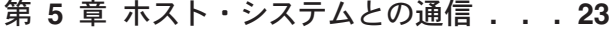

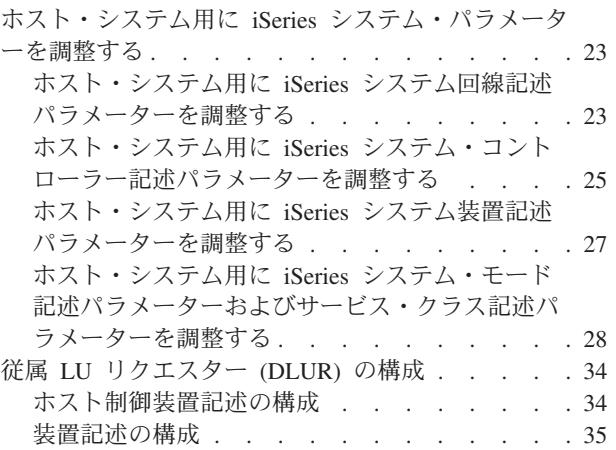

### 第 **6** 章 リモート **iSeries** [サーバーとの](#page-42-0)

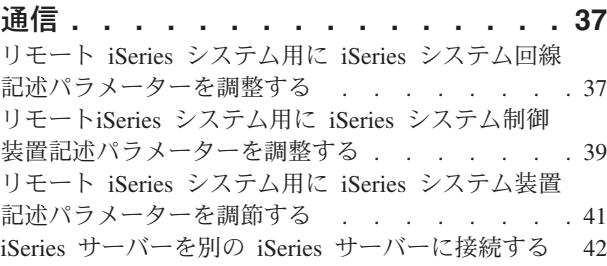

#### 第 **7** [章 リモート・ワークステーション制](#page-52-0)

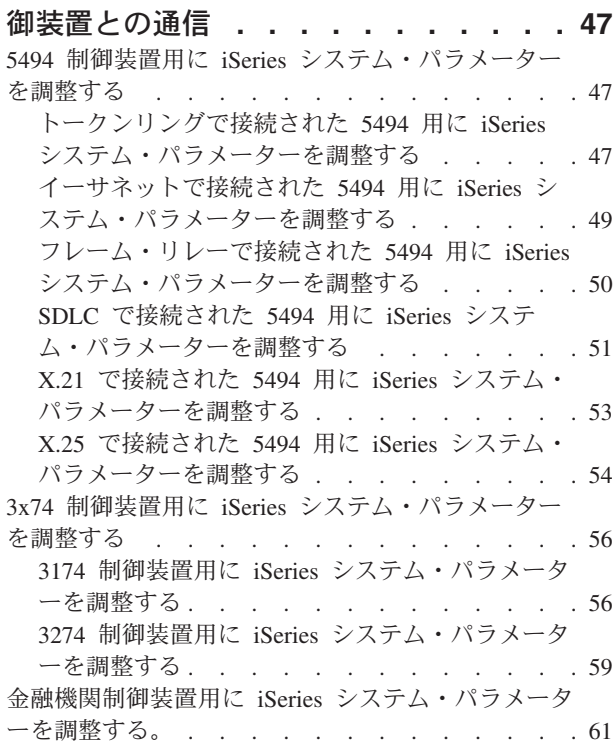

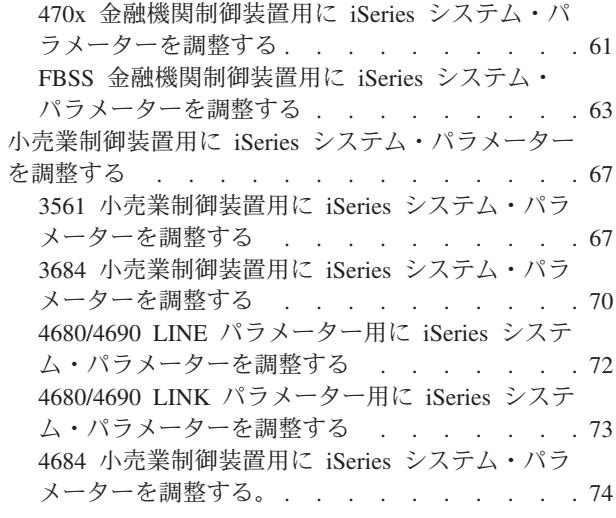

### 第 **8** [章 通信問題のトラブルシューティン](#page-84-0)

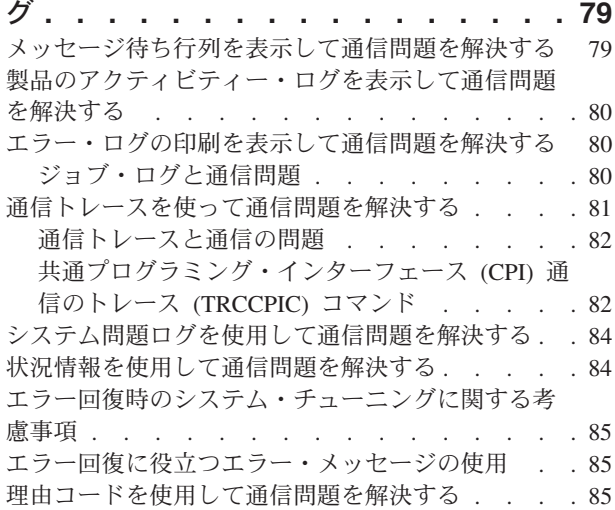

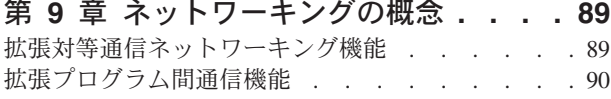

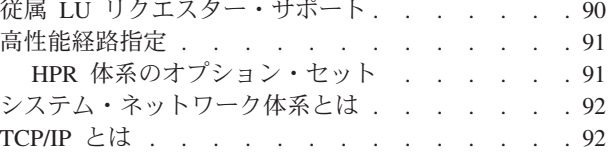

### 第 **10** [章 共通ネットワーキング標準](#page-98-0) **. . [93](#page-98-0)**

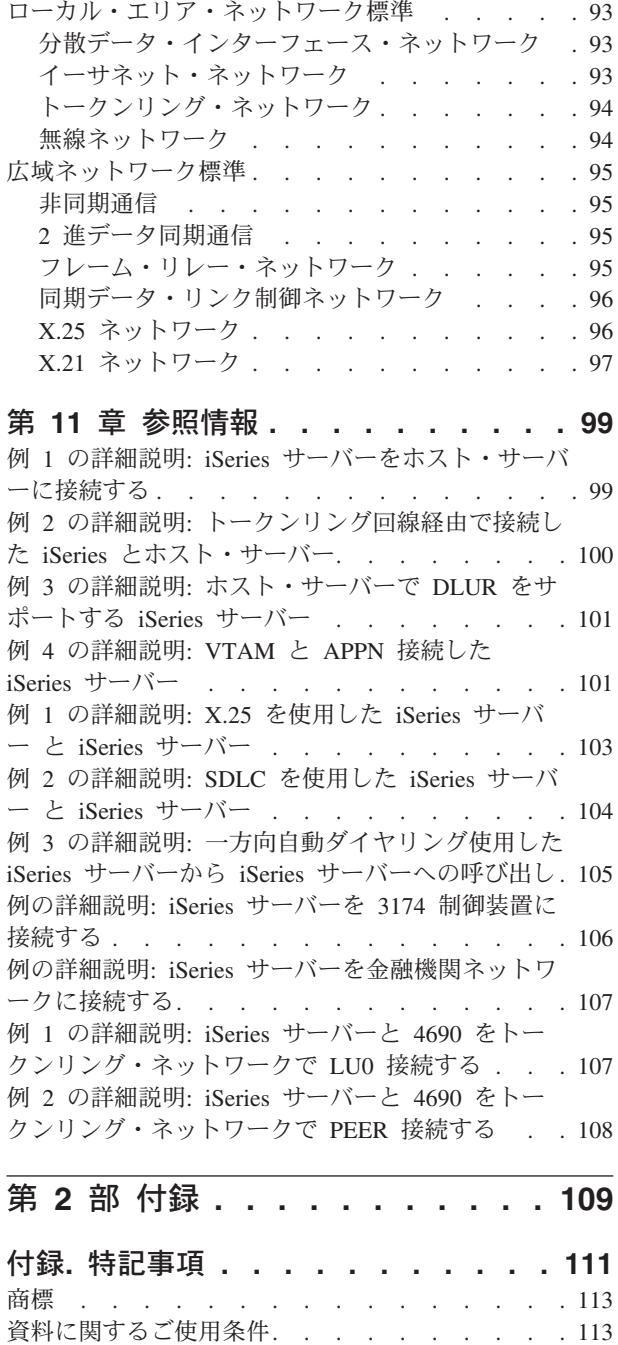

# <span id="page-6-0"></span>第 **1** 部 **iSeries** 通信スタートアップ・ガイド

iSeries™ サーバーは、多様なネットワーキング・テクノロジーを使用できます。サポートされているプロト コルには、TCP/IP、APPC、APPN、HPR、リモート・ワークステーション、非同期、および 2 進データ同 期の通信があります。

iSeries の通信構成は、通信するローカルおよびリモート・システムを表[す一連の構成オブジェクトを作成](#page-10-0) (手動または自動のいずれかで) することによって行います。 通信構成に必要なオブジェクトのタイプは、 構成される通信のタイプによって異なります。

通信環境で iSeries サーバーのパフォーマンスに影響を与える要因は数多くあります。特定の環境で最良の パフォーマンスを得るには、[『通信パフォーマンスの最適化』](#page-12-0)および[『通信アプリケーション』](#page-24-0)のトピック を検討してください。

これらの情報を印刷するには、 3 ページの『第 1 [章 トピックの印刷』](#page-8-0) を参照してください。

iSeries サーバーを構成して、別の iSeries サーバー、iSeries 以外のサーバー、またはリモート制御装置と 通信することができます。 これを行う方法については、以下を参照してください。

- [ホスト・システムとの通信](#page-28-0)
- リモート iSeries [サーバーとの通信](#page-42-0)
- [リモート・ワークステーション制御装置との通信](#page-52-0)

通信上の問題の発生は避けられないため、ネットワークを管理していく際の課題となります。通信上の問題 が発生したと考えられる場合には、[『通信問題のトラブルシューティング』](#page-84-0)のトピックを検討してくださ  $\mathcal{V}^{\lambda}$ 

iSeries 通信に関する作業を開始する前に、 89 ページの『第 9 [章 ネットワーキングの概念』](#page-94-0) および [93](#page-98-0) ページの『第 10 [章 共通ネットワーキング標準』](#page-98-0) のトピックを確認するとよいでしょう。そこには、 iSeries 環境で最新のネットワーキング・ソリューションを展開するための、一般的なテクノロジーの一部 に関する情報があります。

# <span id="page-8-0"></span>第 **1** 章 トピックの印刷

PDF 版をダウンロードし、表示するには、『iSeries [通信管理』](rzajt000.pdf)(約 1816 KB) を選択します。

#### **PDF** ファイルの保管

表示用または印刷用の PDF ファイルをワークステーションに保存するには、次のようにします。

- 1. ブラウザーで PDF ファイルを右クリックする (上記のリンクを右クリックする)。
- 2. PDF をローカルに保管するオプションをクリックする。 |
	- 3. PDF ファイルを保存したいディレクトリーに進む。
	- 4. 「保存」をクリックする。

#### **Adobe Reader** のダウンロード

- PDF ファイルを表示したり印刷したりするには、Adobe Reader が必要です。これは、[Adobe Web](http://www.adobe.com/prodindex/acrobat/readstep.html) サイト |
- | (www.adobe.com/products/acrobat/readstep.html) ◆ ♪ら、ダウンロードできます。

# <span id="page-10-0"></span>第 **2** 章 通信のための **iSeries** サーバーの構成

iSeries サーバーを通信のために構成するには、次のステップに従います。

- 1. ハードウェアのタイプによっては、次の作業が必要です。
	- v ネットワーク・サーバー記述の作成。
	- ネットワーク・インターフェース記述の作成。
- 2. 回線記述を作成することによって、回線を定義します。 使用しているハードウェアによっては、回線を ネットワーク・サーバーやネットワーク・インターフェースに接続することもできます。

## ネットワーク・インターフェース記述の作成

フレーム・リレー・ネットワークの構成設定は、ネットワーク・インターフェース記述に含まれています。

ネットワーク・インターフェース記述を作成するには、次のようにします。

- 1. CRTNWIFR (ネットワーク・インターフェースの作成、フレーム・リレー・ネットワーク)と入力し、F4 を押します。
- 2. オンライン・ヘルプの情報を参考にして、正しいパラメーター値を選択します。
- 3. Enter を押します。ネットワーク・インターフェース記述が作成されます。

### ネットワーク・サーバー記述の作成

ネットワーク・サーバー記述の作成 (CRTNWSD) コマンドは、ネットワーク・サーバー記述を作成しま す。 ネットワーク・サーバー記述には、サーバー・ソフトウェア・パラメーター、ネットワーク・プロト コル記述、および接続される通信装置の定義 (回線記述など) が含まれます。

ネットワーク・サーバー記述を作成するには、次のようにします。

- 1. iSeries コマンド行でネットワーク・サーバー記述の作成 (CRTNWSD) コマンドを入力し、F4 を押しま す。
- 2. オンライン・ヘルプの情報を参考にして、パラメーター設定を選択します。
- 3. Enter を押します。ネットワーク・サーバー記述が作成されます。

### 回線記述の作成

回線記述では、iSeries サーバーとネットワークの間で使う物理回線接続とデータ・リンク・プロトコルを 記述します。

回線記述を作成するには、次のようにします。

- 1. 次のリストから該当するコマンドを iSeries システムのコマンド行に入力し、F4 を押します。 入力す るコマンドは、作成する回線タイプによって異なります。
	- v 回線記述の作成 (イーサネット) (CRTLINETH)
	- v 回線記述の作成 (分散データ・インターフェース (DDI)) (CRTLINDDI)
	- v 回線記述の作成 (フレーム・リレー) (CRTLINFR)
	- v 回線記述の作成 (同期データ・リンク制御 (SDLC)) (CRTLINSDLC)
	- v 回線記述の作成 (トークンリング) (CRTLINTRN)
	- v 回線記述の作成 (無線) (CRTLINWLS)
	- 回線記述の作成 (X.25) (CRTLINX25)
- v 回線記述の作成 (非同期通信) (CRTLINASC)
- v 回線記述の作成 (2 進データ同期通信) (CRTLINBSC)
- v 回線記述の作成 (ファックス通信) (CRTLINFAX)
- v 回線記述の作成 (ネットワーク通信) (CRTLINNET)
- v 回線記述の作成 (2 地点間プロトコル通信) (CRTLINPPP)
- v 回線記述の作成 (平衡型データ・リンク制御通信) (CRTLINTDLC)
- 2. オンライン・ヘルプの情報を参考にして、正しいパラメーター値を選択します。
- 3. Enter を押します。回線記述が作成されます。

# <span id="page-12-0"></span>第 **3** 章 通信パフォーマンスの最適化

iSeries アプリケーション・プログラムのパフォーマンスに影響を与える要因は数多くあります。特定の通 信環境で最高のパフォーマンスを得るには、以下のトピックを参照してください。

- 広域ネットワークのパフォーマンスの改善
- [ローカル・エリア・ネットワークのパフォーマンスの改善](#page-14-0)
- [データ・パスのパフォーマンスの改善](#page-16-0)

### 広域ネットワークのパフォーマンスの改善

広域ネットワーク (WAN) での通信時に iSeries サーバーのパフォーマンスを向上させるには、次のことに 注意する必要があります。

- v 『iSeries サーバーの最適なパフォーマンスを得るための WAN プロトコルの調整』
- v 8 ページの『iSeries [サーバーの最適なパフォーマンスを得るための](#page-13-0) WAN 回線速度の調整』
- v 9 ページの『IOP に関する WAN [構成の考慮事項』](#page-14-0)

### **iSeries** サーバーの最適なパフォーマンスを得るための **WAN** プロトコルの 調整

広域ネットワーク (WAN) プロトコルは、iSeries サーバー上の通信パフォーマンスに影響を与えます。 こ こでは、例として X.25 を取り上げます。それぞれの X.25 通信制御装置について、iSeries サーバーに は、回線、回線速度、使用可能な仮想回線の総数に関する処理上の制限事項があります。これらの制限事項 に注意することによって、パフォーマンスの低下を縮小できます。

広域ネットワークでの iSeries システムのパフォーマンスを最適化するには、次の作業が必要です。

- v より大きなフレームを使うことによって、フレームの総数を減らします。
- v 大きなサイズのフレームを利用するためには、回線記述 (LIND) の MAXFRAME パラメーターで最大値 を変更します。X.25 の場合は、DFTPKTSIZE と MAXFRAME のパラメーターをそれぞれの最大値に設 定します。
- v WAN 回線を全二重として構成することによって、このモードを利用できるアプリケーションのスループ ットを向上させます。これによって、複数のユーザーがいる場合のスループットも向上させることがで きます。
- v フレーム・リレーを最大限に増やします。

それぞれのプロトコルのデータ転送速度は、フレーム・サイズが大きくなるに従って速くなります。このよ うな状況では、中央演算処理装置 (CPU) と入出力プロセッサー (IOP) で行われる処理がその分だけ減りま す。大きなフレームを使ってフレームの数を減らせば、オーバーヘッド・バイトと回線反転も少なくなるた め、通信回線がより効率的に使用されます (データ転送速度が速くなる)。

回線速度と条件が等しいとすれば、RS449、X.21、V.35 のフレーム・リレーのパフォーマンスは同じで す。フレーム・リレーのパフォーマンス (CPU 時間) は、同期データ・リンク制御と同じくらいか、やや 上になります。大量転送アプリケーションを正しく設定して使用すれば、CPU と IOP で最大限の回線速 度を使用しても問題はありません。

iSeries システムの通信構成については、「AS/400 通信構成」 を参照してください。

### <span id="page-13-0"></span>**iSeries** サーバーの最適なパフォーマンスを得るための **WAN** 回線速度の調 整

多くの場合、広域ネットワーク (WAN) の全体的な応答時間を決める最大の要因は通信回線です。したが って、通信回線のパフォーマンスは綿密に計画し、管理しなければなりません。一般に、最適な回線速度を 維持することは、最高のパフォーマンスを得るための重要な考慮事項です。

広域ネットワークの回線速度を調整するには、次の作業が必要です。

- v 回線記述で半二重使用と全二重使用の間のパフォーマンスの差をチェックします。
- v 対話環境の場合、予測可能で一定の応答時間を維持するためには、回線使用率を 30% 以下に保ちます。 回線使用率が 50% を超えると、通常、応答時間が低下します。回線使用率は、iSeries システムのパフ ォーマンス・ツールを使用して測定できます。
- 大量転送環境、あるいは回線を少数のユーザーだけで共用する環境では、応答時間が極端に低下しない ようにしながら回線使用率を増やします。
- v 部分的な T1 サポートとその他の高速 WAN 接続の CPU 使用率は、同じタイプの作業を実行するその 他の回線と同じくらいです。回線の速度が従来の低速から高速あるいは T1/E1/J1 のフルスピードに上が るに従って、パフォーマンス特性は以下のように変わる可能性があります。
	- 対話式トランザクションでは、パフォーマンスがわずかに上がる可能性があります。
	- 大量転送では、パフォーマンスが著しく上がる可能性があります。
	- 単一ジョブでは、パフォーマンスが逐次化されすぎて帯域幅全体を使用できない可能性があります。
	- 高いスループットでは、パフォーマンスがフレーム・サイズの影響を受けやすくなります。
	- 高いスループットでは、パフォーマンスがアプリケーションの効率の影響を受けやすくなります。
	- 同期データ・リンク制御 (SDLC) については、ポーリングによる通信制御装置 CPU の使用が増えま す。

広域ネットワークの回線速度を調整するためのその他の考慮事項を次に挙げます。

- v それぞれの接続通信回線の回線速度に関してよくある誤解は、中央処理装置 (CPU) 資源が同一の方法で 使用されるというものです。 ある特定の iSeries サーバー・モデルでサポートできる回線の数につい て、正確に述べることはできません。
- 大部分の通信アプリケーションでは、多くの CPU 資源 (データの処理やディスク入出力のサポート用) と、通信回線資源 (データの送受信や入出力の表示用) が使用されます。使用される回線資源の量は、回 線上で送信または受信されるバイトの総数に比例します。個々の送信(プットまたは書き込み) および受 信 (取得または読み取り) をサポートする通信ソフトウェアを処理するために、追加の CPU 資源が使用 されます。回線活動をサポートするために、通信入出力プロセッサー資源も使用されます。
- v 単一ジョブがディスク操作を実行しているか、または非並行 CPU 処理を行っているときには、通信回 線は待機状態になります。複数のセッションで並行して転送を行うと、ジョブのインターリーブ処理が 増えて、通信リンクがより効率的に使用されます。
- v ポーリングは、同期データ・リンク制御 (SDLC) 環境での重要な要素です。すべての SDLC ポーリング は、通信制御装置によって処理され、回線記述と制御装置記述の両方のパラメーターによって制御され ます。
- v iSeries システム構成の詳細については、「AS/400 通信構成」 を参照してください。
- パフォーマンス・ツールの詳細については、 「Performance Tools for iSeries」 → を参照してくださ い。

### <span id="page-14-0"></span>**IOP** に関する **WAN** 構成の考慮事項

通信制御装置の構成時には、サブシステム記憶域と合計回線速度の両方を考慮に入れなければなりません。 サブシステム記憶域は、通信制御装置で使用可能な記憶域を合わせたものです。合計回線速度は、通信制御 装置に接続される個々の回線の速度の合計です。

入出力プロセッサー (IOP) に関するネットワーク構成の考慮事項を次にまとめます。

- v 対話環境では、通信 IOP の使用率が 60% を超えてはなりません。大量転送環境、あるいは並行ユーザ ーが少ない環境では、このしきい値を超えても適度なパフォーマンスが得られるでしょう。使用率を調 べるには、iSeries システムのパフォーマンス・ツールを使用します。
- v iSeries システムには複数の IOP を付加することができます。 付加することができる IOP の最大数 は、iSeriesサーバー・モデルによって決定されます。 1 つの IOP のパフォーマンス能力が限界を超えて いる場合には、作業負荷を複数の IOP に分散させることが重要です。
- v ある IOP で特定の構成をサポートできる場合でも、iSeries サーバー・モデルによっては、回線の作業負 荷をサポートするためのシステム資源 (例えば、CPU 処理能力) が不十分なこともあります。
- v 大きなフレームを使用すると、通常、通信 IOP の能力とシステムの応答時間の面で、大量転送のパフォ ーマンスが向上します。IOP が大きなフレームの処理に費やす時間は、小さなフレームを処理するため に必要な時間よりわずかに多いだけです。大きなフレームを使用して 1 つのシステム・メッセージやデ ータ・ブロックを転送する場合は、転送を完了するために必要なフレームの総数は少なくなります。
- v 同期データ・リンク制御 (SDLC) 環境での IOP 使用率の値は、必ずしもワークステーション数または作 業負荷に応じて増えるとは限りません。 アプリケーションが回線を使用していない場合には、IOP は、 ポーリングにより多くの時間を費やすことができます。低いスループット・レベルでは、IOP 使用率が 比較的高くなる可能性があります。
- iSeries サーバー構成の詳細については、「AS/400 通信構成」 → を参照してください。
- パフォーマンス・ツールの詳細については、「Performance Tools for iSeries」 や を参照してくださ  $V_{\lambda}$

### ローカル・エリア・ネットワークのパフォーマンスの改善

ローカル・エリア・ネットワーク (LAN) での通信時に iSeries サーバーのパフォーマンスを向上させるに は、次のことに注意する必要があります。

- v 『最適な通信パフォーマンスを得るための LAN の調整』
- v 10 [ページの『最適な通信パフォーマンスを得るための](#page-15-0) LAN 回線の調整』
- v 11 ページの『IOP に関する LAN [回線速度の考慮事項』](#page-16-0)

### 最適な通信パフォーマンスを得るための **LAN** の調整

ローカル・エリア・ネットワーク (LAN) は、iSeries サーバー上の通信パフォーマンスに影響を与えます。 中央演算処理装置 (CPU) 時間の増加、IOP 機能、および IOP 援助機構のサポートなどの範囲で LAN 入 出力 (IOP) を改善すると、さらに効率がよくなります。この能力により、拡張プログラム間通信機能 (APPC) が IOP に要求単位を送信して、処理フレームの処理コストを IOP に渡すことが可能になります。

ローカル・エリア・ネットワークに関するプロトコルの考慮事項を次にまとめます。

- v データ・リンク制御 (DLC) では、他のサポートされる回線タイプよりも著しく高いデータ転送速度を達 成できます。これは、高いメディア速度と大きなフレーム・サイズという望ましい組み合わせが可能な ためです。
- v 複数のセッションで回線または LAN を並行して使用すると、セッションを 1 つだけ使用する場合より も全体的なデータ転送速度が高くなる可能性があります。

<span id="page-15-0"></span>v 複数ユーザーの対話式 LAN 環境で最適なパフォーマンスを得るには、LAN メディアの使用率が 50% を超えないように活動状態のユーザーの数を管理しなければなりません。 (イーサネット環境の場合は、 プログラムをループさせるメディア衝突があるため、25% の使用率をお勧めします。) 高い使用率で稼 働していると、回線についての余分な待ち時間のために応答時間が低下する可能性があります。同一回 線で競合しているユーザーが少ない大量転送環境では、回線使用率を高くしても、適度なパフォーマン スが得られるでしょう。

iSeries サーバー構成の詳細については、「AS/400 通信構成」 を参照してください。

### 最適な通信パフォーマンスを得るための **LAN** 回線の調整

回線記述 (LIND) と制御装置記述 (CTLD) で変更できるいくつかのパラメーターは、システム・パフォー マンスに重要な影響を与えます。

ローカル・エリア・ネットワークに関する回線の考慮事項を次にまとめます。

- v 回線記述 (LIND) および制御装置記述 (CTLD) の MAXFRAME: LAN 環境でフレーム・サイズを最大 にすると、大量転送で最高のパフォーマンスが得られます。大きなフレーム・サイズは、少量転送のパ フォーマンスに悪影響を与えません。iSeries システムと他のリンク・ステーションの両方を大きなフレ ームに合わせて構成してください。 このように構成しなかった場合、データの転送時に、2 つの最大フ レーム・サイズ値のうち小さい方が使用されます。最大フレーム・サイズは、ブリッジによって制限さ れることもあります。デフォルト値を 1994 よりも大きなサイズに変更してください。
- v CTLD の LANMAXOUT (拡張プログラム間通信機能 (APPC) 環境の場合): このパラメーターでは、送 信システムが肯定応答を待つ頻度を指定します。一方のシステムの LANACKFRQ パラメーターに、も う一方のシステムの LANMAXOUT パラメーターより大きな値を指定してはなりません。送信システム のパラメーター値は、受信システムの値と一致していなければなりません。
- v 送信ステーションと受信ステーションの両方について LANMAXOUT パラメーターと LAN 肯定応答頻 度 (LANACKFRQ) パラメーターに適切な値を設定することは、最適なパフォーマンスを得るために非常 に重要です。不適切な値を使用すると、条件によってタイムアウトが生じた場合、スループットが 50% あるいはそれ以上、低下する可能性があります。
- v 制御装置記述 (CTLD) における拡張プログラム間通信機能 (APPC) の LANWDWSTP: ネットワーク輻 輳 (ふくそう) または特定のターゲット・システム・アダプターへのオーバーランがある場合、値をデフ ォルトの \*NONE から 2 以上に増やすと、パフォーマンスが向上する可能性があります。

通常、LANMAXOUT パラメーターの値を \*CALC または 2 に設定すると、対話環境では最高のパフォー マンスが得られ、大量転送環境では十分なパフォーマンスが得られます。

- v 大量転送環境では、LANMAXOUT 値を変更すると、パフォーマンスが著しく向上する可能性がありま す。 次の指針を参考にして、作業を始めてください。
	- 最新型のパーソナル・コンピューターと通信するときには、LANMAXOUT パラメーターを大きく し、LANACKFRQ パラメーターは \*CALC に設定しておきます。古い型式のパーソナル・コンピュ ーターの場合は、両方の値に \*CALC を指定して、バッファーのオーバーランを制限します。
	- LANACKFRQ と LANMAXOUT のパラメーターの値を変更し、パフォーマンスの向上が見られない 場合は、値を \*CALC に戻します。

iSeries サーバー通信の詳細については、「AS/400 通信構成」 を参照してください。

### <span id="page-16-0"></span>**IOP** に関する **LAN** 回線速度の考慮事項

iSeries サーバーを通信回線およびローカル・エリア・ネットワーク (LAN) と一緒に構成するときには、シ ステム・パフォーマンスのボトルネックになるのを防ぐために、1 つの入出力プロセッサー (IOP) が過負 荷にならないようにしなければなりません。

IOP に関する回線速度の考慮事項を次にまとめます。

- v 最高のパフォーマンスを得るには、次の IOA のうちの 1 つと共に 2843 IOP を使用してください。
	- トークンリング: 2744 100/16/4 Mbps トークンリング・カード
	- 10/100 イーサネット: 2838 IOA カード
	- ギガビット・イーサネット: 光ファイバー接続用の 2743 または 5700 IOA、あるいはネットワークに UTP 接続するための 2760 または 5701 IOA
- v DASD IOA も実行している IOP で LAN IOA を実行していないことをチェックしてください。DASD IOA が原因で LAN IOA のパフォーマンスが遅くなります。DASD IOA に問題がある場合には、LAN アダプターをリセットできません。
- v LAN 回線の通信パフォーマンスを分析する際には、IOP 使用率以外の資源がボトルネックになる可能性 があるので注意が必要です。
- v ファイル処理には、最も高い能力の IOP を使用すべきです。それぞれのトランザクションについて多数 の通信入出力操作を実行する環境では、最も高い能力の IOP を使用すべきです。高い能力の IOP を使 うと、全体的な応答時間も短くなります。

詳細については、以下の資料を参照してください。

- iSeries サーバー通信の詳細については、「AS/400 通信構成」を参照してください。
- IOP パフォーマンスの詳細については、「Performance Tools for iSeries」を参照してください。 →

### データ・パスのパフォーマンスの改善

データ・パスのパフォーマンスを評価するには、以下のトピックを参照してください。

- v エラー回復時のパフォーマンスに関するサブシステム構成の考慮事項
- [対話式ジョブに関する通信パフォーマンスの考慮事項](#page-17-0)
- [バッチ・ジョブに関する通信パフォーマンスの考慮事項](#page-19-0)
- v WAN [回線上の対話式ジョブとバッチ・ジョブの並行実行](#page-19-0)
- AnyNet® [通信に関するパフォーマンスの考慮事項](#page-20-0)
- v [サブシステム](#page-21-0)

#### エラー回復時のパフォーマンスに関するサブシステム構成の考慮事項

iSeries システムで実行されるそれぞれの作業単位は、ジョブと呼ばれます。 それぞれのジョブは、一続き のものとして特定できる処理アクションのまとまりであり、このまとまりを 1 つの単位として、システム を使用することになります。実行されるジョブの基本タイプは、対話式ジョブ、バッチ・ジョブ、スプー ル・ジョブ、自動開始ジョブ、事前開始ジョブです。

サブシステムで実行されるジョブは、iSeries サーバーの作業をすべて行います。 システム・ユーザーの数 が増えるにつれ、通信サブシステムと対話式サブシステムの構成はより重要になります。

サブシステムの構成は、通常のデータ・パス操作にはあまり影響しません。ただし、エラー条件が生じた場 合、複数のサブシステムがあると複数のプロセスでクリーンアップと回復を実行することができます。その 結果、パフォーマンスが向上する場合があります。

<span id="page-17-0"></span>システム上のユーザー数が増えるにつれて、サブシステムをどのように構成するかということの重要性を考 慮する必要が生じてきます。

- v 1 つのサブシステムからサービスを受ける装置の数を制限することを検討します。サブシステムごとに 200 から 300 台の装置をお勧めします。次の事柄に基づいてユーザーを分割してください。
	- 所定のサブシステム内のユーザー数
	- システムにアクセスするときの接続
	- ユーザーが行う作業のタイプ
	- ユーザーの地理的位置
- v 追加の通信および対話式サブシステムを作成して、複数のサブシステムに作業を分割します。
- v QCMN サブシステムで実行される作業は、システムへの接続と切断です。通信サブシステムの構成で、 エラー回復に関する考慮事項は重要です。
- v サブシステムによって装置を割り振られないようにするため、そのサブシステムが作業を割り振ろうと する装置について、ワークステーションまたはタイプの項目がないことを確認します。
- v ジョブをそのサブシステムへ転送する必要がある場合は、AT(\*ENTER) オプションのみを使用します。
- 定義したサブシステムごとに、どのユーザーがそこで実行するかを指定します。ワークステーション項 目の追加 (ADDWSE) コマンドおよびワークステーション項目の除去 (RMVWSE) コマンドを使用しま す。サブシステムが割り振る必要のある装置と割り振る必要のない装置とを指定するワークステーショ ン項目をセットアップできます。
- 注**:** ADDWSE コマンドは、サブシステムの活動中に使用できます。しかし、サブシステムは装置ロックを 動的には再割り振りしません。したがって、選択したサブシステムに装置ロックを割り振るには、サブ システムを終了して再始動する必要があります。

通信サブシステムが割り振る装置を指定するには、以下のようにします。

ADDCMNE SBSD(libname/sbsname) DEV(devname\*) MODE(modename)

通信サブシステムが割り振らない装置を指定するには、以下のようにします。

ADDCMNE SBSD(libname/sbsname) DEV(devname\*) MODE(modename) MAXACT(0)

注**:** APPC を介して実行する場合、データベースとファイル・サーバーは QSERVER でのみ稼働します。 QSERVER モード記述を使用して実行されているセッションは割り振らないでください。これらのサー バーは TCP/IP を介して実行でき、その場合にのみ、これらのサーバーは QSERVER 以外のサブシス テムで実行できます。

ご使用の通信サブシステムを構成する方法については、以下の『例』を参照してください。

#### 例**:** 通信サブシステム構成

1. QCMN の複製を作成します。

CRTDUPOBJ OBJ(QCMN) FROMLIB(QSYS) OBJTYPE(\*SBSD) TOLIB(MYLIB) NEWOBJ(MYCMN)

2. 通信項目を設定します。

ADDCMNE SBSD(MYLIB/MYCMN) DEV(PC\*) ADDCMNE SBSD(MYLIB/MYCMN) DEV(PC\*) MODE(QSERVER) MAXACT(0) ADDCMNE SBSD(QSYS/QCMN) DEV(PC\*) MODE(QPCSUPP) MAXACT(0)

3. これで、システムの始動プログラムを更新でき、新しいサブシステムが自動的に始動します。

### 対話式ジョブに関する通信パフォーマンスの考慮事項

対話式ジョブでは、キーボードと文字タイプのディスプレイを使用します。ユーザーがキーボードで入力を 行い、結果を文字で表示することが必要なジョブは、通常対話式と見なされます。ここで言う対話式とは、 作業を実行するに当たって、ジョブとユーザーが相互に依存している状態を指しています。

対話式ジョブの通信パフォーマンスを最適化するには、以下の事柄を考慮に入れてください。

- v 通信を介してワークステーションを接続します。この場合は、5250 ローカル・ワークステーションより も CPU オーバーヘッドが多くなります。
- v 情報交換用米国標準コード (ASCII) 制御装置よりも高いパフォーマンスを提供するには、平衡型制御装 置を使用します。
- v 対話式ジョブのユーザーが接続しているときに最高のパフォーマンスを得るには、回線使用率を 30% 以 下に保ちます。これにより、予測可能で一定の応答時間が維持されます。 回線使用率が 50 から 60% を超えると、通常は応答時間が長くなりすぎます。

システムに、いくつもの異なる方法で接続されている対話式ユーザーが存在している場合、各対話式サブシ ステムごとにユーザーを分けて構成することが考えられます。ローカル・ワークステーション、リモート・ ワークステーション、5250 ディスプレイ・パススルー、Telnet などが、分けて構成すべき接続タイプの例 です。対話式サブシステムを構成する場合、対話式ユーザーをどのように分けるかを明確にし、適切なサブ システム記述を作成します。

エラー回復では、多数のユーザーが同時にセッションを失いそうになると、装置回復を行うために対話式サ ブシステムがビジー状態になることがあります。この装置回復は、障害の影響を受けるはずでなかった他の サブシステム・ユーザーに対して悪影響を及ぼします。したがって、場合によっては対話式サブシステムの 構成方法を変更する必要があります。ただし、エラー条件が生じた場合、複数のサブシステムがあると複数 のプロセスでクリーンアップと回復を実行することができます。その結果、パフォーマンスが向上する場合 があります。

次の例では、devname\* で始まる装置を割り振り、それらのディスプレイ装置でサインオン画面を表示する ように対話式サブシステムを構成します。

ADDWSE SBSD(libname/sbsname) WRKSTNDEV(devname\*) AT(\*SIGNON)

次の例では、装置名 devname\* を割り振らず、サインオン画面を表示しないように対話式サブシステムを 構成します。

ADDWSE SBSD(libname/sbsname) WRKSTNDEV(devname\*) AT(\*ENTER)

AT(\*ENTER) を使ってワークステーション項目を追加すると、そのサブシステムに対する「ジョブの転送 (TFRJOB)」機能を使用できます。 TFRJOB 機能が要求されていないか必要でない場合は、AT(\*ENTER) を指定してワークステーション項目を追加する必要はありません。

対話式サブシステムが始動時に割り振る装置を指定するには、以下のようにします。 ADDWSE SBSD(libname/sbsname) WRKSTN(devname\*) AT(\*SIGNON)

対話式サブシステムが始動時に割り振らない装置を指定するには、以下のようにします。

ADDWSE SBSD(libname/sbsname) WRKSTN(devname\*) AT(\*ENTER)

v ご使用の対話式サブシステムを構成する方法については、以下の『例』を参照してください。

#### 例**:** 対話式サブシステム構成

- 1. サブシステム記述を作成します。 CRTSBSD SBSD(MYLIB/MYINTER) POOLS((1 \*BASE) (2 \*INTERACT))
- 2. クラスを作成します。

CRTCLS CLS(MYLIB/MYCLASS) RUNPTY(20)

3. 経路指定項目をサブシステムに追加します。

ADDRTGE SBSD(MYLIB/MYINTER) SEQNBR(10) CMPVAL(QCMDI) PGM(QSYS/QCMD) POOLID(2) ADDRTGE SBSD(MYLIB/MYINTER) SEQNBR(9999) CMPVAL(\*ANY) PGM(QSYS/QCMD) POOLID(2)

- <span id="page-19-0"></span>4. ジョブ待ち行列を作成し、そのジョブ待ち行列項目を新規のサブシステムに追加します。 CRTJOBQ JOBQ(MYLIB/MYJOBQ) ADDJOBQE SBSD(MYLIB/MYINTER) JOBQ(MYLIB/MYJOBQ) MAXACT(200)
- 5. ワークステーションの名前項目をセットアップします。まず、\*ALL というワークステーション・タイ プ項目をすべて除去し、次に適切なワークステーション名前項目を追加します。

RMVWSE SBSD(QSYS/QINTER) WRKSTNTYPE(\*ALL) ADDWSE SBSD(QSYS/QINTER) WRKSTN(QPADEV\*) ADDWSE SBSD(MYLIB/MYINTER) WRKSTN(PC\*)

6. これで、システムの始動プログラムを更新でき、新しいサブシステムが自動的に始動します。

## バッチ・ジョブに関する通信パフォーマンスの考慮事項

iSeries システムで実行されるそれぞれの作業単位は、ジョブと呼ばれます。 それぞれのジョブは、一続き のものとして特定できる処理アクションのまとまりであり、このまとまりを 1 つの単位として、システム を使用することになります。実行されるジョブの基本タイプは、対話式ジョブ、バッチ・ジョブ、スプー ル・ジョブ、自動開始ジョブ、事前開始ジョブです。

バッチ・ジョブは、処理アクションの事前定義グループであり、システムに渡されると、ユーザーとシステ ムの間の対話がほとんど、あるいはまったくなしで実行されます。バッチ・ジョブは、最適なパフォーマン スを得るために調整できます。

通信用のバッチ・ジョブを最適化するには、以下の事柄を考慮してください。

- v アプリケーションを分割し、複数のバッチ・スレッド (ジョブ) を並行して稼働させます。
- オープン、クローズ、入出力の操作の数を減らします。
- v かなり多くの主記憶域が使用可能である場合には、オブジェクト・アクセスの設定 (SETOBJACC) コマ ンドの使用を検討します。このコマンドは、十分な主記憶域が使用可能である場合、データベース・フ ァイル、データベース索引、プログラムをすべて指定の主記憶域プールにプリロードします。その目的 は、ディスク読み取り/書き込み操作を除去することによってパフォーマンスを向上させることにありま す。
- v 通信回線の使用時にアプリケーションの送受信をより少なく (あるいは、より大きく) することによっ て、通信入出力操作の数を制限するようにしてください。
- v アプリケーション内のデータをブロック化します。アプリケーションは、頻繁にアクセスされるデータ と同じシステムに置くようにしてください。

バッチ・ジョブのパフォーマンスの詳細については、「Communications Management」 を参照してく ださい。

### **WAN** 回線上の対話式ジョブとバッチ・ジョブの並行実行

通信回線上で対話式ユーザーと大量転送を並行して実行する場合、構成パラメーターの変更が必要になるこ とがあります。iSeries サーバー通信を、対話式ジョブとバッチ・ジョブの実行向けに構成できるはずで す。

広域ネットワーク (WAN) 回線上で対話式ジョブとバッチ・ジョブを並行して実行の際、対話式ユーザー のパフォーマンスを保持するため、次の事柄を考慮してください。

- v 拡張対等通信ネットワーキング機能® (APPN) 転送優先順位を使用して、対話式ユーザーの転送を大量転 送の上に優先順位付けします。これは、バッチ・ジョブと対話式ジョブを転送するための望ましい方式 です。
- v 大量転送の要求応答単位サイズをより小さい値に変更します。このパラメーター設定は、大量転送のパ フォーマンスを犠牲にして、応答時間を最適化します。

<span id="page-20-0"></span>v 大量転送についてのペーシング値を遅くします。これにより、対話式ジョブのユーザーが回線上で取得 できるウィンドウがより多くなります。

注**:** 大量転送では CPU の全使用時間は増加します。

iSeries サーバー通信の詳細については、「AS/400 通信構成」 を参照してください。

### **AnyNet** 通信に関するパフォーマンスの考慮事項

AnyNet 通信も、パフォーマンスを向上させるために考慮に入れるべきです。2 つのプロトコルを実行する にはコストが 2 倍かかるため、AnyNet 通信では、いずれの i5/OS® プロトコルを使用するよりもコスト が高くなります。

AnyNet パフォーマンスを最適化するには、次の事柄を考慮に入れてください。

- v 送信と受信の対について、あるインターフェースが最も効果的に使用されるのは、それ独自のプロトコ ル・スタックを使用した場合です。つまり、システム間通信機能 (ICF) および共通プログラミング・イ ンターフェース・コミュニケーション (CPI コミュニケーション) は、拡張プログラム間通信機能 (APPC) を使用した場合に最適に実行されます。プロトコル・プロセス間でクロスオーバーするときに は、さらに CPU 時間が消費されます。
- v それぞれの通信インターフェースは、それぞれの状況によってパフォーマンスが異なります。ICF およ び CPI コミュニケーションは、APPC を使用した場合に最適に実行します。
- 注**:** AnyNet 通信の代替として、ネットワーク内で並列または同一回線上で SNA および TCP/IP を実行さ せることができます。したがって、AnyNet を使用しないことによって、潜在的なパフォーマンスを向 上させることができます。

AnyNet については、『iSeries システムの AnyNet 通信』 を参照してください。

AnyNet/400 ソケットの詳細については、「Socket プログラミング」 を参照してください。

### **iSeries** システムの **AnyNet** 通信

**AnyNet** は、IBM が実装するマルチプロトコル・トランスポート・ネットワーキング (MPTN) アーキテク チャーです (AnyNet/2、AnyNet/MVS など)。ソケット、システム間通信機能 (ICF)、CPI コミュニケーショ ンなどのアプリケーション・プログラミング・インターフェースを使用するアプリケーションおよび関連サ ービスが、システム・ネットワーク体系 (SNA)、TCP/IP などの代替ネットワーク・プロトコルを柔軟に使 用できるようにします。 AnyNet は、特定のタイプのネットワーク・プロトコル用に作成されたアプリケ ーションを別のタイプのネットワーク・プロトコルで実行可能にする製品ファミリーです。例えば、 AnyNet を使用しないと、どのネットワーク・プロトコルを使うかは使用するアプリケーション・プログラ ミング・インターフェース (API) によって決まり、どの API を使うかは使用するネットワーク・プロトコ ルによって決まります。

AnyNet では、アプリケーションとネットワーク・プロトコルを自由に組み合わせることができます。アプ リケーション・プログラムを修正する必要はありません。使用されるネットワーク・プロトコルのタイプ は、宛先アドレス (リモート・ロケーションなど) に基づいて決定されます。

v AnyNet/400 ソケット

このサポートは、ネットワーク管理者により構成されたテーブルに基づいて、 TCP/IP アドレスを SNA アドレスに変換します。サポートされているのは、ファイル転送プロトコル (FTP)、シンプル・メール転 <span id="page-21-0"></span>送プロトコル (SMTP)、シンプル・ネットワーク管理プロトコル (SNMP)、PING、および SNA を使用 するユーザー作成のソケット・プログラムなどのプログラムです。

v AnyNet/400 APPC (拡張プログラム間通信)

このサポートは、従来の APPC API (ICF、CPI コミュニケーション、CICS/400 など) で作成されたプロ グラムを非 APPC ネットワークで実行できるようにします。アプリケーション・プログラムは、ロケー ション名を使って送信元および宛先のアドレスを指定します。TCP/IP ドメイン・ネーム・サーバーはこ れらのロケーション名を IP アドレスに変換します。サポートされているのは、分散データ管理 (DDM)、分散リレーショナル・データベース・アーキテクチャー (DRDA)、SNA 配布サービス (SNADS)、ディスプレイ・パススルー、iSeries Access for Windows、ユーザー作成の CPI コミュニケー ション・プログラム、および TCP/IP を使用するユーザー作成の ICF プログラムなどのプログラムで す。

AnyNet について詳しくは、以下を参照してください。

『AnyNet 環境のセットアップ』 15 ページの『AnyNet [通信に関するパフォーマンスの考慮事項』](#page-20-0)

「ソケット・プログラミング」 → も参照してください。

### **AnyNet** 環境のセットアップ

AnyNet/400 は AnyNet ファミリー製品の 1 つです。これらの製品では、特定の通信プロトコル用に作成 されたアプリケーション・プログラムを使用できるだけではなく、修正や再コンパイルせずに他の非ネイテ ィブ通信プロトコルで実行できるようにします。要求が元のプロトコルで送信されるか、AnyNet コードを 使って非ネイティブ・プロトコルで送信されるかは、宛先アドレスに何を指定するかによって決まります。

拡張プログラム間通信機能 (APPC) をもとに伝送制御プロトコル/インターネット・プロトコル (TCP/IP) を構成するには、2 つの基本的な作業が必要です。

1. SNA ネットワークで経路指定するための IP アドレスの集合を特定する。

2. IP アドレスを SNA 形式に変換する方法を指定する。

APPC Over TCP/IP 構成について詳しくは、「APPC プログラミング」 → を参照してください。

### サブシステム

サブシステムとは、システムが作業の流れや資源の使用法を調整する 1 つの定義済み操作環境です。 i5/OS には、独立した操作サブシステムをいくつも定義できます。サブシステムの実行時特性は、サブシス テム記述と呼ばれるオブジェクトで定義します。IBM® ではいくつものサブシステム記述を用意していま す。そのまま使用するか修正して使用してください。

#### **QINTER**

対話式ジョブに使用

#### **QBATCH**

バッチ・ジョブに使用

#### **QBASE**

対話式および通信バッチ・ジョブの両方に使用

#### **QCMN**

通信バッチ・ジョブに使用

#### **QSERVER**

ファイル・サーバー・システム

#### **QSYSWRK**

一般システム作業に使用

#### **QUSRWRK**

特定ユーザーの代わりに作業する TCP/IP サーバー・ジョブの実行に使用

新規サブシステムは、サブシステム記述の作成 (CRTSBSD) コマンドを使って定義することもできます。

サブシステムの作成の詳細については、「実行管理の手引き」 を参照してください。

# <span id="page-24-0"></span>第 **4** 章 通信アプリケーション

APPC (拡張プログラム間通信) 環境で使用される通信アプリケーションは、APPN および HPR 環境通信 でも使用できます。データの伝送方式のみが異なります。APPC は、ネットワーク内でデータを伝送するた めに、SNA 層内で高位のアプリケーションから APPN にデータを渡します。ユーザー作成の APPC アプ リケーションおよび分散データ管理機能 (DDM) は、APPN および HPR 環境で完全にサポートされていま す。 [『アプリケーション・プログラム・インターフェース](#page-25-0) (API) のパフォーマンスの考慮事項』のトピッ クには、APPC アプリケーションに関するさらに詳細な説明があります。

リモート・ロケーションへの経路が見つからないという問題が起きた場合は、パススルーの開始 (STRPASTHR) コマンドで再接続を試みてください。詳細については、『STRPASTHR を使ったリモート通 信問題の解決』のトピックを参照してください。

iSeries サーバーに、Windows® 95/NT クライアントを接続する方法については、『iSeries Access for Windows スタートアップ・ガイド』を参照してください。

### ユーザー作成の **APPC** アプリケーション

APPN は、通信環境で多くの機能を実行します。したがって、ICF を使用する APPC プログラムでのタイ ムアウト・パラメーターについて考慮することが重要です。特に、APPN 機能が実行されるのを待機して いる間にタイムアウトにならないように、これらのアプリケーション用の WAITFILE パラメーターの値を 大きくすることは重要です。

APPN 機能は、APPC プログラムに対し透過的です。APPN は、次のような経路指定機能を利用します。

- v 非隣接ノードは、隣接ノードであるかのように見えます。したがって、APPC プログラムは、(中間ノー ド上にある APPC プログラムを使用しないで) 非隣接ノード内のプログラムに直接通信することができ ます。
- v ネットワーク内で物理的に隣接していないセッション・エンドポイントがある場合の APPC プログラム のパフォーマンスは向上します。
- v APPC プログラムは、ネットワーク・ノードを介して隣接 APPN ネットワーク内のノードにあるプログ ラムと直接通信することができます。

## 分散データ管理 **(DDM)**

DDM は、1 システム上のアプリケーション・プログラムまたはユーザーが、リモート・システム上に保管 されているデータベース・ファイルを使用できるようにする、オペレーティング・システムの機能です。こ れらのシステムは通信ネットワークに接続していなければならず、リモート・システムでは、DDM も使用 していなければなりません。

iSeries 上の DDM では、アプリケーション・プログラムまたはユーザーは以下のことを実行できます。

- リモート・システム (ターゲット・システム) 上にあるデータ・ファイルにアクセスする。リモート・シ ステムからローカル iSeries システム上にあるデータ・ファイルにアクセスすることもできます。
- v アプリケーションは、ターゲット・システム上に存在するファイル内のデータ・レコードを追加、変 更、および削除できる。
- v リモート・システム上でファイルを作成、削除、または名前変更する。
- v 1 つのシステムから別のシステムにファイルをコピーする。

<span id="page-25-0"></span>DDM の使用中は、アプリケーション・プログラムもプログラム・ユーザーも、必要なファイルがローカル に存在するのかリモート・システム上に存在するのかを気にする必要はありません。リモートおよびローカ ル・ファイルの処理は、本質的に同じ方法で実行されます。

DDM の詳細については、以下を参照してください。

v 「[Distributed Data Management](http://publibfp.boulder.ibm.com/cgi-bin/bookmgr/books/qb3alh02)」 (SC41-5307) の HTML バージョン

# アプリケーション・プログラミング・インターフェース **(API)** のパフォー マンスの考慮事項

iSeries サーバーでのパフォーマンスを向上させるには、iSeries サーバーで使用可能なアプリケーション・ プログラミング・インターフェース (API) について考慮する必要があります。 APPC パフォーマンスを最 適化するには、次の事柄を考慮に入れてください。

- それぞれの大量転送でより大きな送信 (レコード・サイズ) を使用すると、アプリケーションのデータ転 送速度が上がり、CPU 時間が減ります。 レコード・サイズが大きければ、同じ量のデータを転送する ためにアプリケーションが行う読み取りと書き込みが少なくなるため、CPU の処理が減ります。
- v 最大システム・ネットワーク体系 (SNA) 要求応答単位 (RU) について \*CALC の値が選択されると、シ ステムはフレーム・サイズに適した効率的なサイズを選択します。フレーム・サイズは、ユーザーが選 択する回線記述にあります。RU サイズを \*CALC 以外の値に変更すると、パフォーマンス機能が無効 になる可能性があります。
- v APPC での圧縮は、速度の遅い広域ネットワーク (WAN) 環境でのみ使用してください。また、使用に 際しては注意が必要です。圧縮は 19.2 kbps 以下の速度で使用することをお勧めします。
- v 反復的な少量の書き込みを含むタスクを実行する場合には、ICF または CPI 通信を使用すると、より高 いパフォーマンスが得られます。

APPC アプリケーションの詳細な説明については、以下のトピックを参照してください。

- v 『システム間通信機能に関するパフォーマンスの考慮事項』
- v [『共通プログラミング・インターフェース通信に関するパフォーマンスの考慮事項』](#page-26-0)

iSeries サーバー通信の詳細については、「AS/400 通信構成」 を参照してください。

CICS/400® の詳細については、 「CICS® for iSeries Administration and Operations Guide」 を参照し てください。

### システム間通信機能に関するパフォーマンスの考慮事項

拡張プログラム間通信機能 (APPC) と通信するアプリケーション・プログラムを作成するために、システ ム間通信機能 (ICF) を使用できます。ICF は、さらに、iSeries システムとハードウェア装置の間のプログ ラム/装置間通信を提供します。 プログラムを作成する前に、まず、データを送信するシステムを判別しな ければなりません。ICF データ管理機能は、通信機能と、プログラムのデータを処理します。特に、反復 的な少量の入力を含むタスクを実行する場合には、ICF を使用すべきです。

ICF パフォーマンスを最適化するには、次の事柄を考慮してください。

- v 未使用のレコード様式を除去します。
- v オプション標識を持つ多目的のレコード様式の代わりに、個別のレコード様式を使用します。
- v 反復操作について同じレコード様式が使用されるようにコーディングします。
- v 最大プログラム装置数を 1 に設定します。
- v 非共用ファイルを使用します。
- <span id="page-26-0"></span>v 個別の標識エリアを使用します。
- v ICF キーワード「データの要求 (force data)」および「確認 (confirm)」の使用は最小限に抑えなければな りません。
- v 「送信要求 (Request to Send)」キーワードは、必要なときにのみ使用します。
- v 複数の装置からの入力を送信請求するときは、「送信勧誘専用 (Invite Only)」キーワードを使用しま す。その他のときには代わりに「読み取り (Read)」キーワードを使用します。
- v 「送信勧誘 (Invite)」キーワードを使用して複数のプログラム装置から送信請求する場合には、それに続 けて、読み取り (Read) 操作ではなく、送信勧誘からの読み取り (Read-from-invited) 操作を行ってくださ  $V_{\lambda}$

装置記述を作成してシステムを ICF 用にセットアップするには、次の作業が必要です。

- 1. iSeries システムのコマンド行で適切な装置記述の作成 (Create Device Description) コマンドを入力し、 F4 を押します。
- 2. オンライン・ヘルプの情報を参考にして、パラメーター値を選択します。
- 3. Enter を押します。装置記述が作成されます。

ICF の詳細については、以下を参照してください。

- v 20 [ページの『アプリケーション・プログラミング・インターフェース](#page-25-0) (API) のパフォーマンスの考慮事 [項』](#page-25-0)
- 「ICF Programming」

### 共通プログラミング・インターフェース通信に関するパフォーマンスの考慮 事項

拡張プログラム間通信機能 (APPC) と通信するアプリケーション・プログラムを作成するために、共通プ ログラミング・インターフェース・コミュニケーション (CPI コミュニケーション) を使用できます。この インターフェースは、システム・ネットワーク体系 (SNA) LU (論理装置) 6.2 アーキテクチャーを使用し て、以下のことを行います。

- v 会話の確立
- データの送受信
- v 制御情報の交換
- v 会話の終了
- パートナー・プログラムへのエラーの通知

少量のデータ転送の場合、システム間通信機能 (ICF) プログラムと CPI コミュニケーション・プログラム のパフォーマンスは同じくらいです。

CPI コミュニケーション・アプリケーション・プログラムを最適化するには、以下のことを行ってくださ い。

- v 「フラッシュ (flush)」および「確認 (confirm)」の使用を最小限に抑えます。
- v コンパイル・レコードをバッファーで受信し、それを解析します。
- v 単一のレコードを受信するために複数の受信呼び出しを使用しないようにします。
- v 送信要求は、必要なときにのみ使用します。

通信項目を追加したり変更したりしてシステムを CPI コミュニケーション用にセットアップするには、次 の作業が必要です。

- 1. iSeries システムのコマンド行で適切なコマンドを入力し、F4 を押します。
	- v 通信項目の追加 (ADDCMNE)
	- v 通信項目の除去 (RMVCMNE)
- v 通信項目の変更 (CHGCMNE)
- 2. オンライン・ヘルプの情報を参考にして、パラメーター値を変更したり追加したり除去したりします。
- 3. Enter を押します。通信項目が追加されるか、変更されるか、除去されるかします。

CPI コミュニケーションの構成の詳細については、以下を参照してください。

v 20 [ページの『アプリケーション・プログラミング・インターフェース](#page-25-0) (API) のパフォーマンスの考慮事 [項』](#page-25-0)

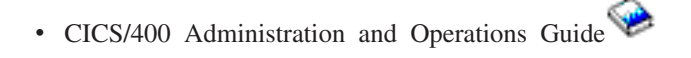

# <span id="page-28-0"></span>第 **5** 章 ホスト・システムとの通信

iSeries システムを構成して、ホスト・システムと通信するには、iSeries システム・パラメーターを調整し ます。

iSeries システム・ユーザーが使用できる別のオプションは、従属 LU リクエスター (DLUR) サポートで す。 DLUR があれば、従属 2 次論理装置 (LU 0、1、2、および 3) を APPN ネットワークへの入り口点 とすることができます。DLUR サポートでは、VTAM® に隣接接続しているように見えますが、APPN ネ ットワークへは中間ノードを経由してアクセスすることができます。 DLUR を構成する場合には、[『従属](#page-39-0) LU [リクエスター](#page-39-0) (DLUR) の構成』のページを参照してください。

### ホスト・システム用に **iSeries** システム・パラメーターを調整する

iSeries システムを構成して、ホスト・システムと通信することができます。この構成では、パラメーター および値の調整が必要になります。このリストでは、iSeries システムとホスト・システムの両方で調整が 必要になる構成プロンプトとパラメーターだけを取り上げます。 ここで示すパラメーターの中には、特定 の構成に適用されないものもあります。

iSeries システムをホスト・システムに接続する例については、 29 ページの『例: iSeries [サーバーをホス](#page-34-0) [ト・サーバーに接続する』を](#page-34-0)参照してください。

ホスト・システムの構成の詳細については、「*VTAM Installation and Resource Definition*」(SC23-0111) お よび「*Network Control Program Resource Definition Reference*」(SC30-3254) を参照してください。

- v 『ホスト・システム用に iSeries システム回線記述パラメーターを調整する』
- v 25 ページの『ホスト・システム用に iSeries [システム・コントローラー記述パラメーターを調整する』](#page-30-0)
- v 27 ページの『ホスト・システム用に iSeries [システム装置記述パラメーターを調整する』](#page-32-0)
- 28 ページの『ホスト・システム用に iSeries [システム・モード記述パラメーターおよびサービス・クラ](#page-33-0) [ス記述パラメーターを調整する』](#page-33-0)
- iSeries システム・パラメーターの詳細については、「AS/400 通信構成」 → を参照してください。

## ホスト・システム用に **iSeries** システム回線記述パラメーターを調整する

ホスト・システムの通信構成パラメーターは、iSeries の各システム値と一致させなければなりません。 次 の表では、これらの iSeries システム値について説明します。 ホスト・システムの構成の詳細について は、「*VTAM Installation and Resource Definition*」(SC23-0111) および「*Network Control Program Resource Definition Referen*」(SC30-3254) を参照してください。

ホスト・システム・パラメーターの中には、複数の定義ステートメント (GROUP、 LINE、 PU、 LU な ど) で指定できるパラメーターもあります。次の表では、ホスト・システムで使用する最低レベルの定義ス テートメントだけを示します。

iSeries システムをホスト・システムに合わせて構成するには、次のようにします。

- v iSeries システムをホスト・システムに接続する例については、 29 ページの『例: iSeries [サーバーをホス](#page-34-0) [ト・サーバーに接続する』を](#page-34-0)参照してください。
- v 次の表を参考にして、回線記述パラメーターを設定してください。

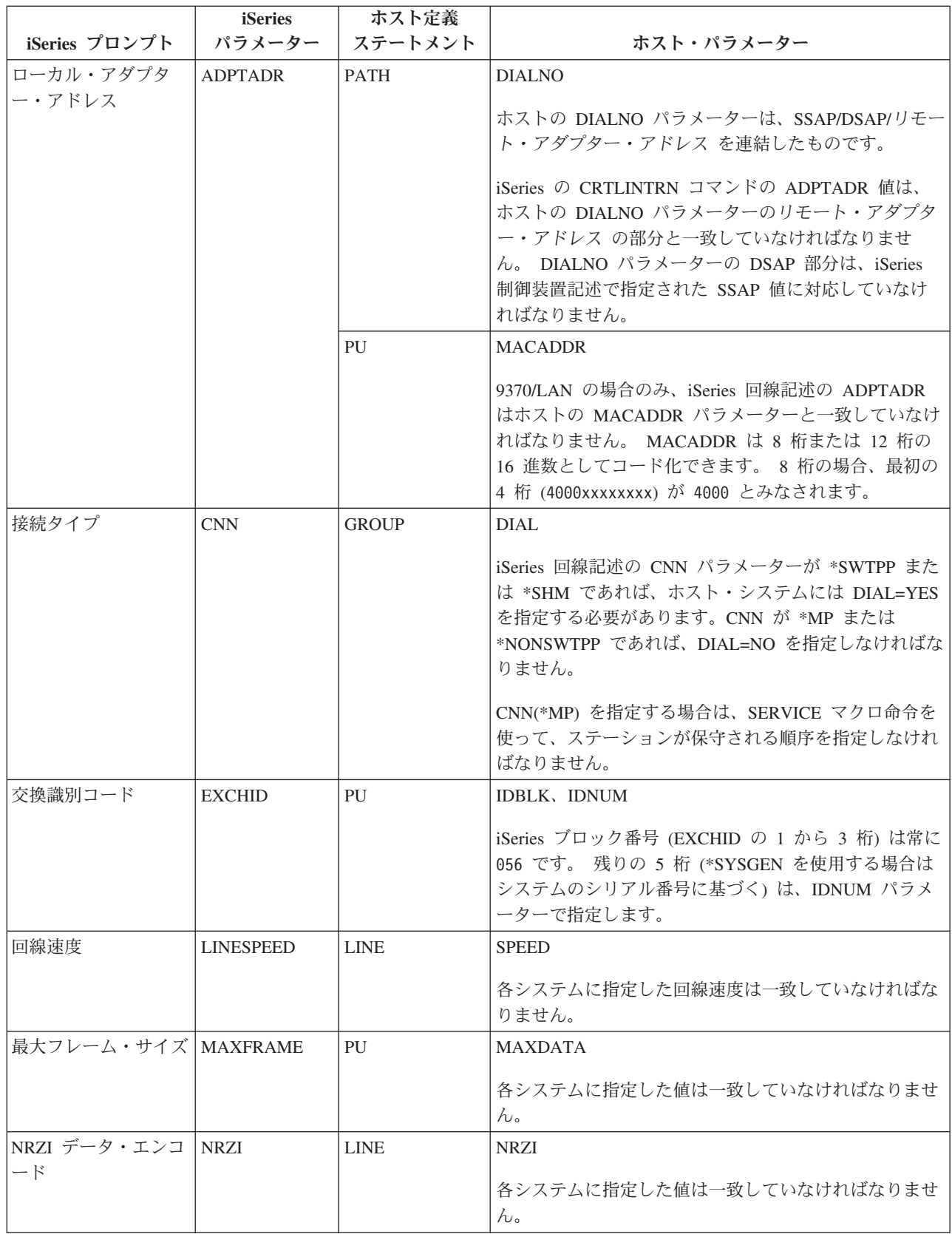

<span id="page-30-0"></span>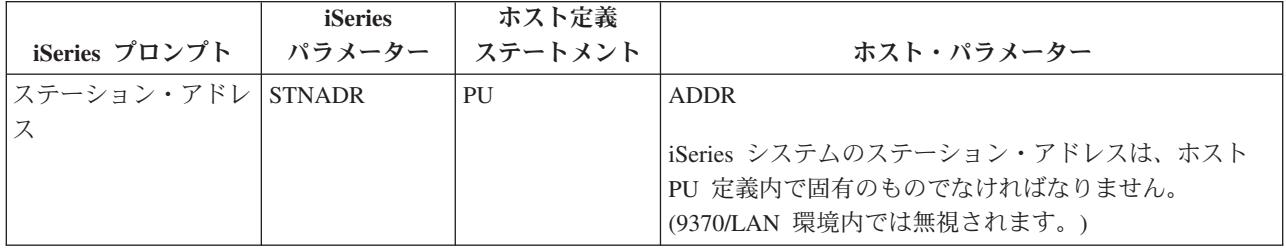

iSeries システム・パラメーターの詳細については、「AS/400 通信構成」 を参照してください。

回線記述の作成手順については、 5 [ページの『回線記述の作成』を](#page-10-0)参照してください。

# ホスト・システム用に **iSeries** システム・コントローラー記述パラメーター を調整する

ホスト・システムの通信構成パラメーターは、iSeries の各システム値と一致させなければなりません。 次 の表では、これらの iSeries システム値について説明します。 ホスト・システムの構成の詳細について は、「*VTAM Installation and Resource Definition*」 (SC23-0111) および「*Network Control Program Resource Definition Reference*」(SC30-3254) を参照してください。

ホスト・システム・パラメーターの中には、複数の定義ステートメント (GROUP、LINE、PU、LU など) で指定できるパラメーターもあります。次の表では、ホスト・システムで使用する最低レベルの定義ステー トメントだけを示します。

iSeries システムをホスト・システムに合わせて構成するには、次のようにします。

v iSeries システムをホスト・システムに接続する例については、 29 ページの『例: iSeries [サーバーをホス](#page-34-0) [ト・サーバーに接続する』を](#page-34-0)参照してください。

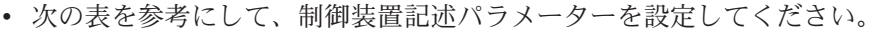

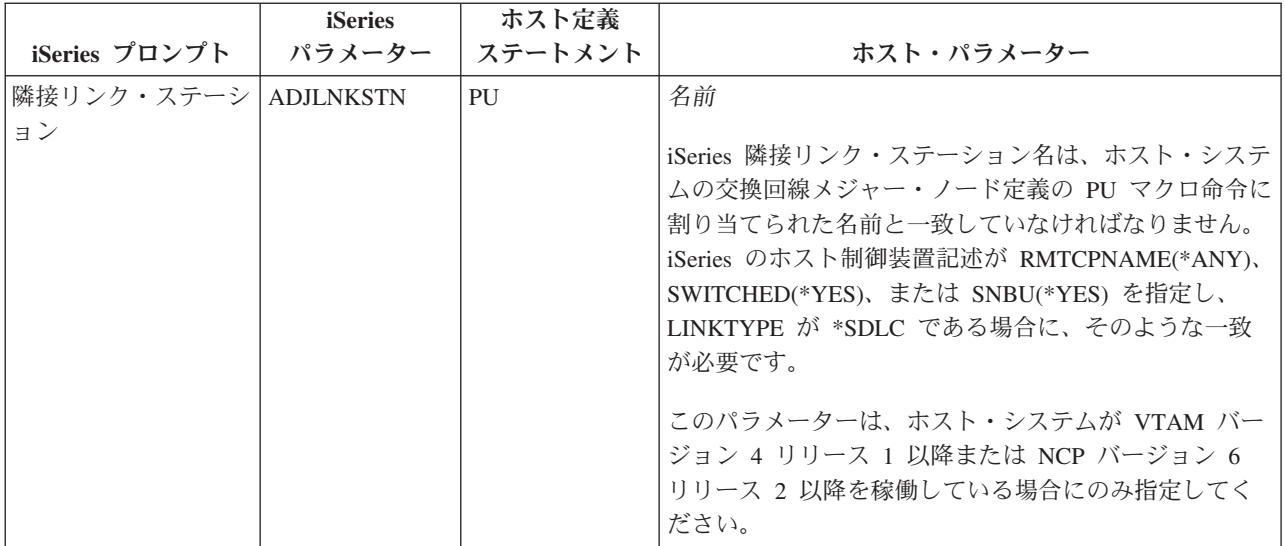

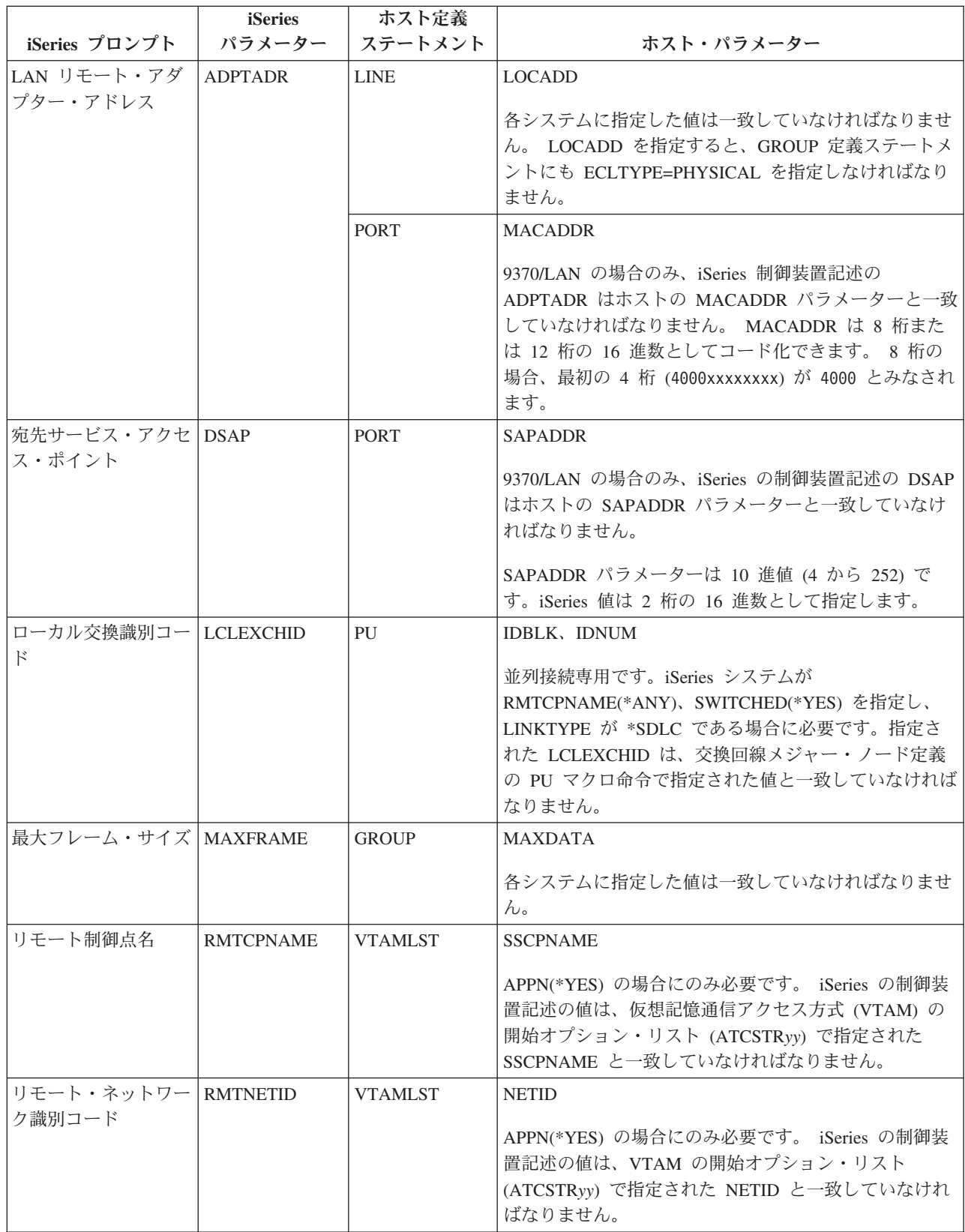

<span id="page-32-0"></span>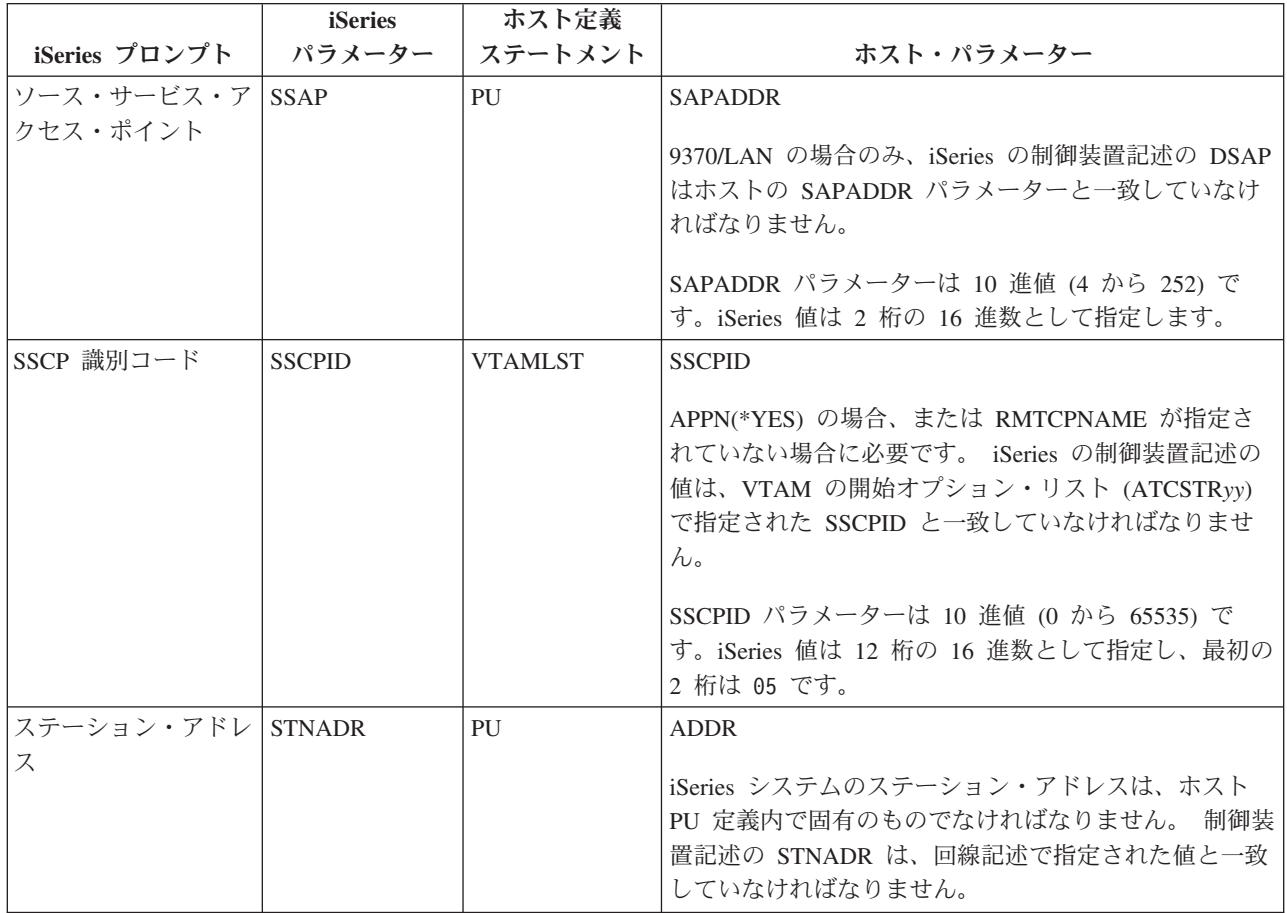

iSeries システム・パラメーターの詳細については、「AS/400 通信構成」 を参照してください。

# ホスト・システム用に **iSeries** システム装置記述パラメーターを調整する

ホスト・システムの通信構成パラメーターは、iSeries の各システム値と一致させなければなりません。 次 の表では、これらの iSeries システム値について説明します。 ホスト・システムの構成の詳細について は、「*VTAM Installation and Resource Definition*」 (SC23-0111) および「*Network Control Program Resource Definition Reference*」(SC30-3254) を参照してください。

ホスト・システム・パラメーターの中には、複数の定義ステートメント (GROUP、LINE、PU、LU など) で指定できるパラメーターもあります。次の表では、ホスト・システムで使用する最低レベルの定義ステー トメントだけを示します。

iSeries システムをホスト・システムに合わせて構成するには、次のようにします。

- v iSeries システムをホスト・システムに接続する例については、 29 ページの『例: iSeries [サーバーをホス](#page-34-0) [ト・サーバーに接続する』を](#page-34-0)参照してください。
- v 次の表を参考にして、装置記述パラメーターを設定してください。

<span id="page-33-0"></span>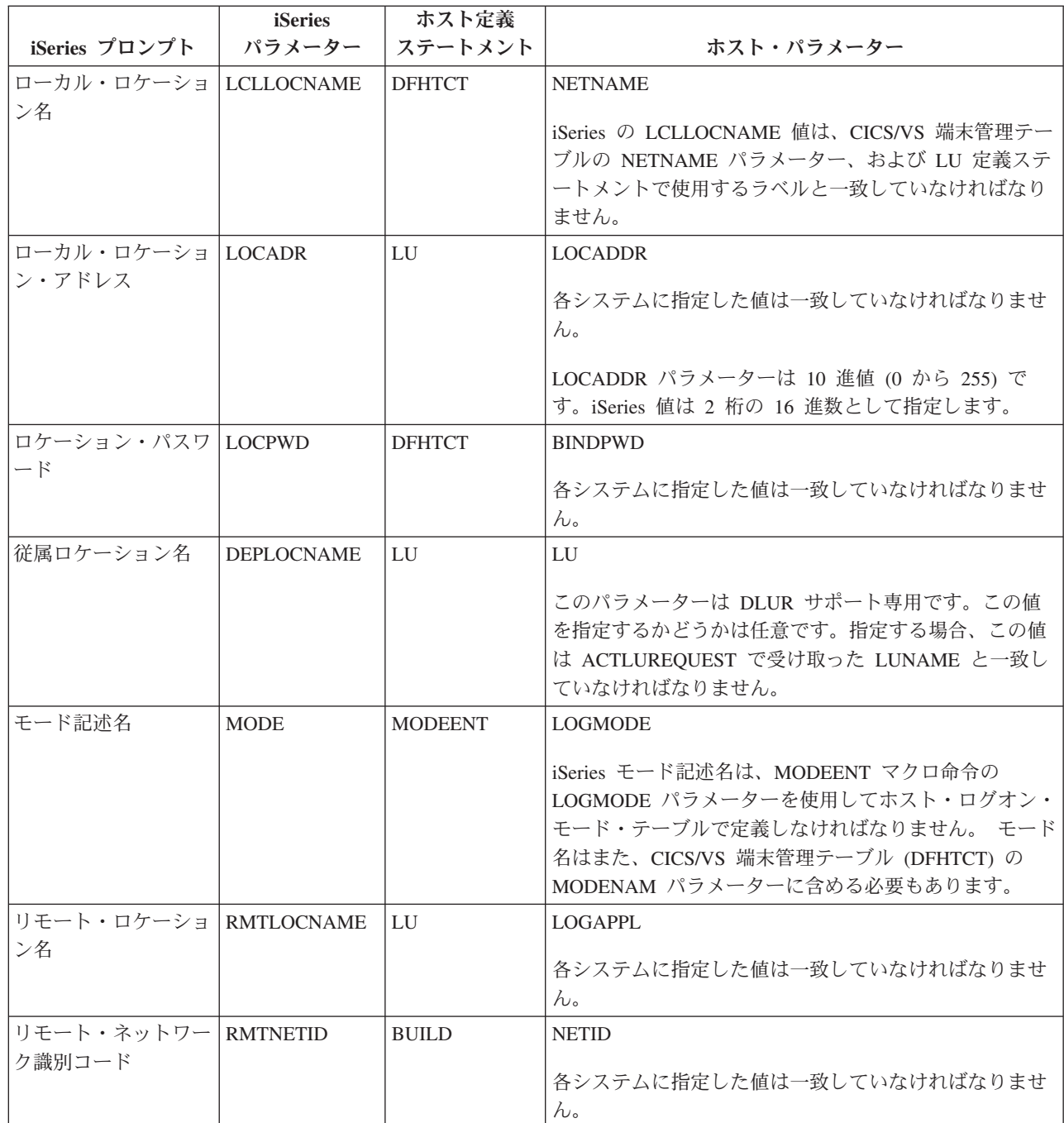

iSeries システム・パラメーターの詳細については、「AS/400 通信構成」 を参照してください。

# ホスト・システム用に **iSeries** システム・モード記述パラメーターおよびサ ービス・クラス記述パラメーターを調整する

ホスト・システムの通信構成パラメーターは、iSeries の各システム値と一致させなければなりません。 次 の表では、これらの iSeries システム値について説明します。 ホスト・システムの構成の詳細について は、「*VTAM Installation and Resource Definition*」 (SC23-0111) および「*Network Control Program Resource Definition Reference*」(SC30-3254) を参照してください。

<span id="page-34-0"></span>ホスト・システム・パラメーターの中には、複数の定義ステートメント (GROUP、LINE、PU、LU など) で指定できるパラメーターもあります。次の表では、ホスト・システムで使用する最低レベルの定義ステー トメントだけを示します。

iSeries システムをホスト・システムに合わせて構成するには、次のようにします。

- v iSeries システムをホスト・システムに接続する例については、『例: iSeries サーバーをホスト・サーバ ーに接続する』を参照してください。
- v 次の表を参考にして、モード記述パラメーターおよびサービス・クラス記述パラメーターを設定してく ださい。

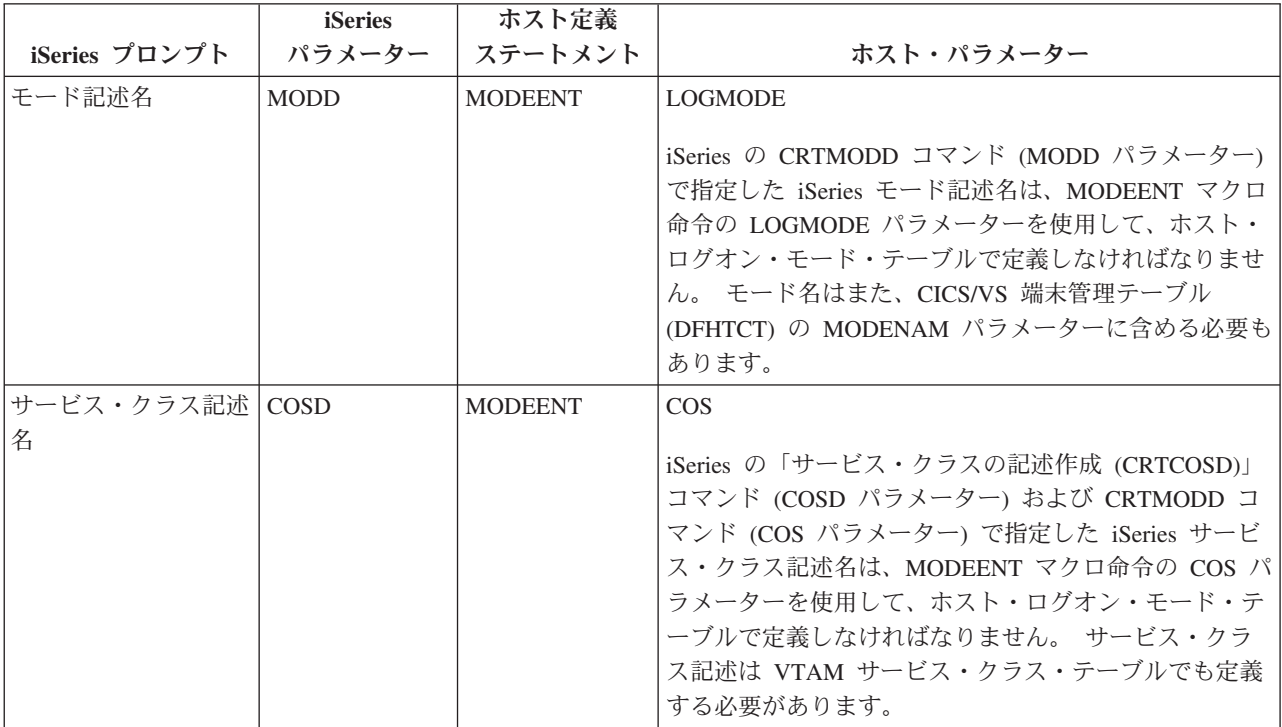

iSeries システム・パラメーターの詳細については、「AS/400 通信構成」 を参照してください。

#### 例**: iSeries** サーバーをホスト・サーバーに接続する

iSeries システムをホスト・システムに接続するときには、構成パラメーターを調整しなければなりませ  $h<sub>o</sub>$ 

例 **1:** 非交換 SDLC 回線経由で接続した iSeries システムとホスト・システム

この図は、非交換 SDLC 回線を使用する場合に VTAM 値と一致させる必要がある iSeries システム値を 示したものです。

99 ページの『例 1 の詳細説明: iSeries [サーバーをホスト・サーバーに接続する』](#page-104-0) のこの図についての説 明を読んでください。

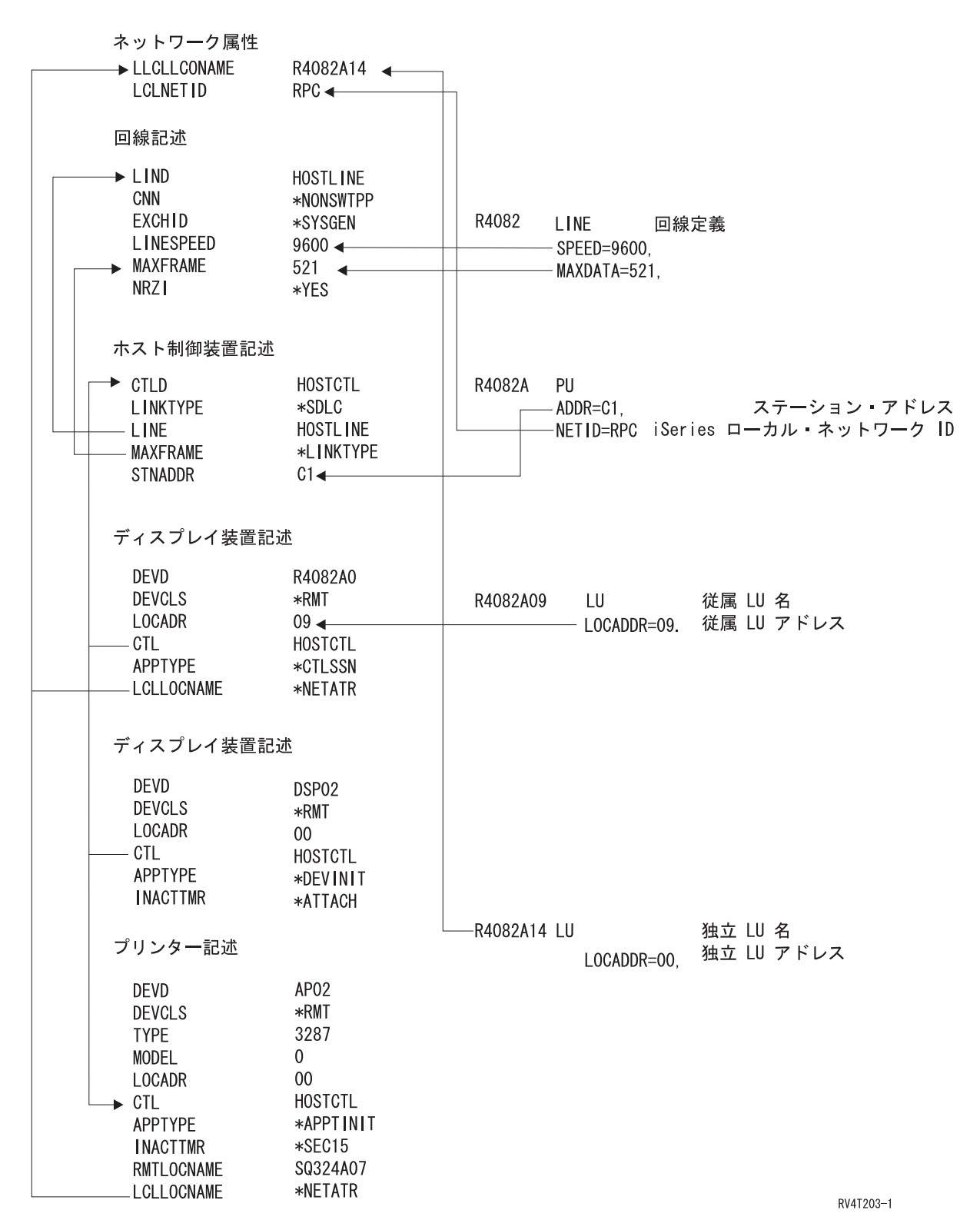

例 **2:** トークンリング回線経由で接続した iSeries システムとホスト・システム。

この図は、トークンリング回線を使用する場合に、VTAM 値と一致させる必要がある iSeries システム値 を示したものです。
100 ページの『例 2 の詳細説明: [トークンリング回線経由で接続した](#page-105-0) iSeries とホスト・サーバー』 のこ の図についての説明を読んでください。

iSeries システム

VTAM ライセンス・プログラム

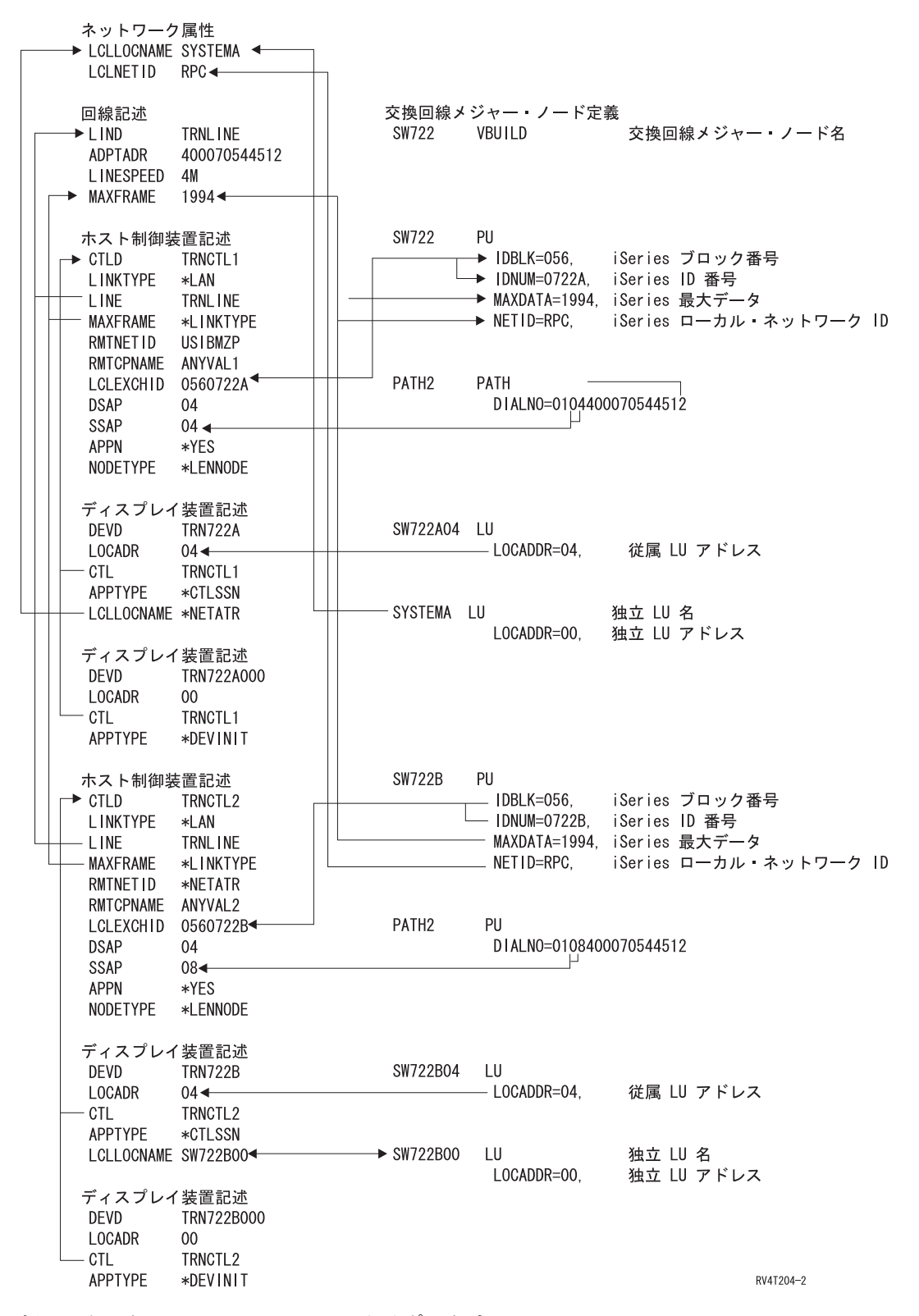

例 **3:** ホスト・システムで DLUR をサポートする iSeries システム。

この図は、iSeriesシステムの DLUR および VTAM を使用する場合に VTAM 値と一致させる必要がある iSeries システム値を示したものです。

101 ページの『例 3 の詳細説明: [ホスト・サーバーで](#page-106-0) DLUR をサポートする iSeries サーバー』 のこの 図についての説明を読んでください。

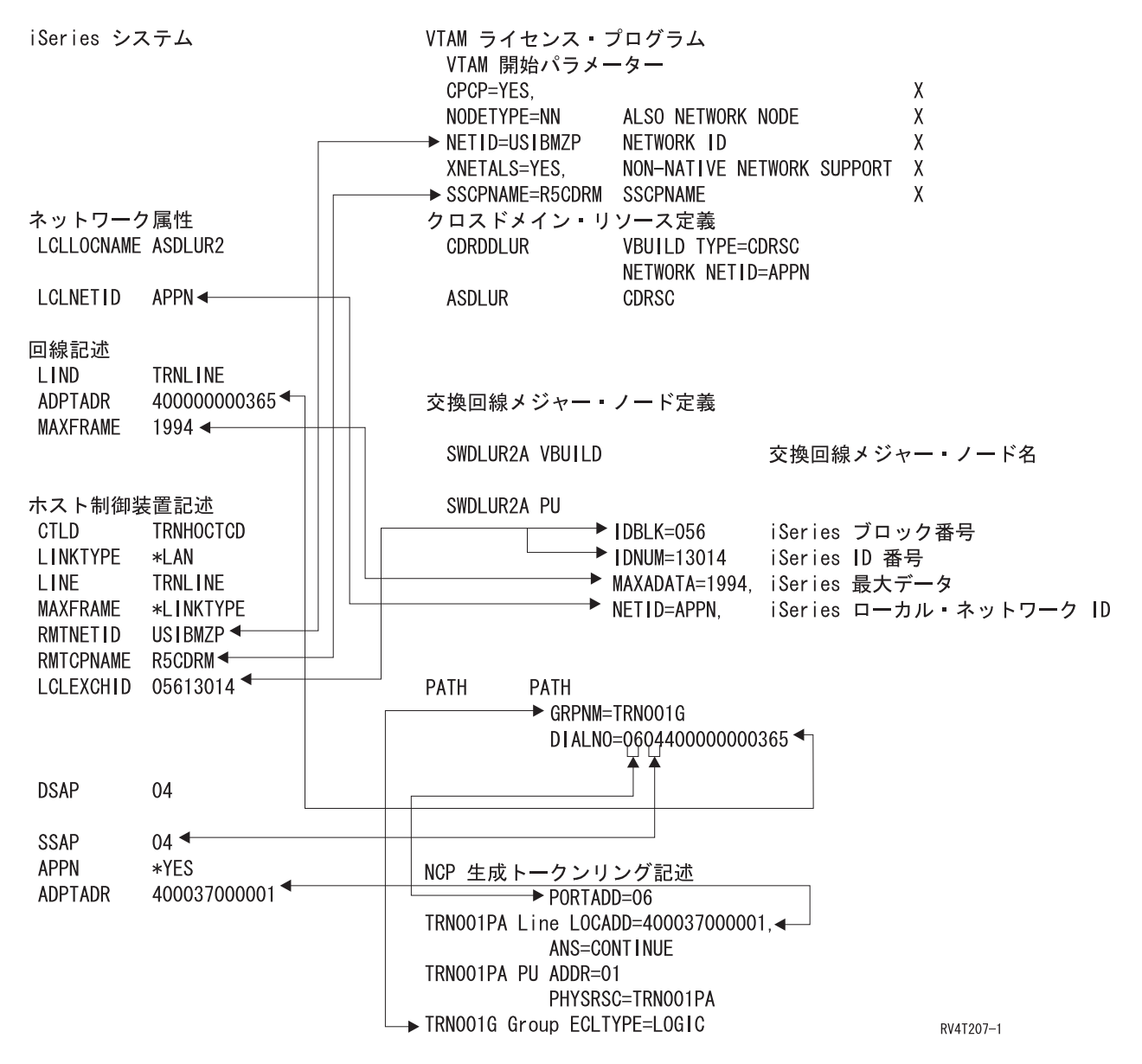

例 **4:** VTAM と APPN 接続した iSeries サーバー。

この図は、APPN 接続する場合に VTAM 値と一致させる必要がある iSeries システム値を示したもので す。

101 [ページの『例](#page-106-0) 4 の詳細説明: VTAM と APPN 接続した iSeries サーバー』 のこの図についての説明 を読んでください。

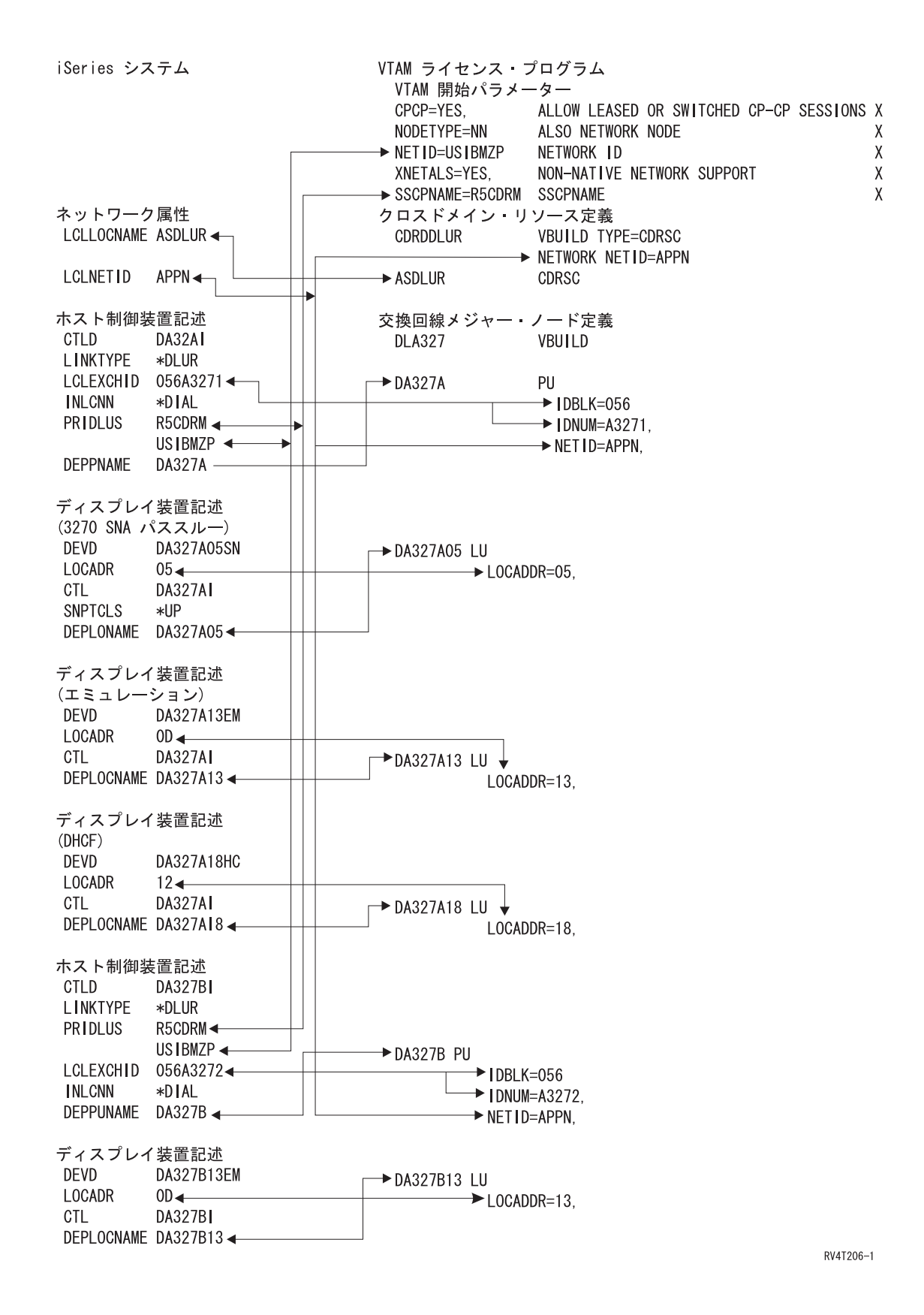

第 5 章 ホスト・システムとの通信 **33**

### 従属 **LU** リクエスター **(DLUR)** の構成

従属 LU リクエスター (DLUR) があれば、従属 2 次論理装置 (LU 0、1、2、および 3) を APPN ネット ワークへの入り口点とすることができます。DLUR サポートでは、VTAM に隣接接続しているように見え ますが、APPN ネットワークへは中間ノードを経由してアクセスすることができます。

注**:** DLUR は、ログモードの CPSVRMGR を使用します。これは APPN および DLUR サポートの一部と して、内部で作成されます。ネットワーク内のいずれかのシステムに CPSVRMGR がすでにユーザー 定義のログモードとして存在している場合には、それを削除する必要があります。削除するためには、 モード記述の処理 (WRKMODD) コマンドを使用し、CPSVRMGR を削除するためのオプションを指定 します。

iSeries サーバーを構成して DLUR と通信するためには、以下のステップを実行します。

- 1. ホスト制御装置記述を構成します。
- 2. [装置記述を構成します。](#page-40-0)
- 3. ネットワークへの APPN 接続が存在しているかを確認します (APPN パラメーターでホストまたは APPC 制御装置が \*YES に指定されている)。

#### ホスト制御装置記述の構成

制御装置記述の作成 (SNA ホスト) (CRTCTLHOST) コマンドを使用して、制御装置記述を作成します。制 御装置記述を 3270 エミュレーションや NRF 用としてすでに作成している場合には、それらのリンク・タ イプを \*DLUR に変更する必要があります。以下のステップを実行してください。

- 1. 構成ソースの検索 (RTVCFGSRC) コマンドを使用して、従属 LU リクエスター (DLUR) 制御装置記述 用の構成記述を検索します。
- 2. メンバーを編集してリンク・タイプを \*DLUR に変更します。
- 3. ソースを制御言語プログラムに変換します。
- 4. CRTCLPGM コマンドを使用して制御言語プログラムを作成します。
- 5. DLTCTLD コマンドを使用して構成を削除します。
- 6. 制御言語プログラムを呼び出して新しい構成を作成します。

「制御装置記述の作成 (SNA ホスト) (CRTCTLHOST)」画面のフィールド (一部) の説明を以下に示しま す。

#### ローカル交換識別コード

VTAM 上の PU 定義の ID ブロック・パラメーターと ID 番号パラメーターと一致します。

#### 従属 **PU** 名

VTAM 上の PU 定義に指定された PU の名前と一致します。

注**:** ローカル交換識別コードと従属 PU 名が指定されている場合には、それらの両方を VTAM 上 の定義で一致させなければなりません。両方のパラメーター値が一致していない場合、ACTPU は拒否されます。

INLCNN パラメーターに \*DIAL 値が指定されている場合には、1 次 DLUS 名 (PRIDLUS) を指定するとともに、ローカル交換識別コード (LCLEXCHID) か従属 PU 名 (DEPPUNAME) のどちらかを指定しなければなりません。

#### **1** 次 **DLUS** 名用の制御点名およびネットワーク **ID**

SSCP 名と NETID パラメーターを VTAM 始動オプション上で一致させます。

最後のステップについては、[『装置記述の構成』](#page-40-0)を参照してください。

## <span id="page-40-0"></span>装置記述の構成

装置記述の作成 (CRTDEVDSP) コマンドを使用して、装置を作成します。

#### 従属ロケーション名

VTAM 上の LU 定義で LU 名を一致させます。

注**:** ここでは、VTAM LU 名と、それに対応するローカル・ロケーション・アドレス (LOCADDR) とが、VTAM 上で一致していなければなりません。

DLUR の詳細については、『従属 LU [リクエスター・サポート](#page-95-0) (DLUR)』を参照してください。

# 第 **6** 章 リモート **iSeries** サーバーとの通信

拡張プログラム間通信機能 (APPC) を使用して、別の iSeries サーバーと通信するように iSeries サーバー を構成することができます。この構成では、構成パラメーターおよび値の調整が必要になります。 ローカ ルとリモートの iSeries サーバーの両方で調整が必要になる構成プロンプトと構成パラメーターだけを取り 上げています。 ここで示すパラメーターの中には、特定の構成に適用されないものもあります。詳細につ いては、以下のトピックを参照してください。

- v 『リモート iSeries システム用に iSeries システム回線記述パラメーターを調整する』
- v 39 ページの『リモートiSeries システム用に iSeries [システム制御装置記述パラメーターを調整する』](#page-44-0)
- v 41 ページの『リモート iSeries システム用に iSeries [システム装置記述パラメーターを調節する』](#page-46-0)

iSeries サーバーと別の iSeries サーバーの接続の例については、 42 ページの『iSeries [サーバーを別の](#page-47-0) iSeries [サーバーに接続する』を](#page-47-0)参照してください。

iSeries システム・パラメーターの詳細については、「AS/400 通信構成」 を参照してください。

## リモート **iSeries** システム用に **iSeries** システム回線記述パラメーターを 調整する

ローカルの iSeries システムとリモートの iSeries システムの間では、通信構成パラメーターを調整する必 要があります。 次の表では、これらのパラメーターについて説明します。この表では、ローカルおよびリ モートの iSeries システムの回線記述を指定する場合に調整しなければならない、プロンプトとパラメータ ーを示しています。

ローカルの iSeries サーバーをリモートの iSeries サーバーに合わせて構成するには、次のようにします。

- v iSeries サーバーを別の iSeries サーバーに接続する例については、 42 ページの『iSeries [サーバーを別の](#page-47-0) iSeries [サーバーに接続する』を](#page-47-0)参照してください。
- 次の表を参考にして、回線記述を作成してください。

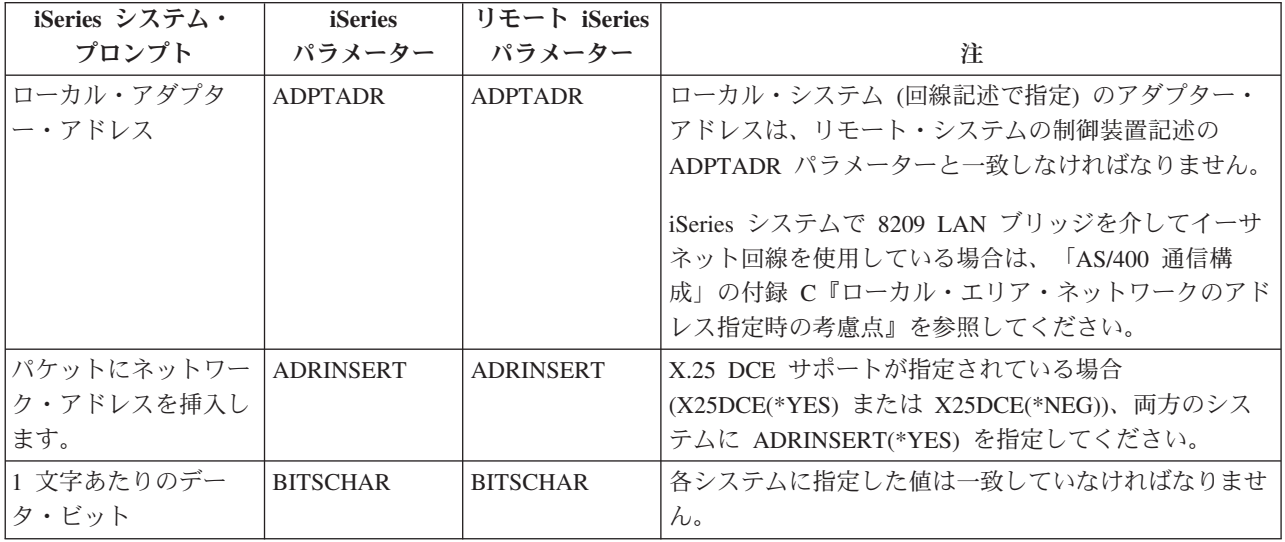

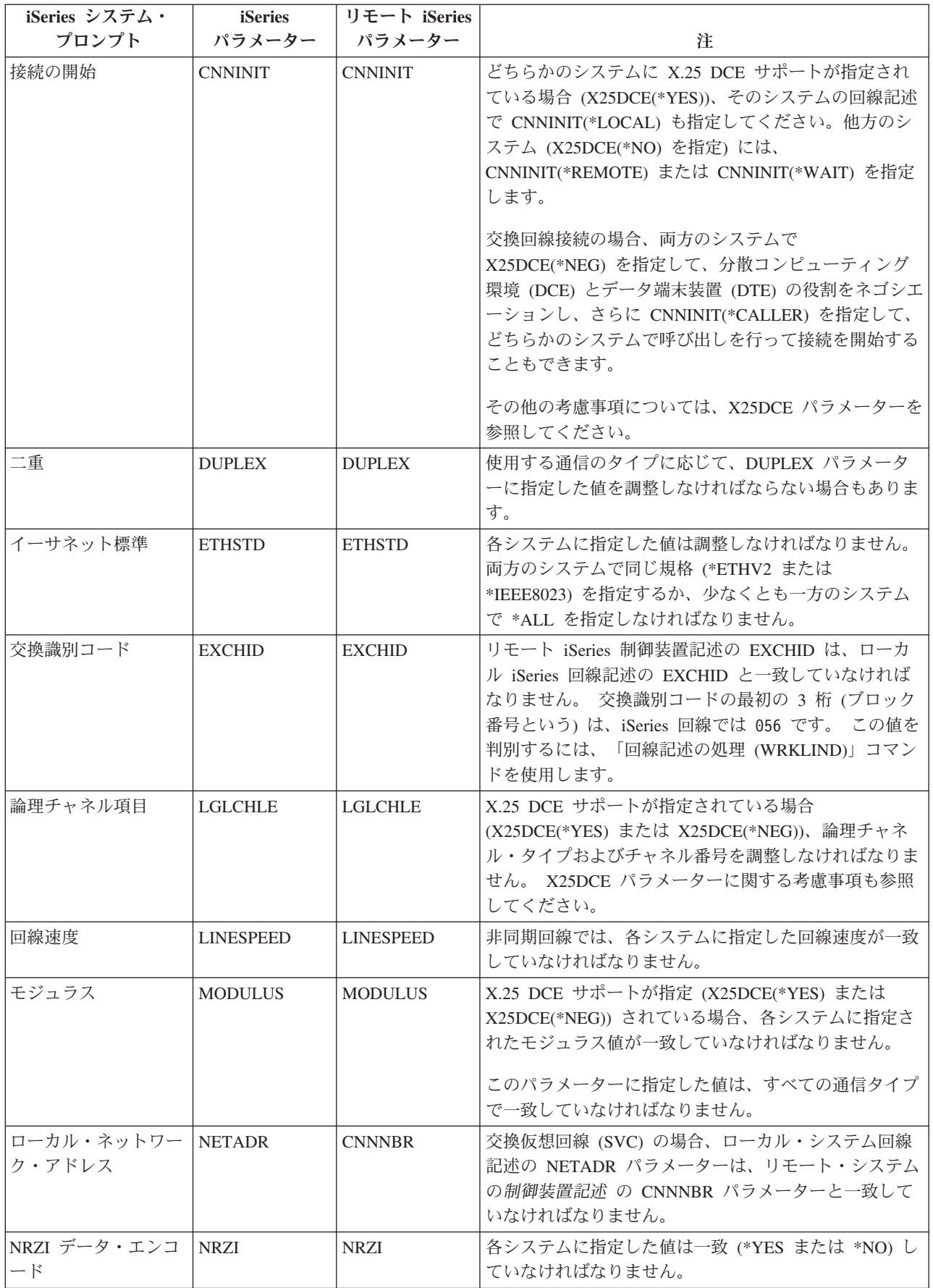

<span id="page-44-0"></span>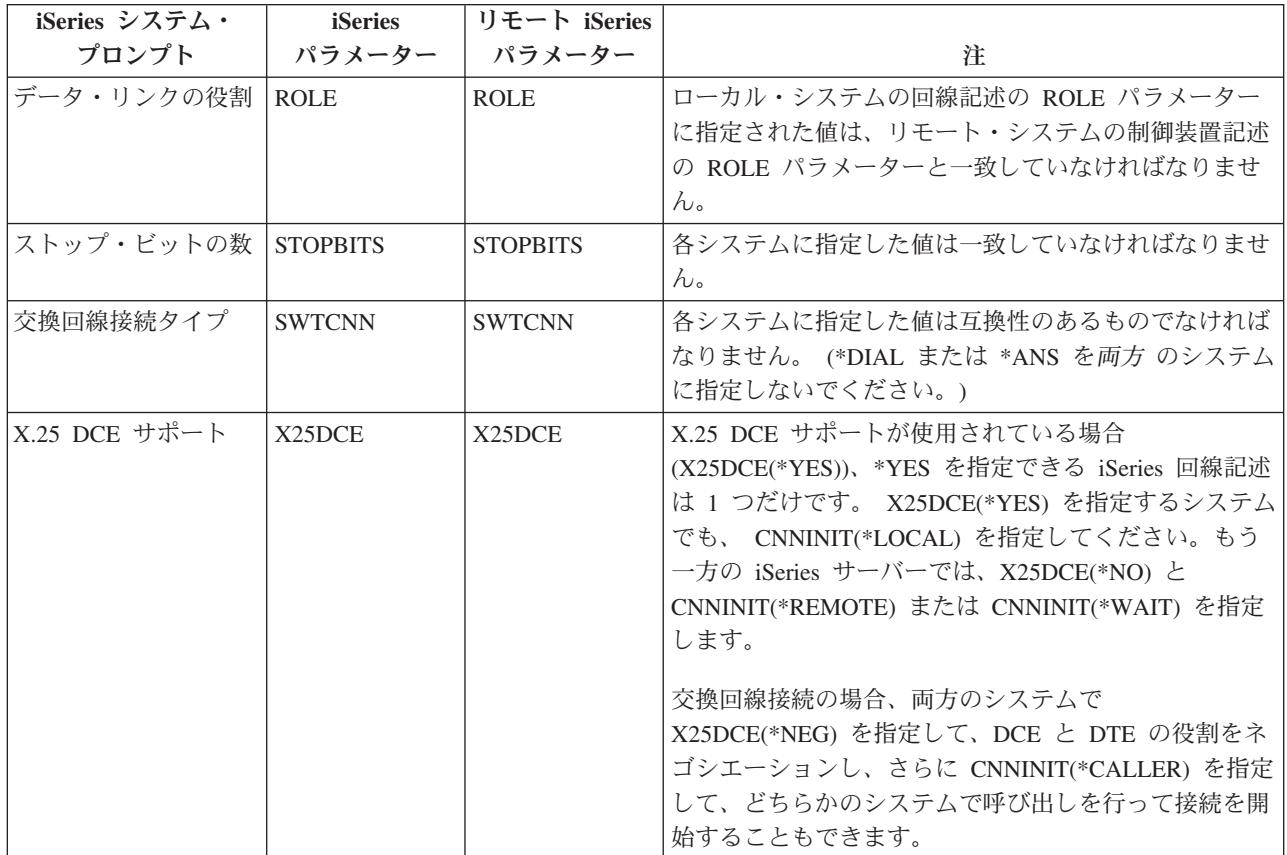

iSeries システム・パラメーターの詳細については、「AS/400 通信構成」→ を参照してください。

回線記述の作成手順については、 5 [ページの『回線記述の作成』を](#page-10-0)参照してください。

## リモート**iSeries** システム用に **iSeries** システム制御装置記述パラメーター を調整する

ローカルの iSeries システムとリモートの iSeries システムの間では、通信構成パラメーターを調整する必 要があります。 次の表では、これらのパラメーターについて説明します。この表では、ローカルおよびリ モートiSeries システムの制御装置記述を指定する場合に調整しなければならないプロンプトとパラメータ ーを示しています。

ローカルの iSeries サーバーをリモートの iSeries サーバーに合わせて構成するには、次のようにします。

- v iSeries サーバーを別の iSeries サーバーに接続する例については、 42 ページの『iSeries [サーバーを別の](#page-47-0) iSeries [サーバーに接続する』を](#page-47-0)参照してください。
- v 次の表を参考にして、制御装置記述を作成してください。

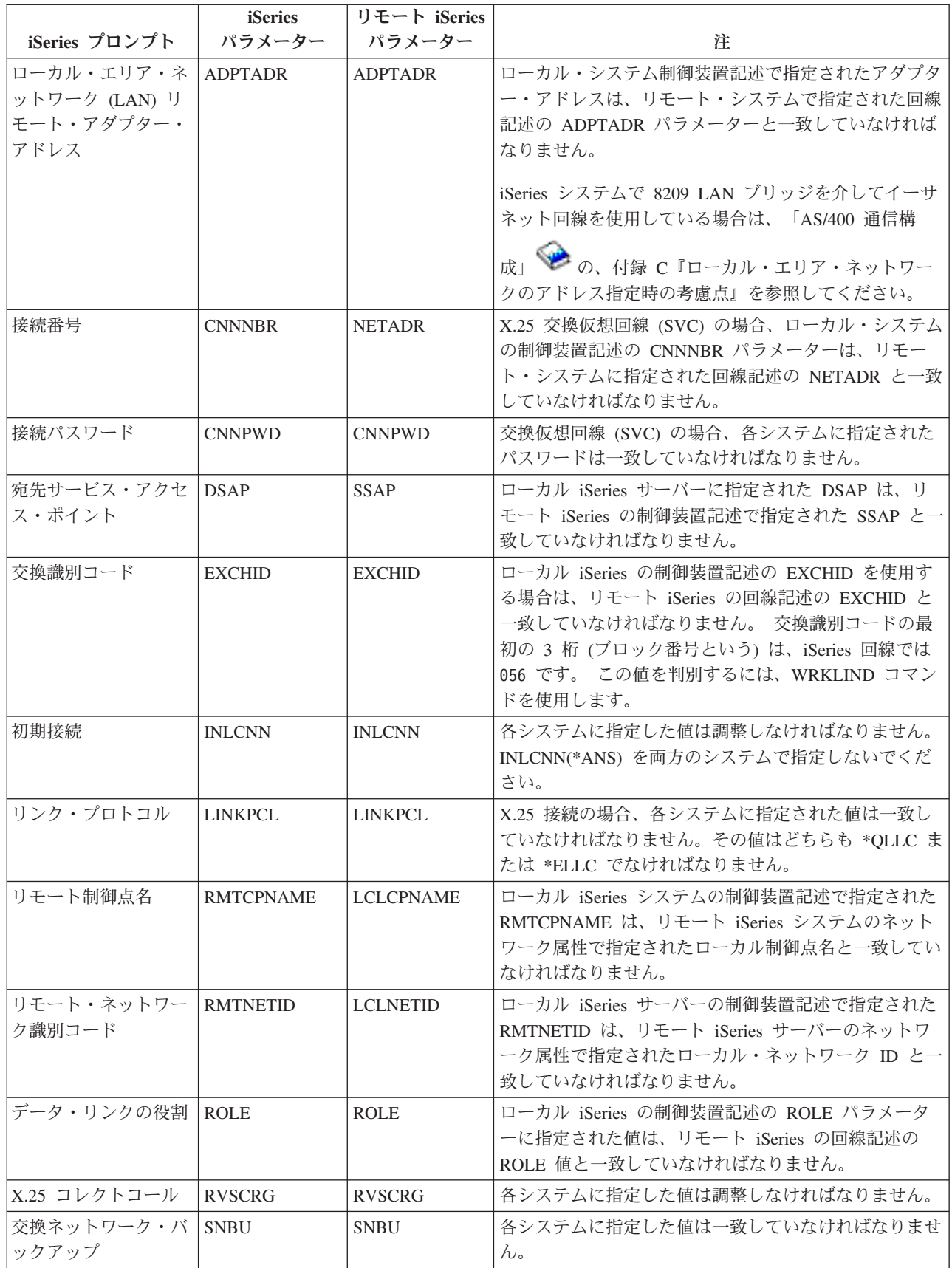

<span id="page-46-0"></span>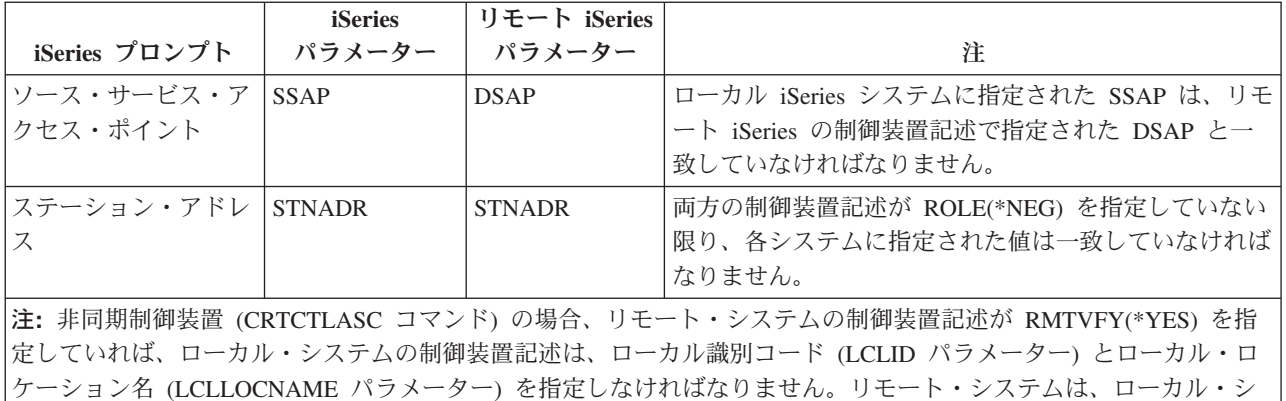

ケーション名 (LCLLOCNAME パラメーター) を指定しなければなりません。リモート・システムは、ローカル・シ ステムの制御装置記述に基づいて LCLID と LCLLOCNAME の値を指定した構成リストも作成しなければなりませ

iSeries システム・パラメーターの詳細については、「AS/400 通信構成」 を参照してください。

# リモート **iSeries** システム用に **iSeries** システム装置記述パラメーターを 調節する

ローカルの iSeries システムとリモートの iSeries システムの間では、通信構成パラメーターを調整する必 要があります。 次の表では、これらのパラメーターについて説明します。この表では、ローカルおよびリ モートiSeries システムの装置記述を指定する場合に調整しなければならないプロンプトとパラメーターを 示しています。

ローカルの iSeries サーバーをリモートの iSeries サーバーに合わせて構成するには、次のようにします。

- v iSeries サーバーを別の iSeries サーバーに接続する例については、 42 ページの『iSeries [サーバーを別の](#page-47-0) iSeries [サーバーに接続する』を](#page-47-0)参照してください。
- v 次の表を参考にして、装置記述を作成してください。

ん。

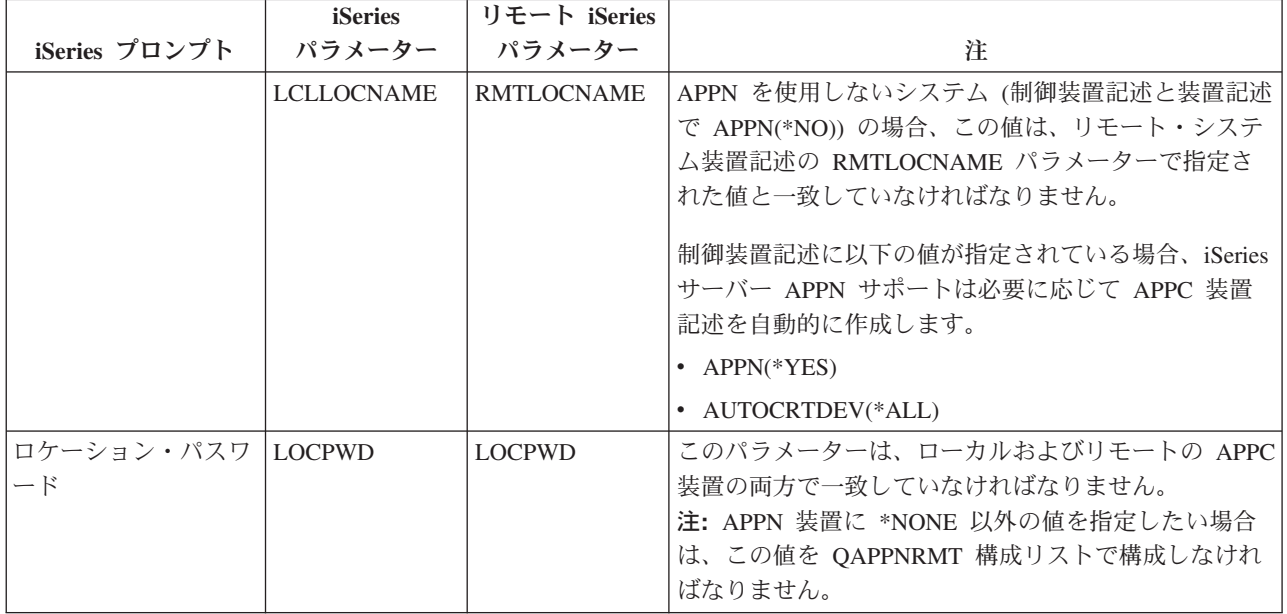

<span id="page-47-0"></span>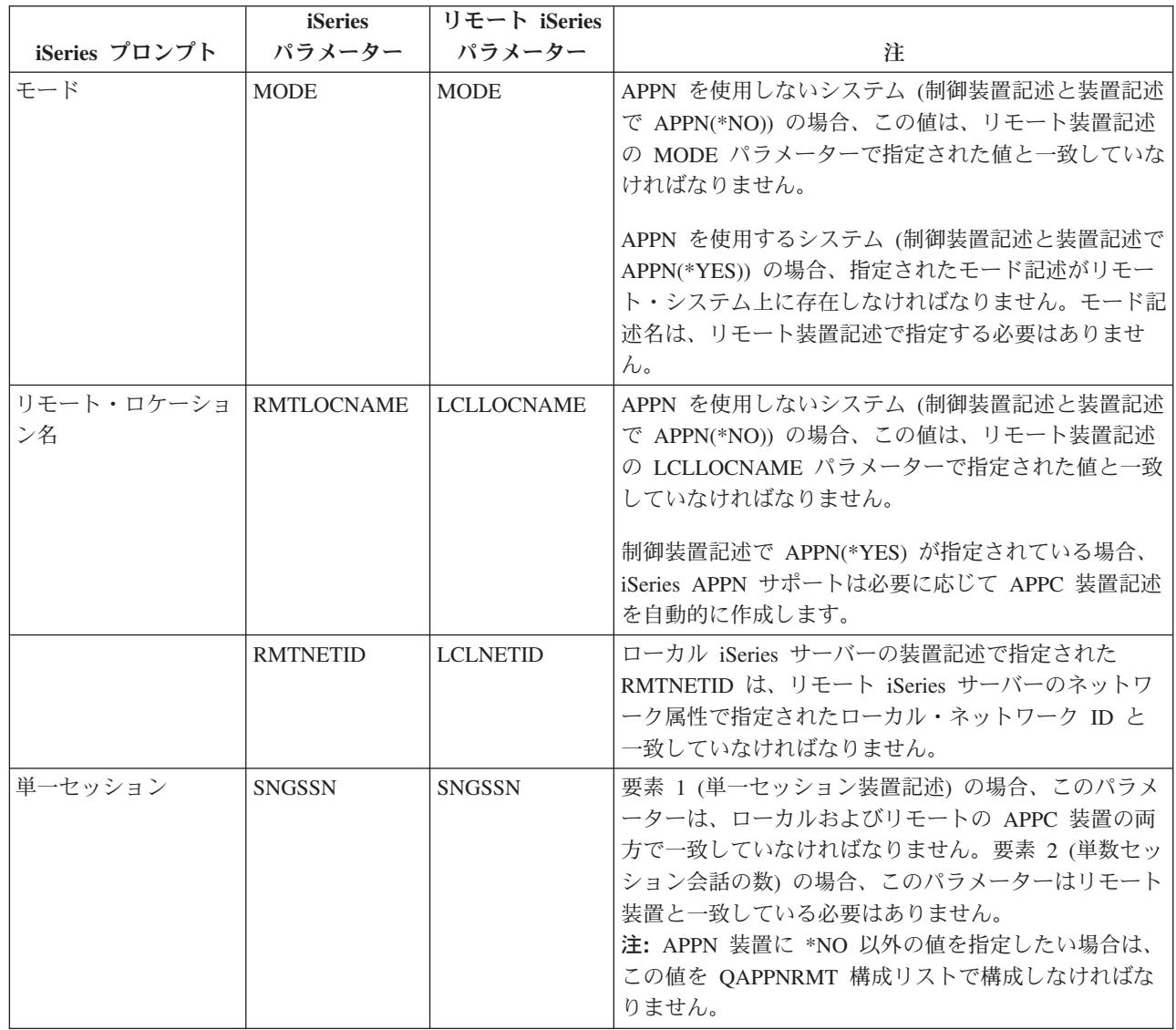

iSeries システム・パラメーターの詳細については、「AS/400 通信構成」 を参照してください。

## **iSeries** サーバーを別の **iSeries** サーバーに接続する

ローカルおよびリモートiSeries サーバーの制御装置記述、装置記述、および回線記述を指定するときに は、構成パラメーターを調整しなければなりません。

例 **1:** X.25 を使用した iSeries サーバーと iSeries サーバーの接続

この例は、X.25 を使用して iSeries サーバーと別の iSeries サーバーを接続する場合に一致させるパラメー ターを示しています。

103 [ページの『例](#page-108-0) 1 の詳細説明: X.25 を使用した iSeries サーバー と iSeries サーバー』 のこの図につ いての説明を読んでください。

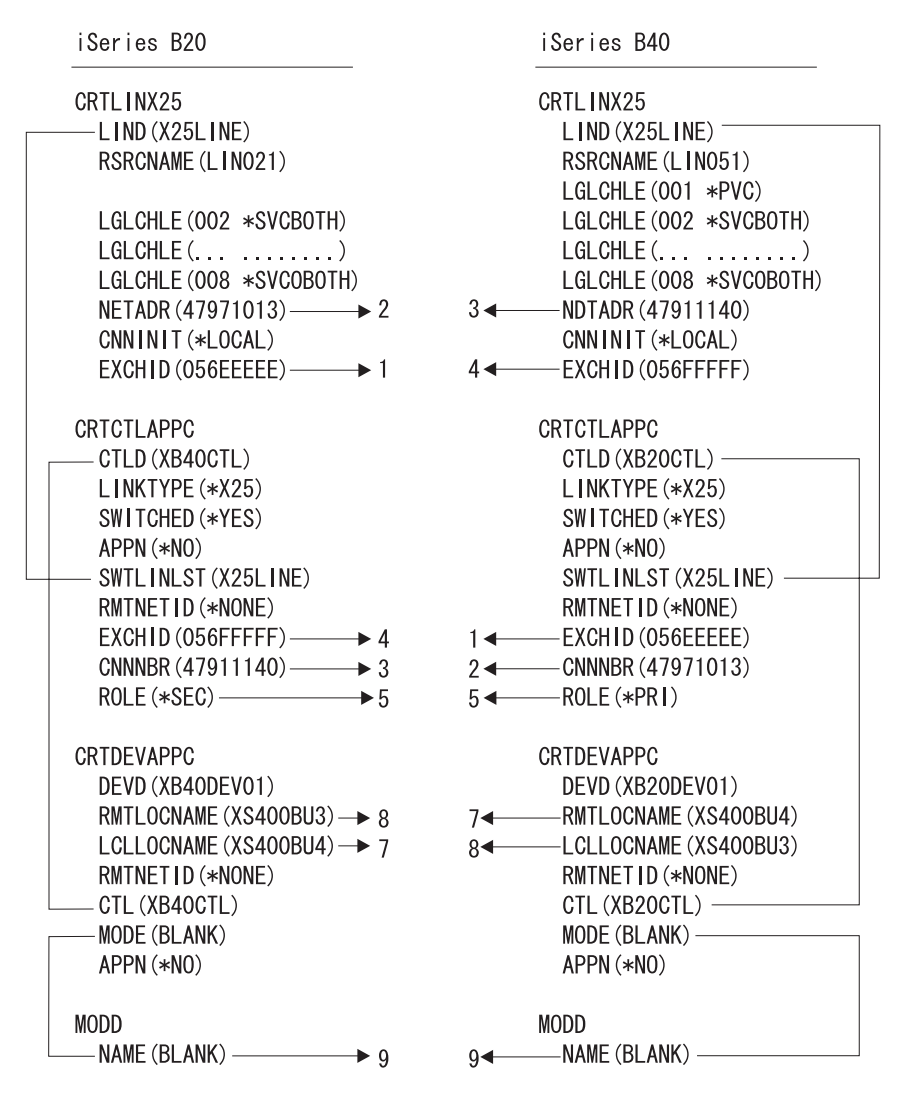

RV4T208-1

例 **2:** SDLC を使用した iSeries サーバーと iSeries サーバーの接続

この例は、SDLC を使用して iSeries サーバーと別の iSeries サーバーを接続する場合に一致させるパラメ ーターを示しています。

104 [ページの『例](#page-109-0) 2 の詳細説明: SDLC を使用した iSeries サーバー と iSeries サーバー』 のこの図につ いての説明を読んでください。

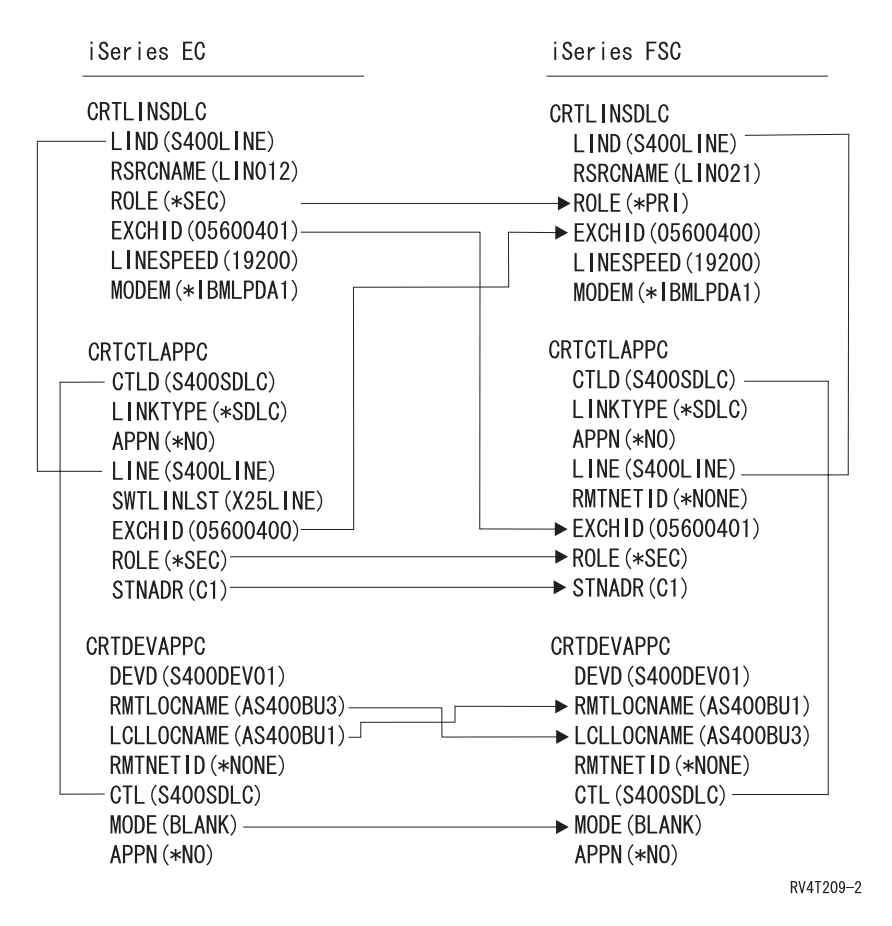

例 **3:** 一方向自動ダイヤル呼び出し機能を使用した iSeries サーバーと iSeries サーバーの接続

この例は、片方向自動ダイヤル呼び出し機能を使用して接続する iSeries サーバーと別の iSeries サーバー との間で一致するパラメーターを示しています。

105 ページの『例 3 の詳細説明: [一方向自動ダイヤリング使用した](#page-110-0) iSeries サーバーから iSeries サーバー [への呼び出し』](#page-110-0) のこの図についての説明を読んでください。

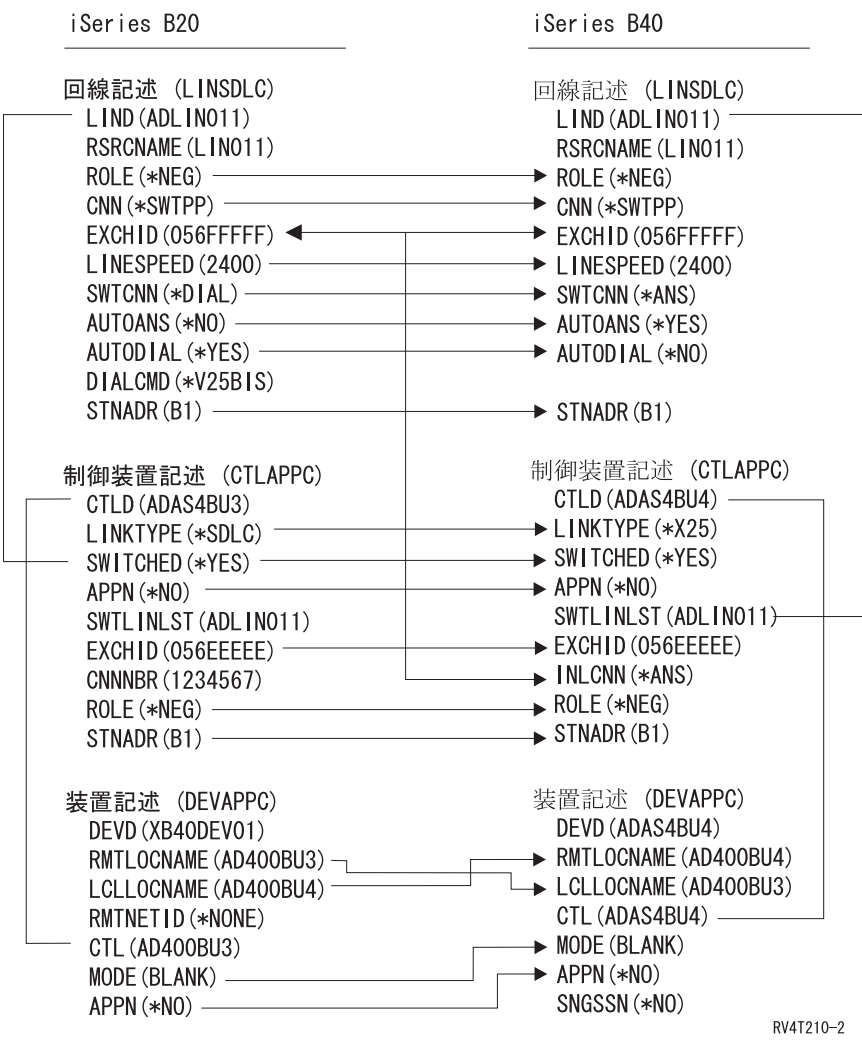

# 第 **7** 章 リモート・ワークステーション制御装置との通信

iSeries システムを構成して、別の iSeries システム、iSeries 以外のシステム、またはリモート制御装置と 通信することができます。 この構成では、構成パラメーターおよび値の調整が必要になります。

iSeries サーバーを構成してリモート・ワークステーション制御装置と通信する場合には、以下を参照して ください。

- v 『5494 制御装置用に iSeries システム・パラメーターを調整する』
- v 56 ページの『3x74 制御装置用に iSeries [システム・パラメーターを調整する』](#page-61-0)
- v 61 ページの『金融機関制御装置用に iSeries [システム・パラメーターを調整する。』](#page-66-0)
- v 67 ページの『小売業制御装置用に iSeries [システム・パラメーターを調整する』](#page-72-0)

#### **5494** 制御装置用に **iSeries** システム・パラメーターを調整する

iSeries システムを構成して 5494 制御装置と通信するには、構成パラメーターおよび値を調整しなければ なりません。 これらの値は自動または手動で調整できます。次のいずれかの方法を選んでください。

- v iSeries サーバーを 5494 制御装置に自動接続するには、自動リモート制御装置 (QAUTORMT) システム 値を使用できます。
- v iSeries サーバーを 5494 制御装置に手動接続するには、以下の例と表を参考にしてください。

このリストでは、iSeries サーバーと 5494 制御装置の両方で調整が必要になる構成プロンプトとパラメ ーターだけを取り上げます。ここで示すパラメーターの中には、特定の構成では適用されないものもあ ります。

- 『トークンリングで接続された 5494 用に iSeries システム・パラメーターを調整する』
- 49 ページの『イーサネットで接続された 5494 用に iSeries [システム・パラメーターを調整する』](#page-54-0)
- 50 [ページの『フレーム・リレーで接続された](#page-55-0) 5494 用に iSeries システム・パラメーターを調整す [る』](#page-55-0)
- 51 ページの『SDLC で接続された 5494 用に iSeries [システム・パラメーターを調整する』](#page-56-0)
- 53 ページの『X.21 で接続された 5494 用に iSeries [システム・パラメーターを調整する』](#page-58-0)
- 54 ページの『X.25 で接続された 5494 用に iSeries [システム・パラメーターを調整する』](#page-59-0)

5494 の構成の詳細については、以下の資料を参照してください。

- v 「*IBM 5494* 遠隔制御装置 計画の手引き」(GA88-6032)
- v 「*IBM 5494* 遠隔制御装置 使用者の手引き」(GA88-6033)
- 「Remote Work Station Support」

## トークンリングで接続された **5494** 用に **iSeries** システム・パラメーター を調整する

[トークンリングに](#page-99-0)接続された iSeries サーバーと 5494 制御装置の間では、通信構成パラメーターを調整し なければなりません。 これらの値は自動または手動で調整できます。次のいずれかの方法を選んでくださ い。

v iSeries サーバーを 5494 制御装置に自動接続するには、自動リモート制御装置 (QAUTORMT) システム 値を使用できます。

v iSeries サーバーを 5494 に手動接続するには、以下の表を参考にしてください。この表では、これらの パラメーターについて説明します。5494 構成画面の関連フィールドとサブフィールド、入力する iSeries 構成値およびこれに一致する 5494 制御装置の値を示します。

- v 「*IBM 5494* 遠隔制御装置 計画の手引き」(GA88-6032)
- v 「*IBM 5494* 遠隔制御装置 使用者の手引き」(GA88-6033)

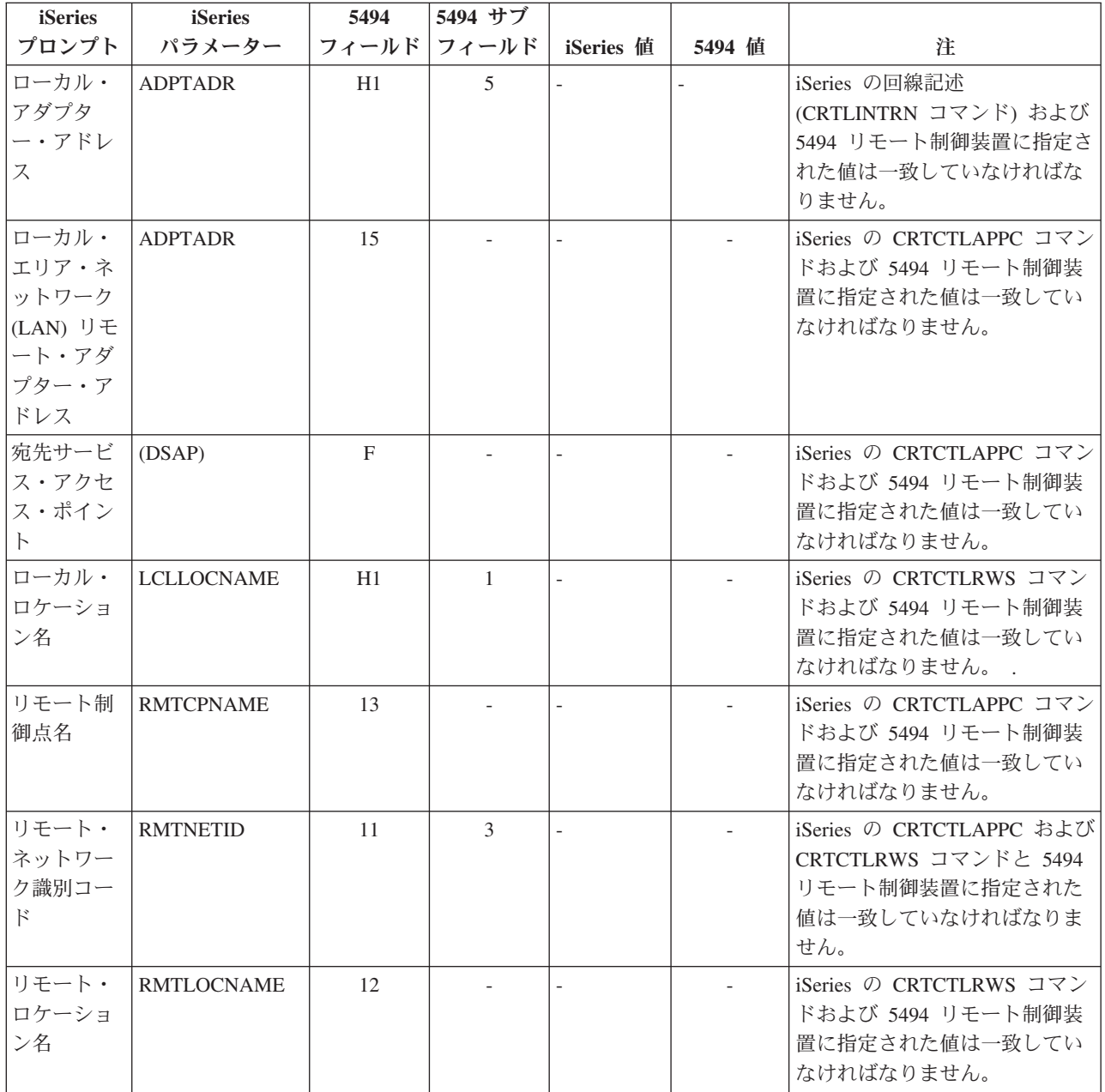

<span id="page-54-0"></span>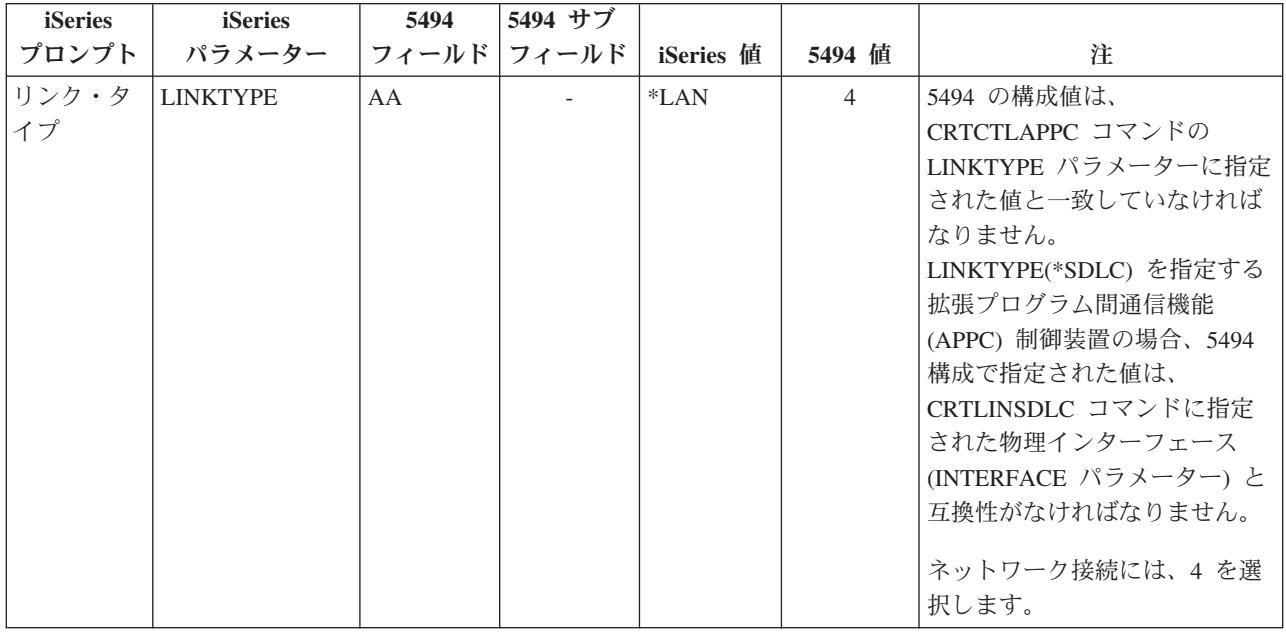

# イーサネットで接続された **5494** 用に **iSeries** システム・パラメーターを 調整する

[イーサネットで](#page-98-0)接続された iSeries システムと 5494 制御装置の間では、通信構成パラメーターを調整する 必要があります。 次の表では、これらのパラメーターについて説明します。次に、5494 構成画面の関連フ ィールドとサブフィールドを取り上げます。これらの値の後に、表示サブフィールドに入力する iSeries 構 成値およびこれに一致する 5494 の値を示します。 これらの値は手動または自動で調整できます。次のい ずれかの方法を選んでください。

- v iSeries システムを 5494 制御装置に自動接続するには、自動リモート制御装置 (QAUTORMT) システム 値を使用できます。
- v iSeries サーバーを 5494 制御装置に手動接続するには、以下の表を参考にしてください。

- v 「*IBM 5494* 遠隔制御装置 計画の手引き」(GA88-6032)
- v 「*IBM 5494* 遠隔制御装置 使用者の手引き」(GA88-6033)

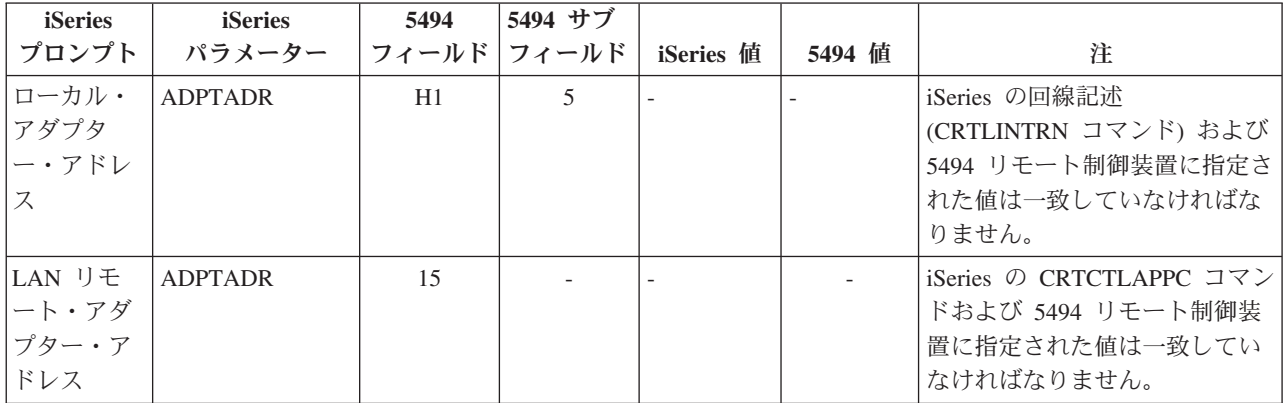

<span id="page-55-0"></span>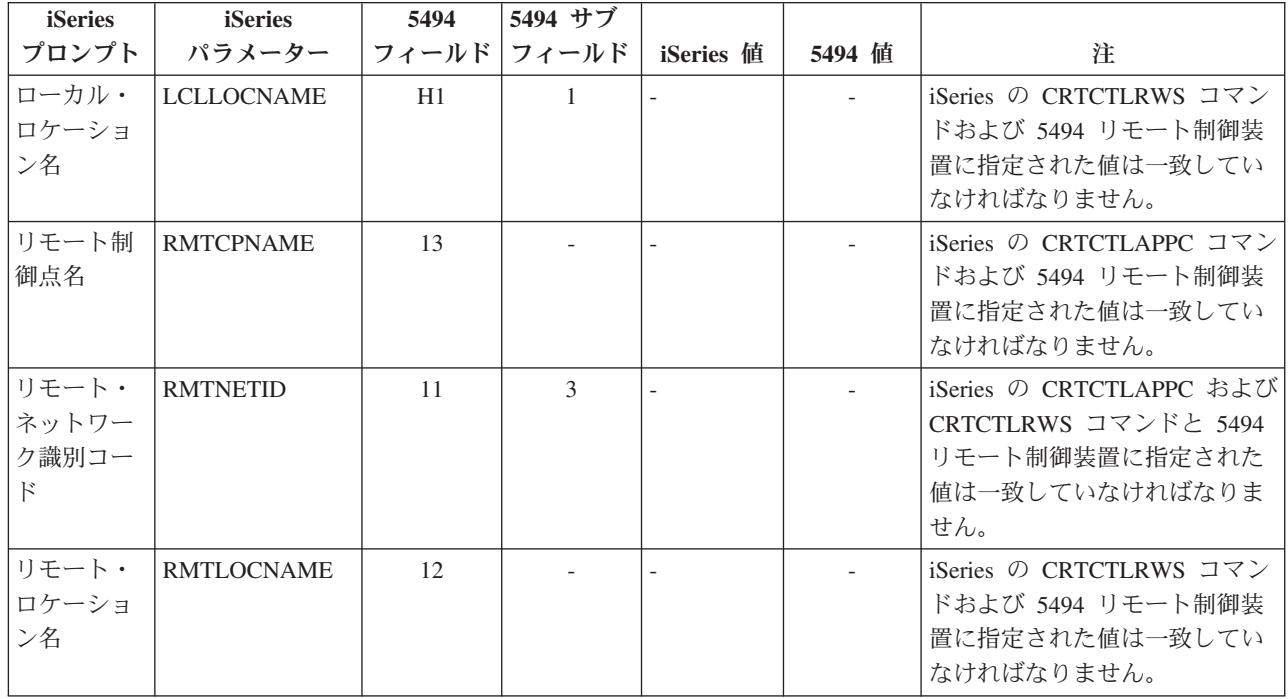

## フレーム・リレーで接続された **5494** 用に **iSeries** システム・パラメータ ーを調整する

[フレーム・リレーで](#page-100-0)接続された iSeries サーバーと 5494 制御装置の間では、通信構成パラメーターを調整 する必要があります。 次の表では、これらのパラメーターについて説明します。次に、5494 構成画面の関 連フィールドとサブフィールドを取り上げます。これらの値の後に、iSeries 構成値およびこれに一致する 5494 の値を示します。 これらの値は自動または手動で調整できます。次のいずれかの方法を選んでくださ  $V_{\lambda_{\alpha}}$ 

- v iSeries サーバーを 5494 制御装置に自動接続するには、自動リモート制御装置 (QAUTORMT) システム 値を使用できます。
- v iSeries サーバーを 5494 制御装置に手動接続するには、以下の表を参考にしてください。

- v 「*IBM 5494* 遠隔制御装置 計画の手引き」 (GA88-6032)
- v 「*IBM 5494* 遠隔制御装置 使用者の手引き」(GA88-6033)

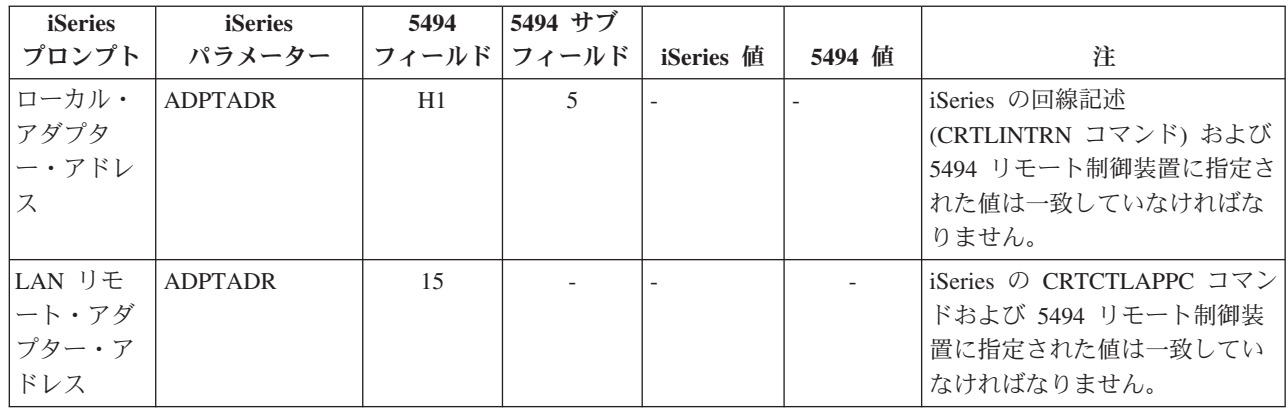

<span id="page-56-0"></span>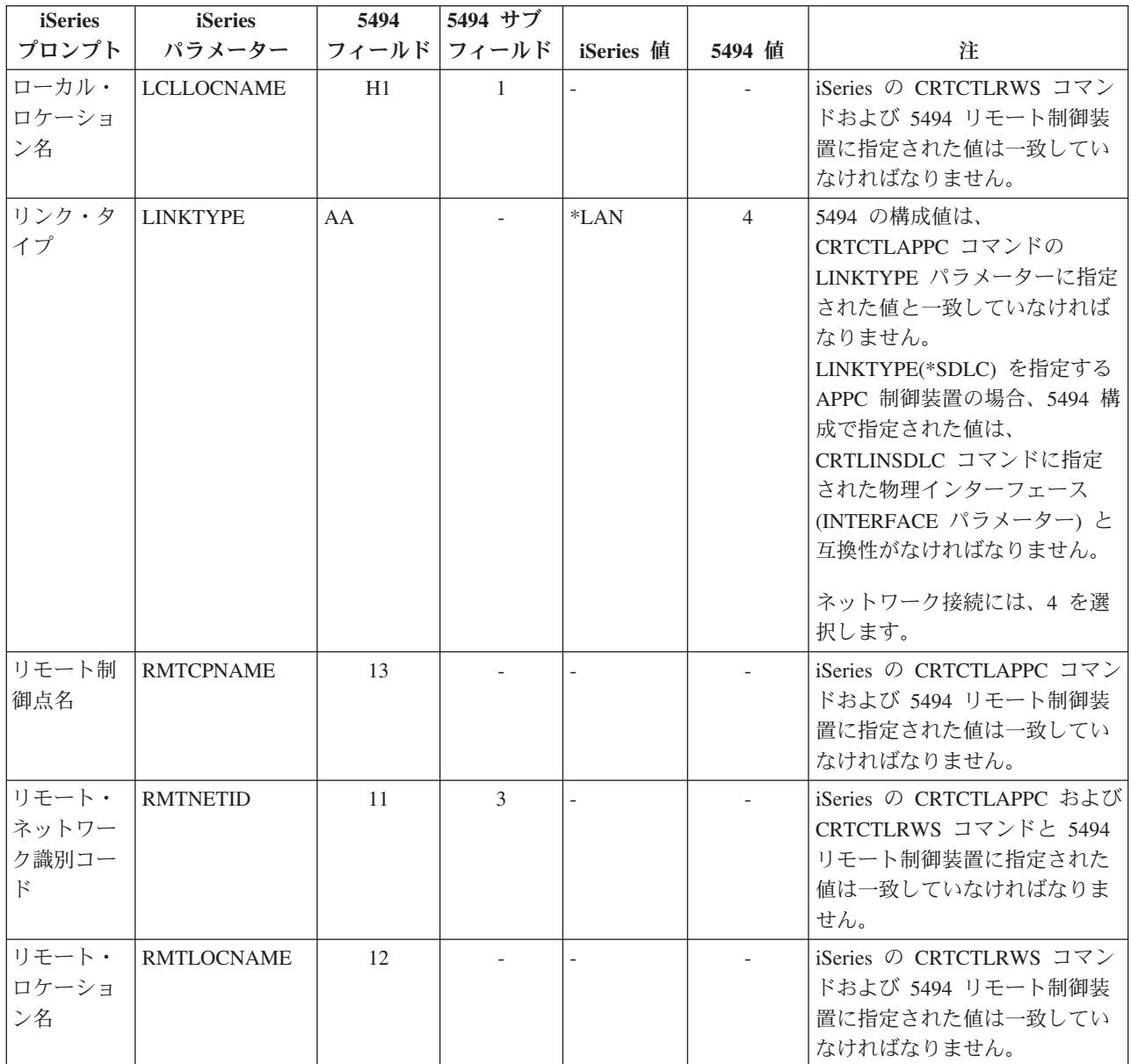

## **SDLC** で接続された **5494** 用に **iSeries** システム・パラメーターを調整す る

[同期データ・リンク制御で](#page-101-0)接続された iSeries システムと 5494 制御装置の間では、通信構成パラメーター を調整する必要があります。 次の表では、これらのパラメーターについて説明します。 次に、5494 構成 画面の関連フィールドとサブフィールドを取り上げます。これらの値の後に、表示サブフィールドに入力す る iSeries 構成値およびこれに一致する 5494 制御装置の値を示します。 これらの値は自動または手動で 調整できます。次のいずれかの方法を選んでください。

- v iSeries サーバーを 5494 制御装置に自動接続するには、自動リモート制御装置 (QAUTORMT) システム 値を使用できます。
- iSeries サーバーを 5494 制御装置に手動接続するには、以下の表を参考にしてください。

5494 の構成の詳細については、以下の資料を参照してください。

v 「*IBM 5494* 遠隔制御装置 計画の手引き」(GA88-6032)

#### v 「*IBM 5494* 遠隔制御装置 使用者の手引き」(GA88-6033)

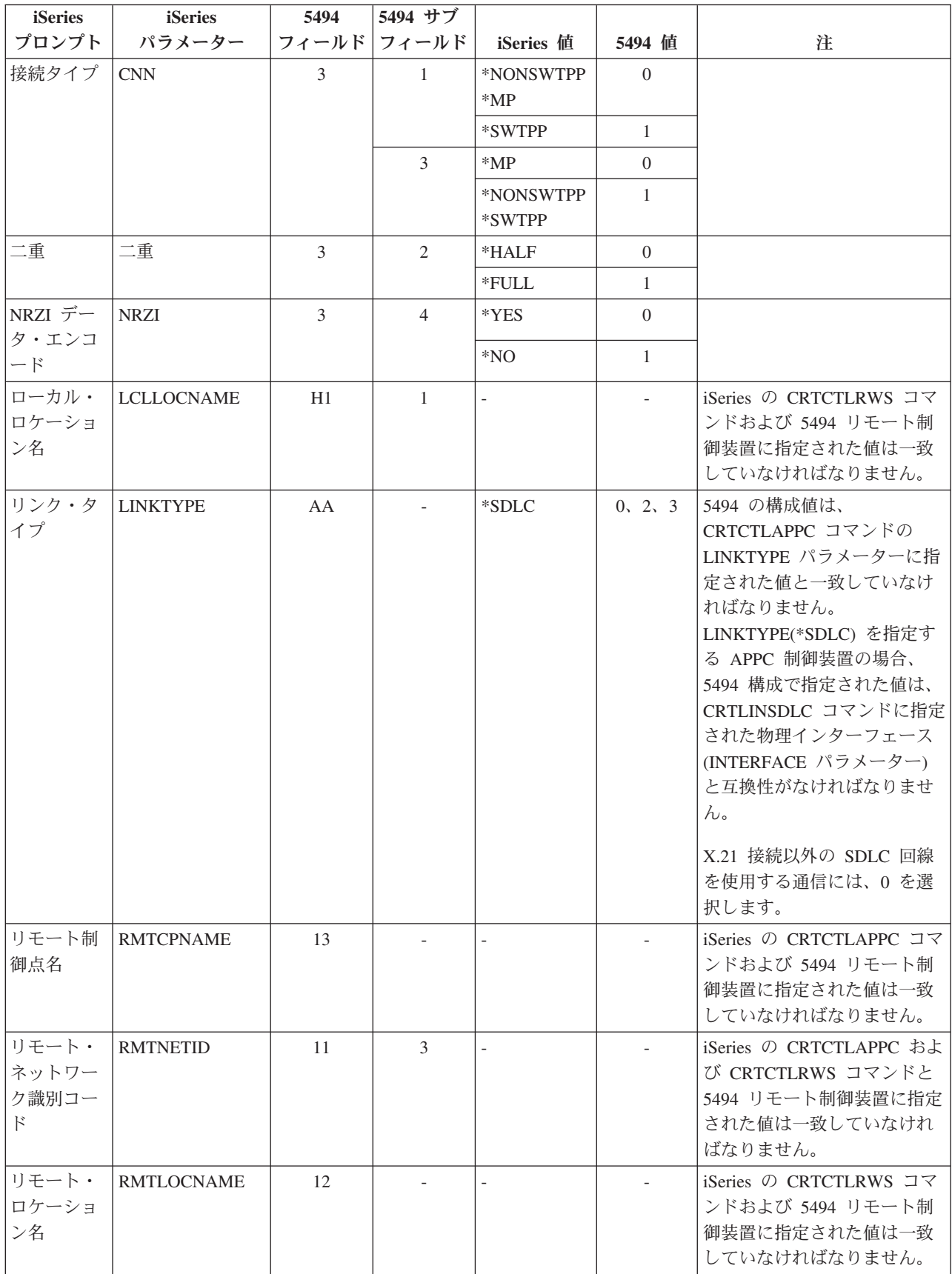

<span id="page-58-0"></span>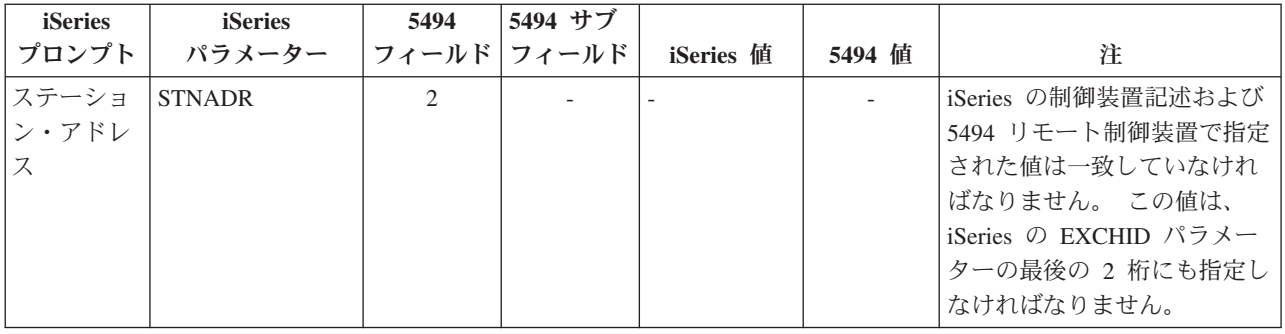

## **X.21** で接続された **5494** 用に **iSeries** システム・パラメーターを調整する

[X.21](#page-102-0) で接続された iSeries サーバーと 5494 リモート制御装置の間では、通信構成パラメーターを調整す る必要があります。 次の表では、これらのパラメーターについて説明します。 次に、5494 構成画面の関 連フィールドとサブフィールドを取り上げます。これらの値の後に、表示サブフィールドに入力する iSeries 構成値およびこれに一致する 5494 制御装置の値を示します。 これらの値は自動または手動で調整 できます。次のいずれかの方法を選んでください。

- v iSeries サーバーを 5494 制御装置に自動接続するには、自動リモート制御装置 (QAUTORMT) システム 値を使用できます。
- v iSeries サーバーを 5494 制御装置に手動接続するには、以下の表を参考にしてください。

- v 「*IBM 5494* 遠隔制御装置 計画の手引き」 (GA88-6032)
- v 「*IBM 5494* 遠隔制御装置 使用者の手引き」(GA88-6033)

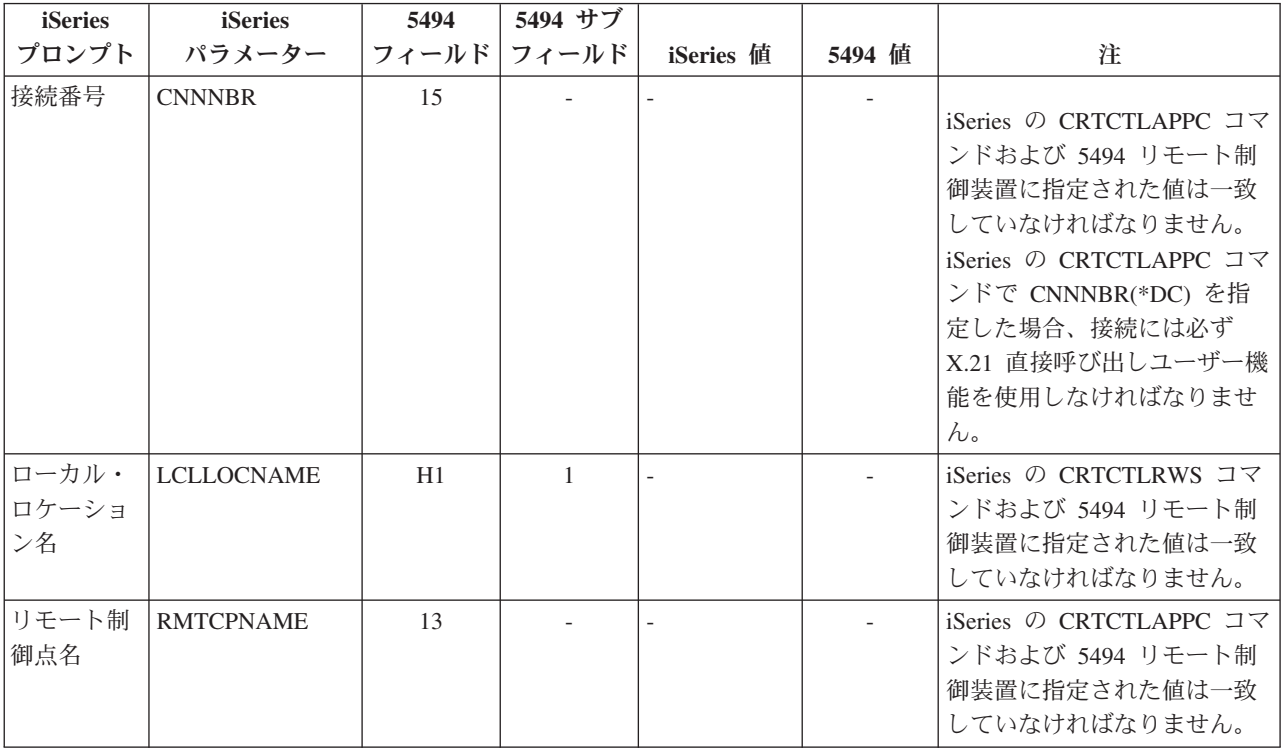

<span id="page-59-0"></span>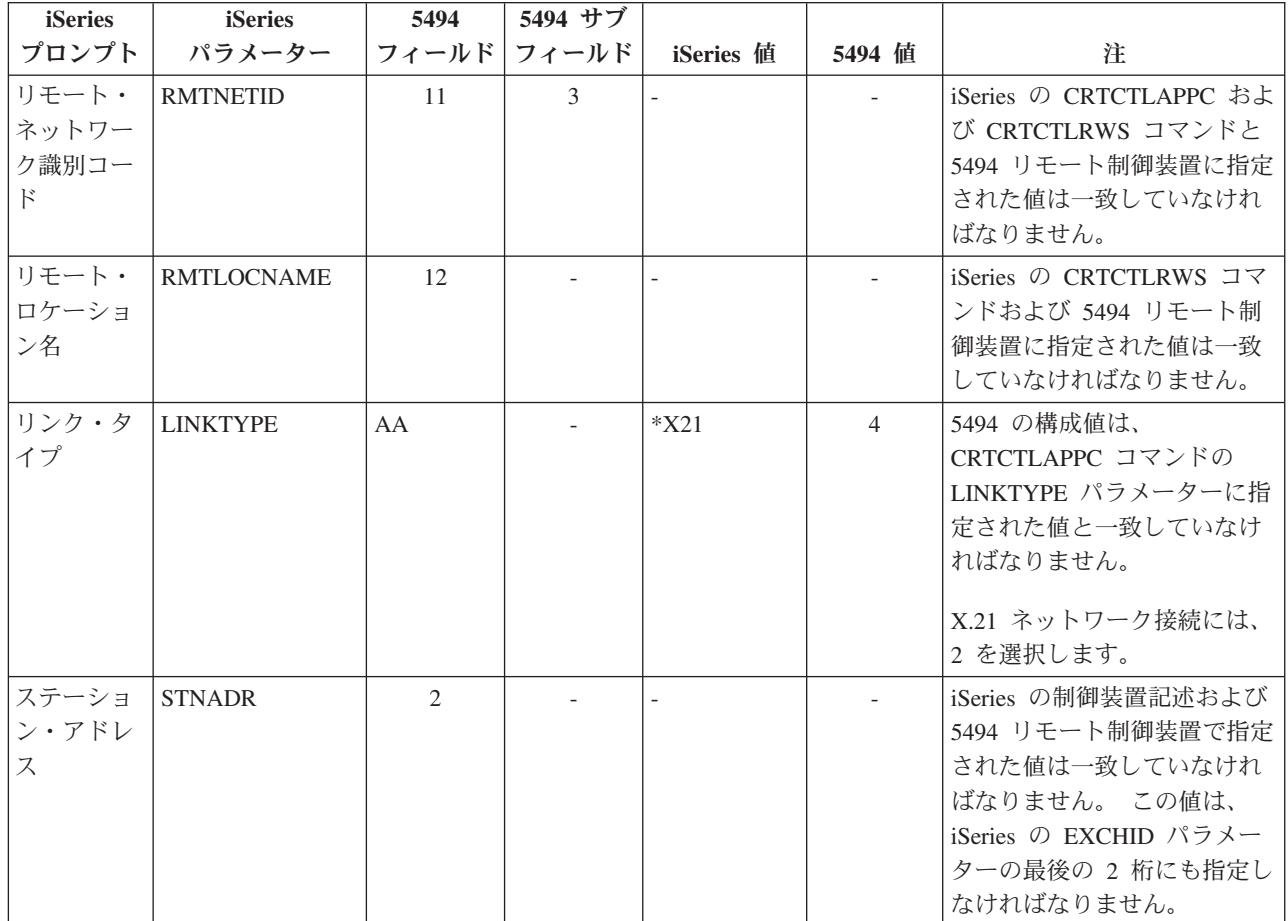

# **X.25** で接続された **5494** 用に **iSeries** システム・パラメーターを調整する

[X.25](#page-101-0) で接続された iSeries サーバーと 5494 制御装置の間では、通信構成パラメーターを調整する必要が あります。 次の表では、これらのパラメーターについて説明します。 次に、5494 構成画面の関連フィー ルドとサブフィールドを取り上げます。これらの値の後に、表示サブフィールドに入力する iSeries 構成値 およびこれに一致する 5494 制御装置の値を示します。 これらの値は自動または手動で調整できます。次 のいずれかの方法を選んでください。

- v iSeries サーバーを 5494 制御装置に自動接続するには、自動リモート制御装置 (QAUTORMT) システム 値を使用できます。
- v iSeries サーバーを 5494 制御装置に手動接続するには、以下の表を参考にしてください。

- v 「*IBM 5494* 遠隔制御装置 計画の手引き」(GA88-6032)
- v 「*IBM 5494* 遠隔制御装置 使用者の手引き」(GA88-6033)

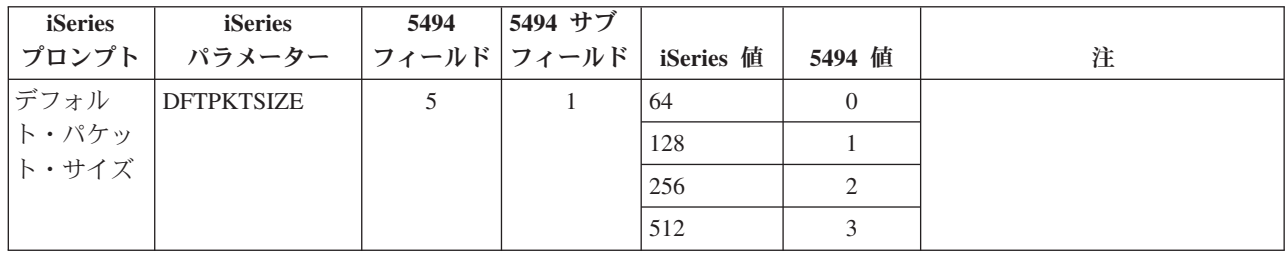

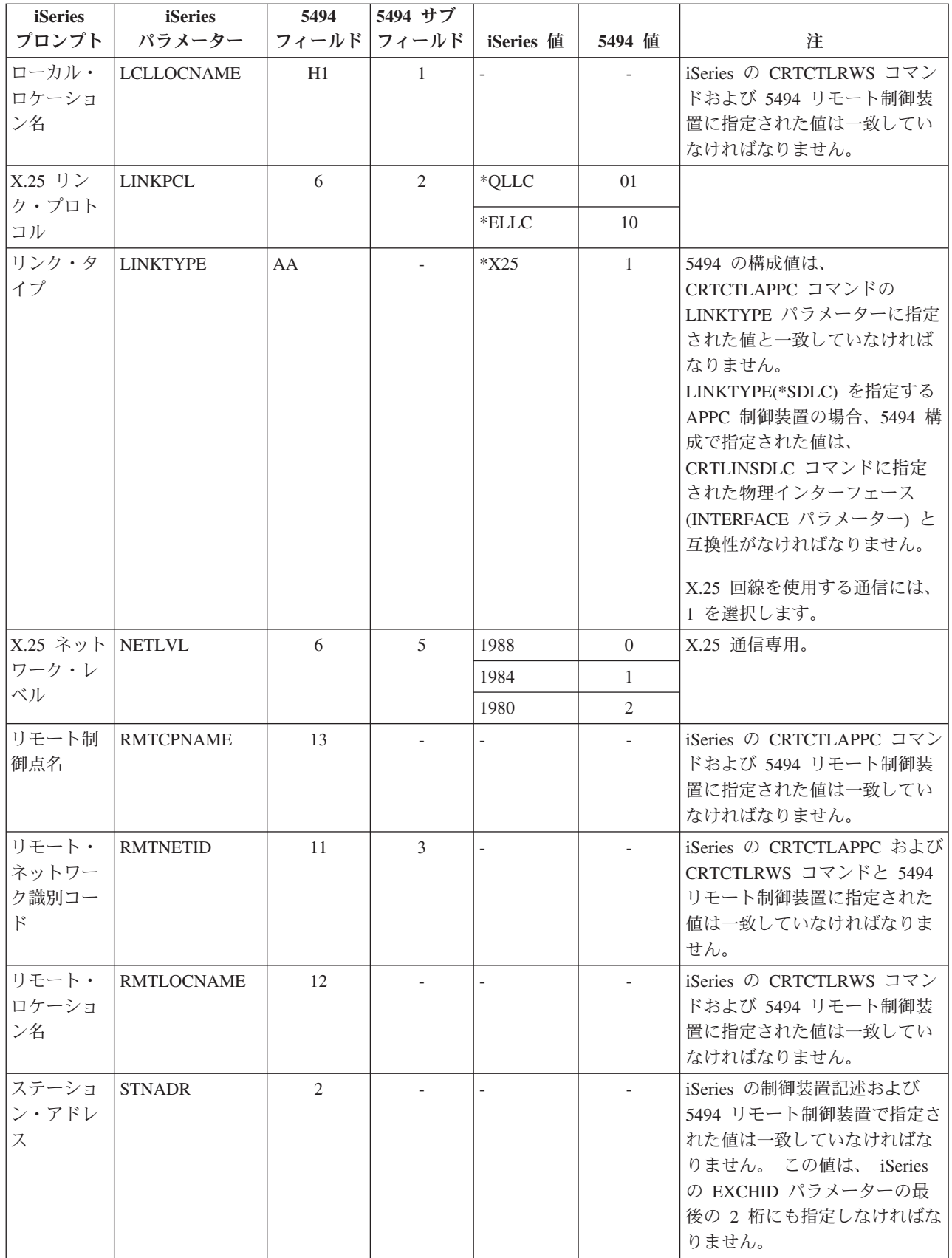

## <span id="page-61-0"></span>**3x74** 制御装置用に **iSeries** システム・パラメーターを調整する

3174 および 3274 制御装置の構成時には、iSeries の構成パラメーターをいくつかの構成質問および順序番 号と一致させなければなりません。

iSeries サーバーを 3174 リモート制御装置に接続する例については、 60 [ページの『例](#page-65-0): iSeries サーバーを 3174 [制御装置に接続する』を](#page-65-0)参照してください。

- v 『3174 制御装置用に iSeries システム・パラメーターを調整する』
- v 59 ページの『3274 制御装置用に iSeries [システム・パラメーターを調整する』](#page-64-0)

### **3174** 制御装置用に **iSeries** システム・パラメーターを調整する

3174 制御装置を構成するには、iSeries の構成パラメーターを構成質問および順序番号と一致させなければ なりません。 次の表では、これらのパラメーターについて説明します。

3174 制御装置の構成の詳細については、以下の資料を参照してください。

- v 「*3174 Subsystem Control Unit Customizing Guide*」
- v 「*3174* 制御装置 構成サポート *C* リリース *4* 補足顧客情報 イーサネット接続機構」(GA88-6136) に は、イーサネット・サポートに関する情報が記載されています。

3174 制御装置に合わせて iSeries サーバーを構成するには、次のようにします。

- v iSeries サーバーを 3174 リモート制御装置に接続する例については、 60 [ページの『例](#page-65-0): iSeries サーバー を 3174 [制御装置に接続する』を](#page-65-0)参照してください。
- v 次の表を参考にして、3174 リモート制御装置に iSeries サーバーを接続します。

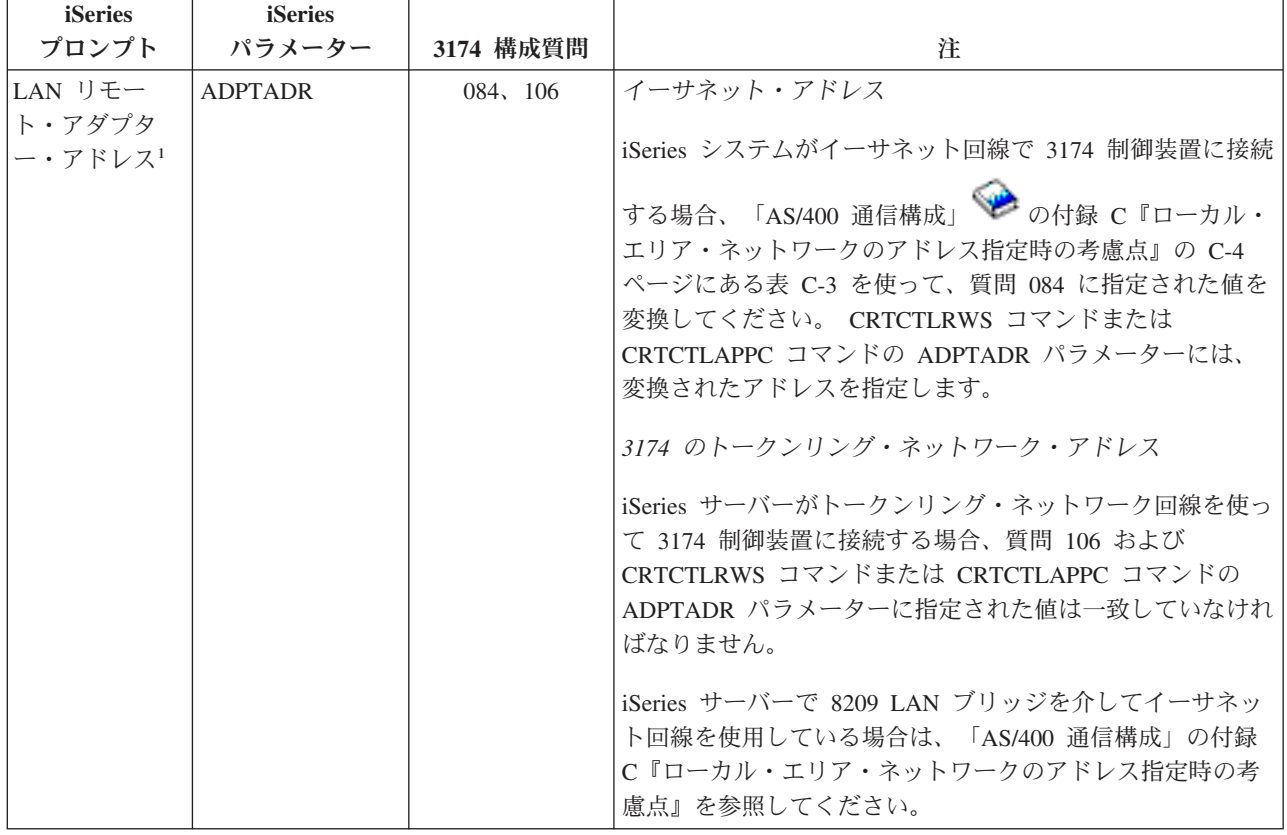

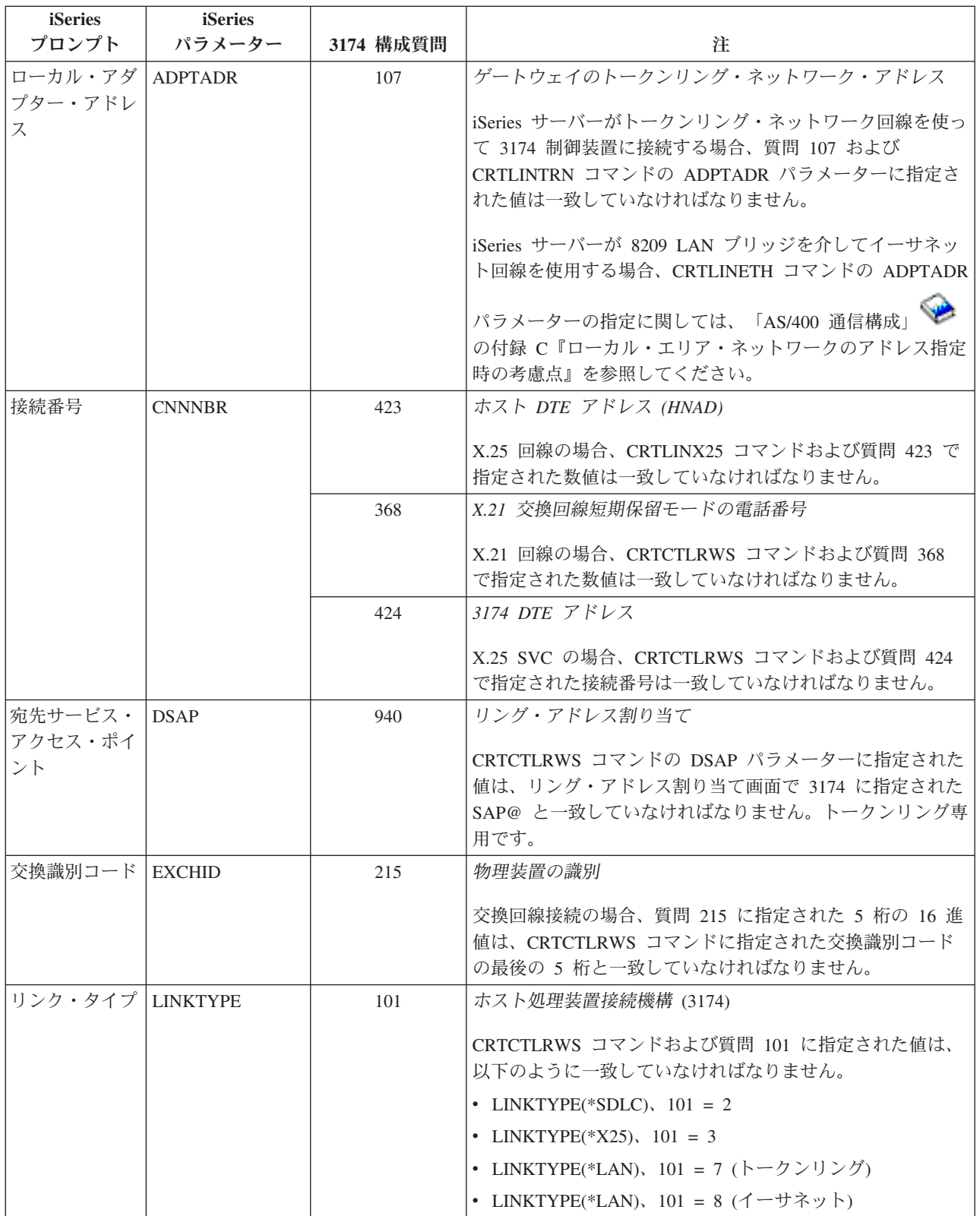

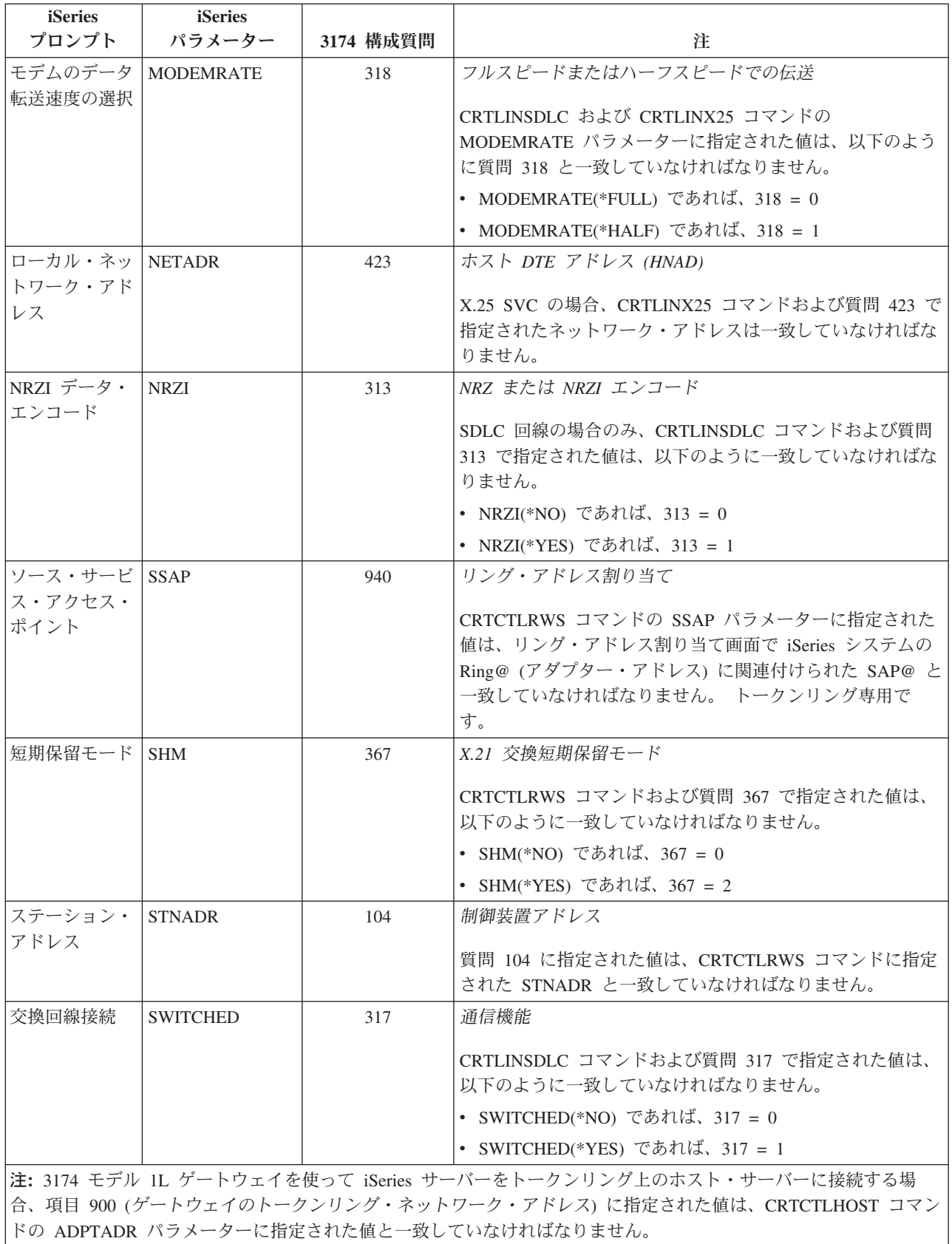

### <span id="page-64-0"></span>**3274** 制御装置用に **iSeries** システム・パラメーターを調整する

3274 制御装置を構成するには、iSeries の構成パラメーターを構成質問および順序番号と一致させます。 次の表では、これらのパラメーターについて説明します。

3274 制御装置の構成の詳細については、「*3274 Control Unit Planning, Setup, and Customizing Guide*」を 参照してください。

3274 制御装置に合わせて iSeries サーバーを構成するには、次のようにします。

- v iSeries サーバーを 3174 リモート制御装置に接続する例については、 60 [ページの『例](#page-65-0): iSeries サーバー を 3174 [制御装置に接続する』を](#page-65-0)参照してください。
- v 次の表を参考にして、3274 制御装置に iSeries サーバーを接続します。

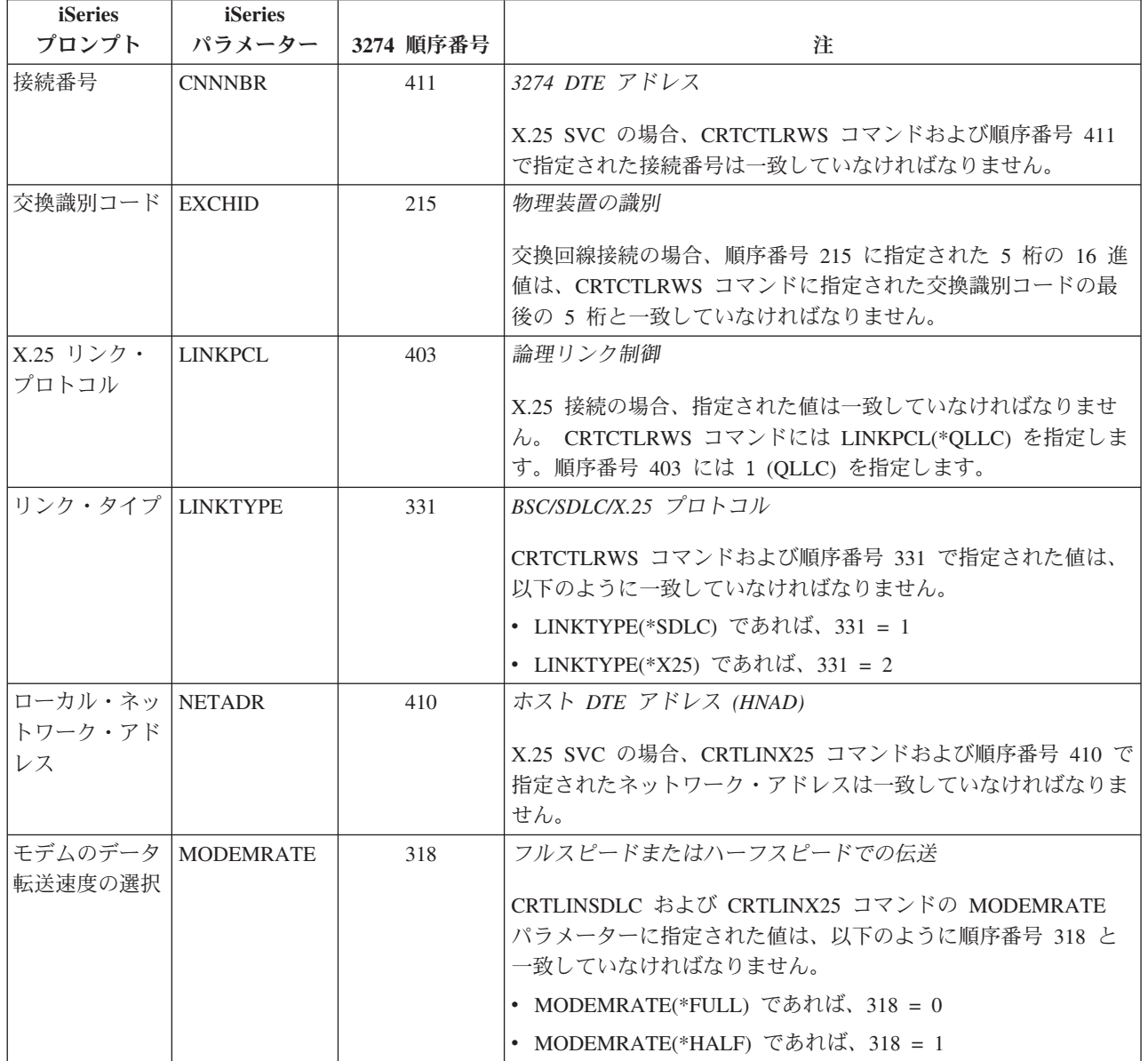

<span id="page-65-0"></span>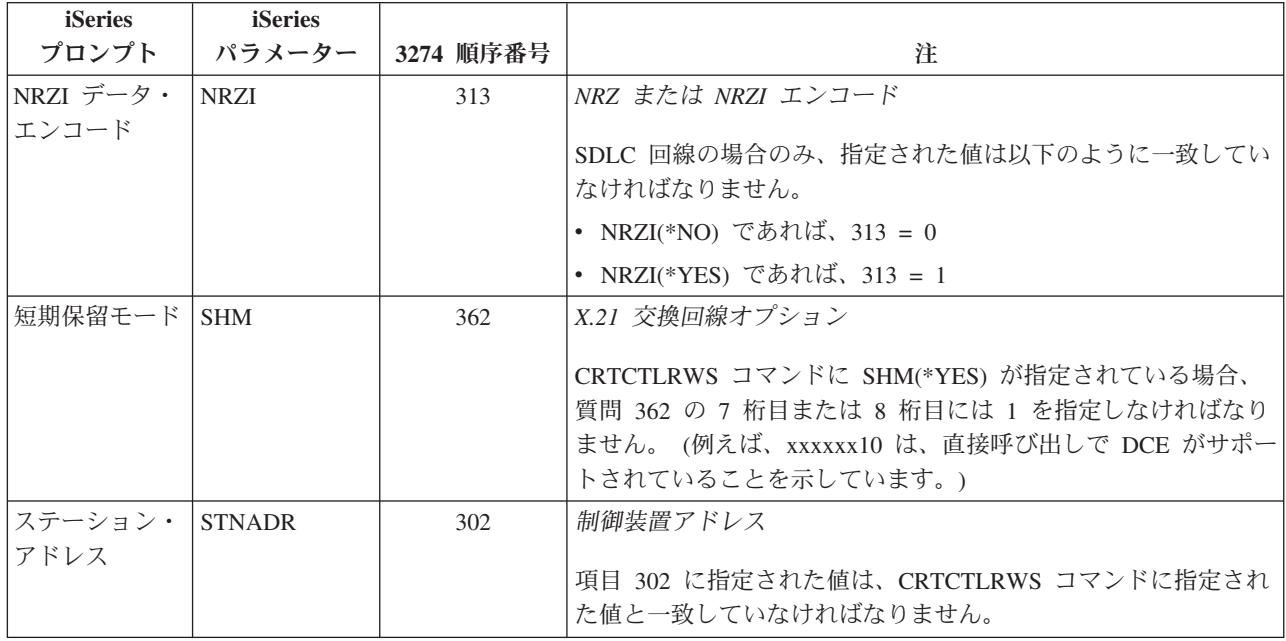

#### 例**: iSeries** サーバーを **3174** 制御装置に接続する

iSeries サーバーを 3174 制御装置に接続するには、構成パラメーターを調整しなければなりません。

106 [ページの『例の詳細説明](#page-111-0): iSeries サーバーを 3174 制御装置に接続する』 のこの図についての説明を 読んでください。

次の図は、トークンリング使用時に一致させなければならない iSeries システム・パラメーターと 3174 パ ラメーターを示しています。

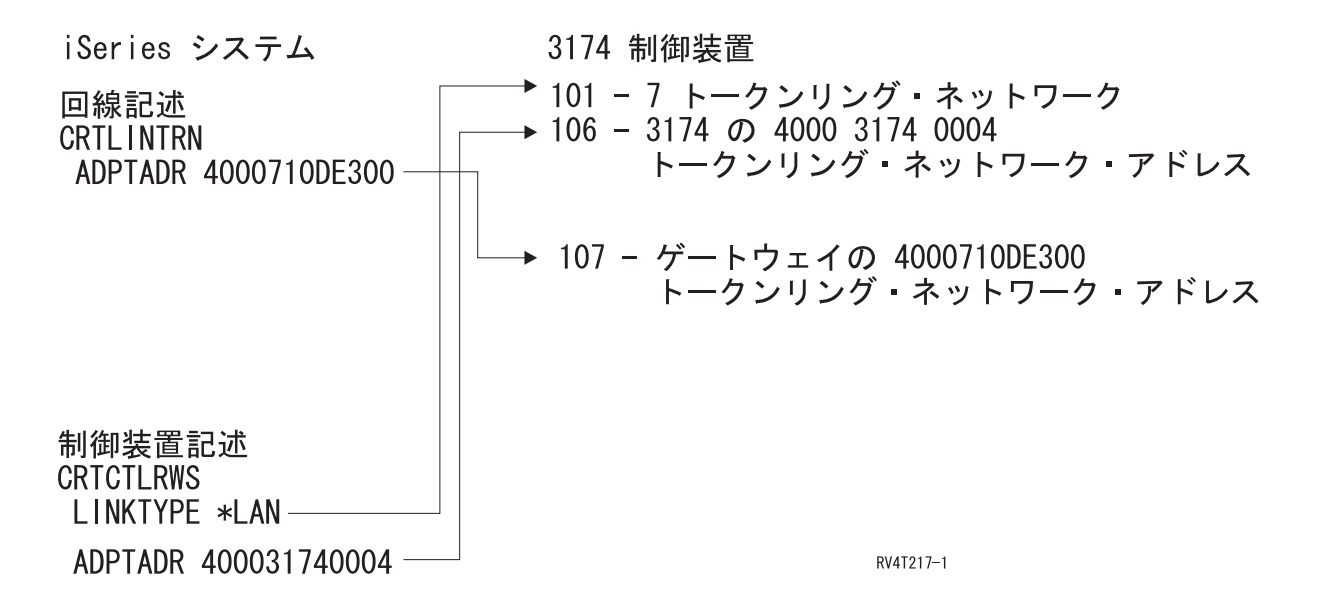

## <span id="page-66-0"></span>金融機関制御装置用に **iSeries** システム・パラメーターを調整する。

iSeries システムおよび金融機関用通信の制御装置構成に指定されたいくつかのパラメーター値を、調整し なければなりません。

iSeries サーバーを 4701 金融機関制御装置に接続する例については、 66 [ページの『例](#page-71-0): iSeries サーバーを [金融機関ネットワークに接続する』を](#page-71-0)参照してください。

- v 『470x 金融機関制御装置用に iSeries システム・パラメーターを調整する』
- v 63 ページの『FBSS 金融機関制御装置用に iSeries [システム・パラメーターを調整する』](#page-68-0)

## **470x** 金融機関制御装置用に **iSeries** システム・パラメーターを調整する

iSeries の構成パラメーターを、4701 および 4702 金融機関制御装置の構成 (CPGEN) と一致させなければ なりません。 次の表では、これらのパラメーターについて説明します。

iSeries プロンプトは、パラメーター名ごとにアルファベット順に列挙してあります。パラメーターを指定 する iSeries コマンドは、表の右端の列にあります。

4700 制御装置の構成の詳細については、「*4700 Finance Communication System Controller Programming Library*」(GC31-2068) の第 6 巻を参照してください。

470x 金融機関制御装置に合わせて iSeries サーバーを構成するには、次のようにします。

v iSeries サーバーを 4701 金融機関制御装置に接続する例については、 66 [ページの『例](#page-71-0): iSeries サーバー [を金融機関ネットワークに接続する』を](#page-71-0)参照してください。

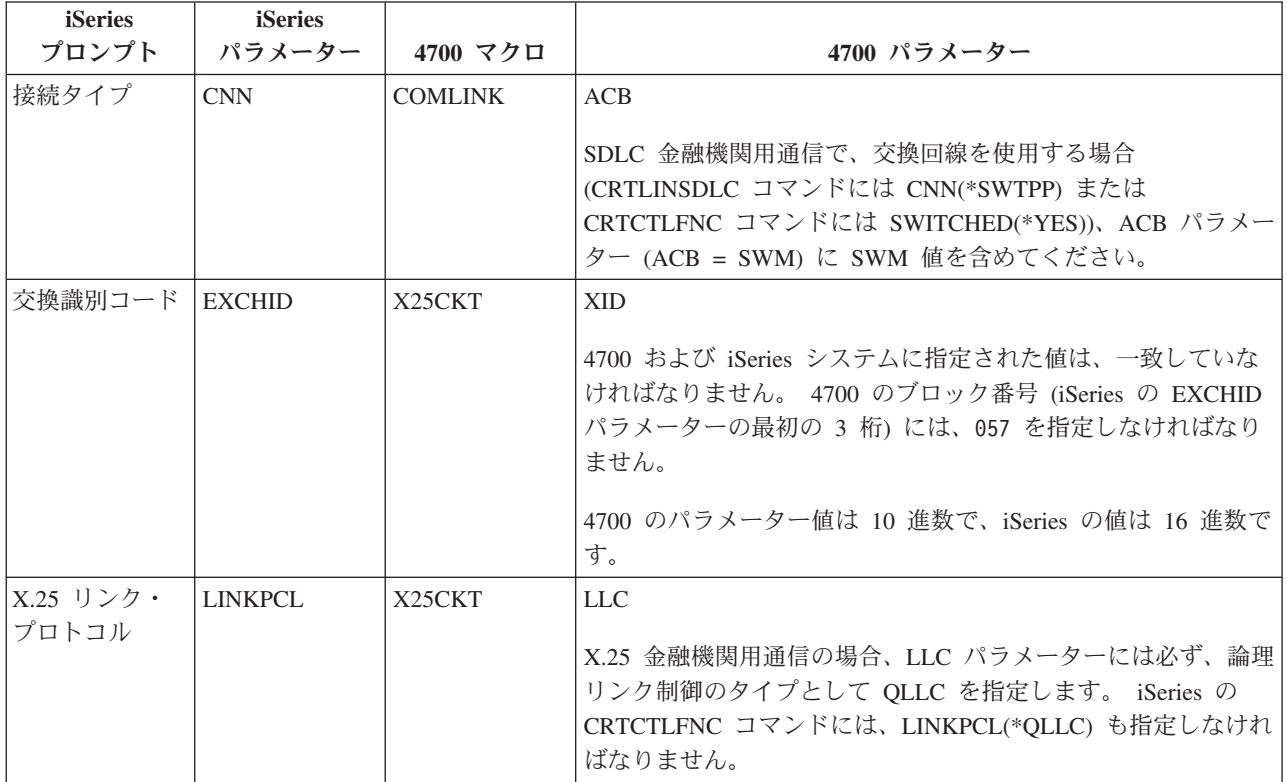

v 次の表を参考にして、4701 金融機関制御装置に iSeries サーバーを接続します。

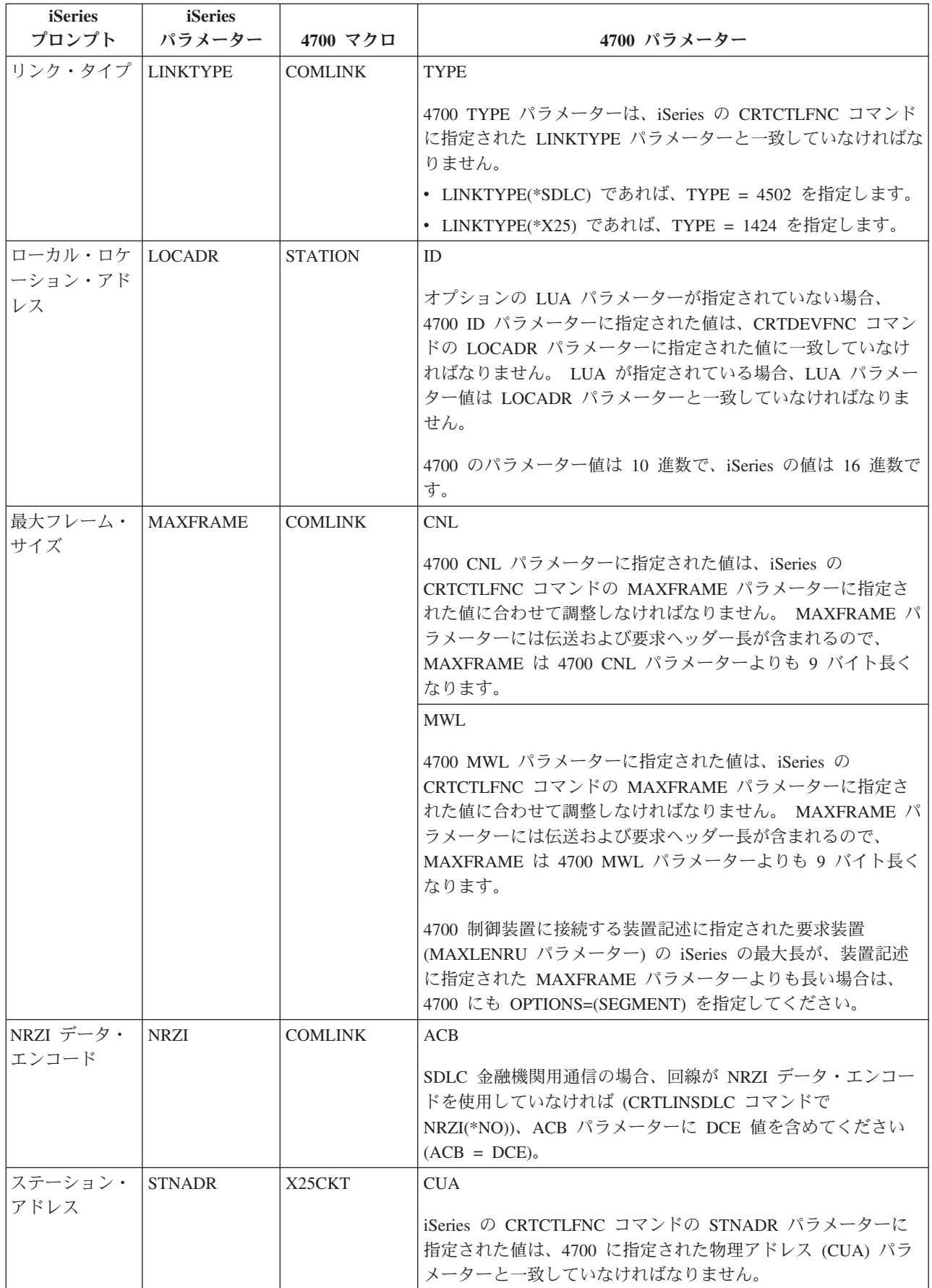

## <span id="page-68-0"></span>**FBSS** 金融機関制御装置用に **iSeries** システム・パラメーターを調整する

iSeries システムおよび IBM 金融機関ブランチ・システム・サービス (FBSS) の金融機関制御装置では、 制御装置構成で指定されるいくつかのパラメーター値を調整しなければなりません。 次の表は、FBSS 制 御装置用の SDLC、トークンリング、または X.25DLC 構成画面で値を一致させなければならない iSeries の構成パラメーターを示しています。

iSeries プロンプトは、パラメーター名ごとにアルファベット順に列挙してあります。パラメーターを指定 する iSeries コマンドは、表の右端の列にあります。

FBSS 制御装置の構成の詳細については、「*IBM Financial Branch System Services Installation Planning and Administration Guide*」(SC19-5173) を参照してください。

4700 制御装置の構成の詳細については、「*4700 Finance Communication System Controller Programming Library*」(GC31-2068) の第 6 巻を参照してください。

FBSS 金融機関制御装置に合わせて iSeries サーバーを構成するには、次のようにします。

- v iSeries サーバーを 4701 金融機関制御装置に接続する例については、 66 [ページの『例](#page-71-0): iSeries サーバー [を金融機関ネットワークに接続する』を](#page-71-0)参照してください。
- v 次の表を参考にして、4701 金融機関制御装置に iSeries サーバーを接続します。

表 *1. FBSS* 制御装置の値と一致しなければならない *iSeries* パラメーター

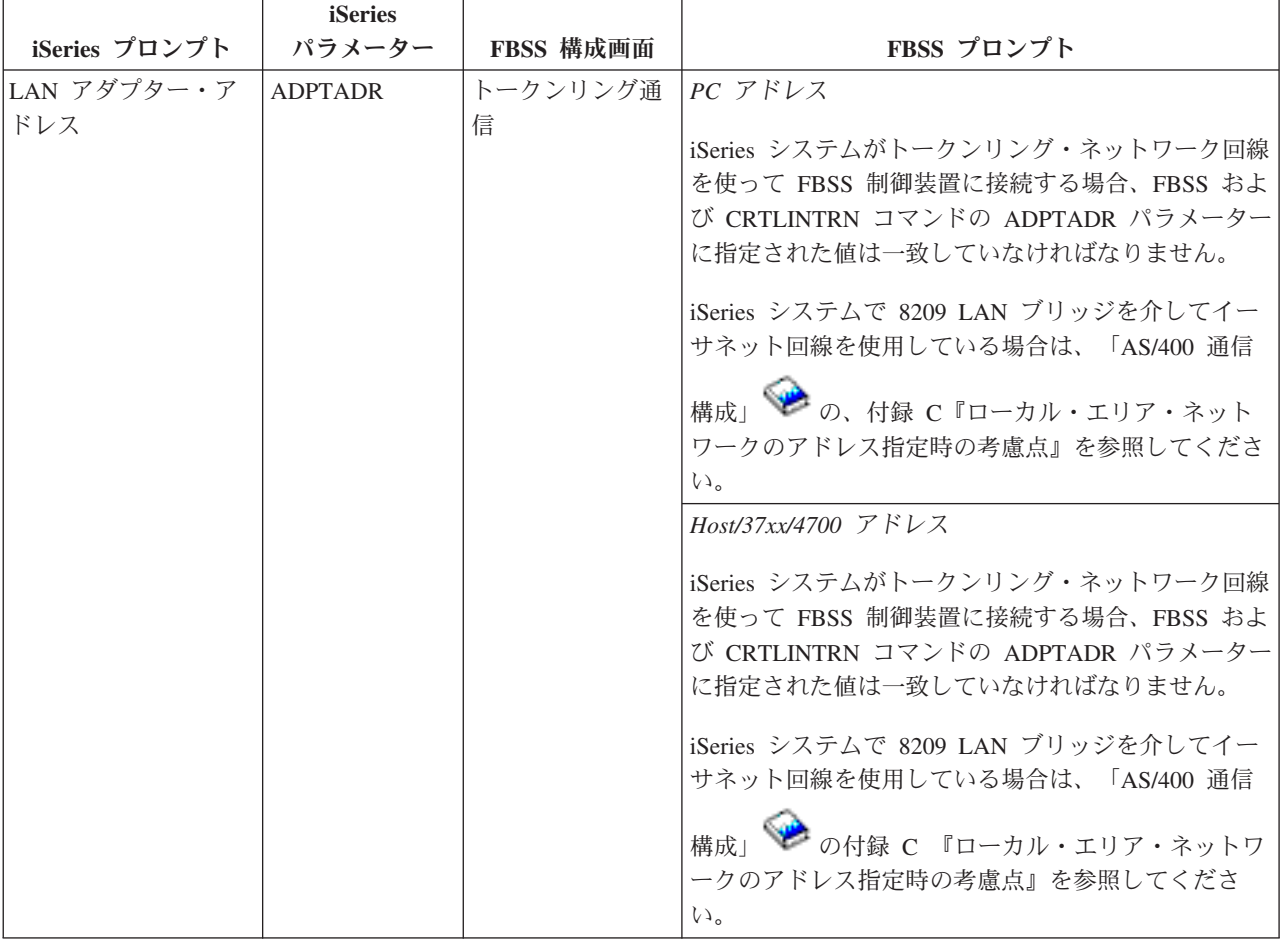

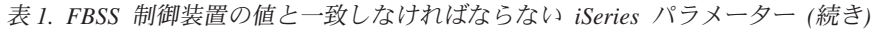

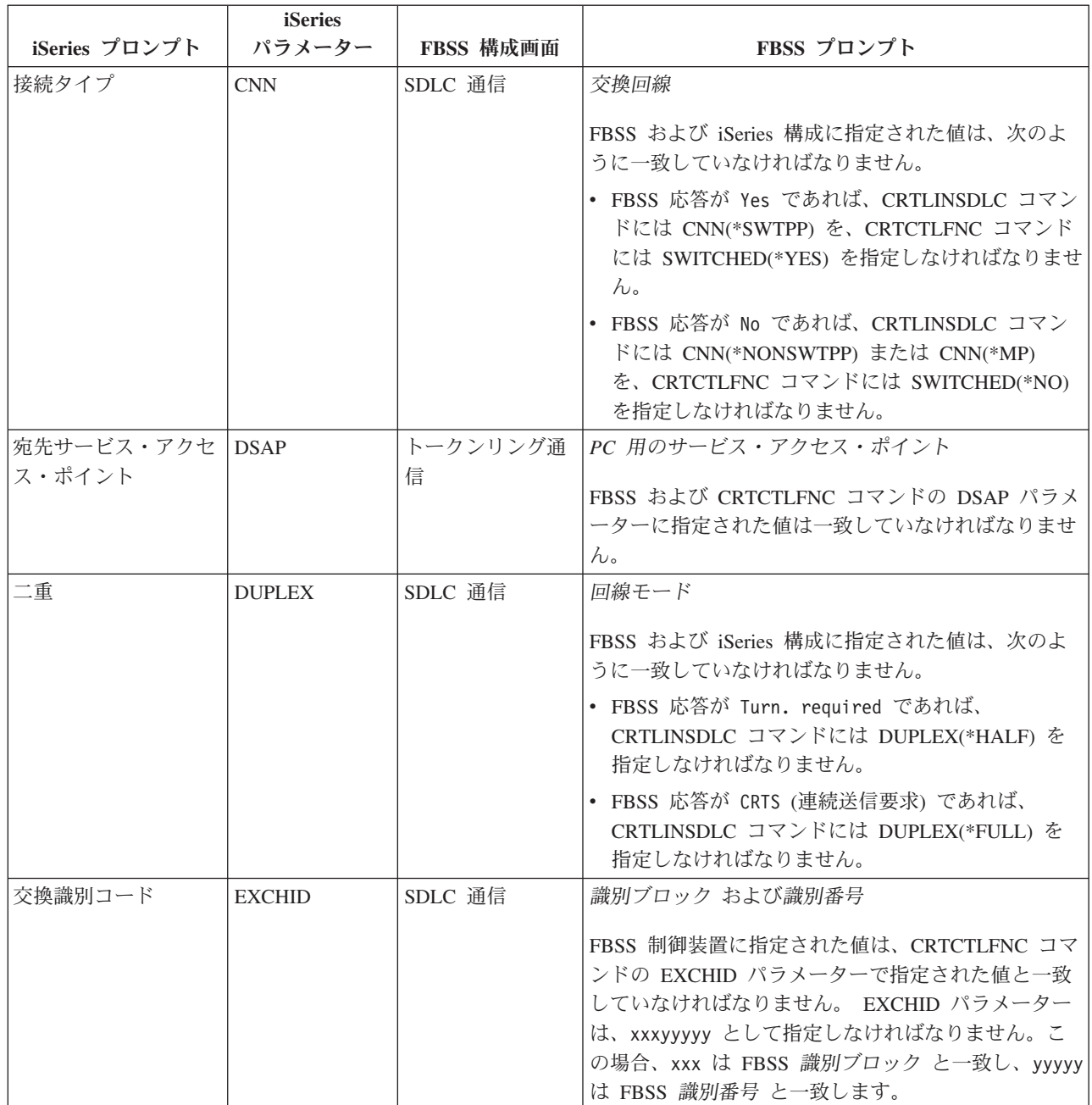

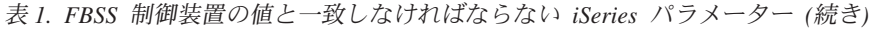

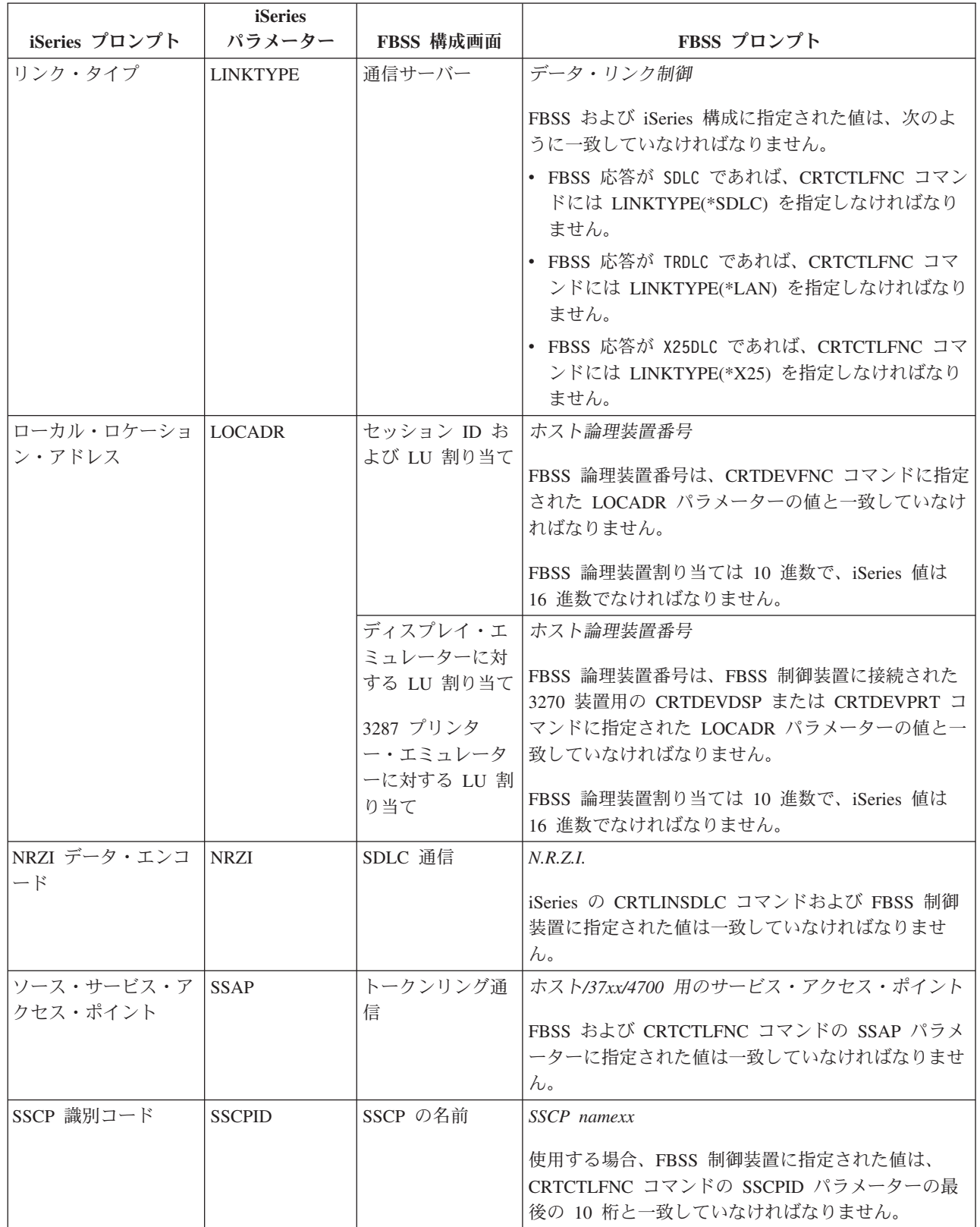

<span id="page-71-0"></span>表 *1. FBSS* 制御装置の値と一致しなければならない *iSeries* パラメーター *(*続き*)*

| iSeries プロンプト       | <b>iSeries</b><br>パラメーター | FBSS 構成画面 | FBSS プロンプト                                                                          |
|---------------------|--------------------------|-----------|-------------------------------------------------------------------------------------|
| ステーション・アドレ   STNADR |                          | SDLC 通信   | l ステーション・アドレス<br> iSeries の CRTCTLFNC コマンドおよび FBSS 制御装<br> 置に指定された値は一致していなければなりません。 |

#### 例**: iSeries** サーバーを金融機関ネットワークに接続する

iSeries サーバーを 4701 金融機関制御装置に接続するには、構成パラメーターを調整しなければなりませ ん。

107 ページの『例の詳細説明: iSeries [サーバーを金融機関ネットワークに接続する』](#page-112-0) のこの図についての 説明を読んでください。

金融機関用通信では、高水準言語による操作と通信機能を使用し、iSeries サーバーと金融機関制御装置の 間で通信を行うことができます。

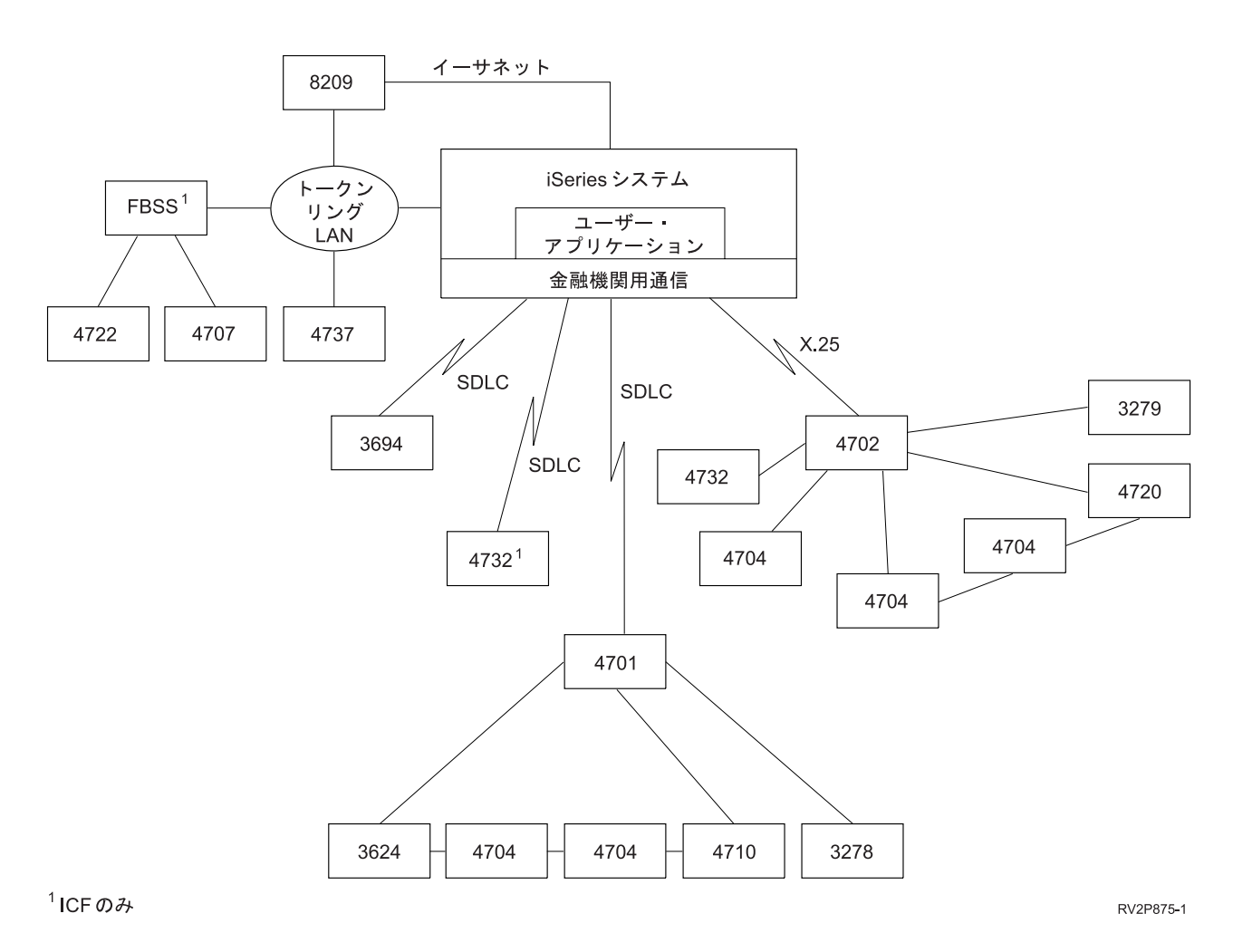
### 小売業制御装置用に **iSeries** システム・パラメーターを調整する

小売業用通信では、小売業制御装置に合わせていくつかの iSeries システム・パラメーター値を調整しなけ ればなりません。 これらの値は、iSeries サーバーおよび制御装置構成に指定されます。

iSeries サーバーを 4690 小売業制御装置に接続する例については、 76 [ページの『例](#page-81-0): iSeries サーバーを 4690 [小売業制御装置に接続する』を](#page-81-0)参照してください。

VTAM 定義ステートメントのパラメーターを調整するには、以下の資料を参照してください。

- v 25 ページの『ホスト・システム用に iSeries [システム・コントローラー記述パラメーターを調整する』](#page-30-0)
- v 27 ページの『ホスト・システム用に iSeries [システム装置記述パラメーターを調整する』](#page-32-0)
- v 23 ページの『ホスト・システム用に iSeries [システム回線記述パラメーターを調整する』](#page-28-0)

3651 制御装置の構成の詳細については、「*IBM Programmable Store System Language and Host Services: Macro Reference*」 (GC30-3076) を参照してください。

iSeries サーバーを小売業制御装置に合わせて構成するには、次のセクションを参照してください。

- v 『3561 小売業制御装置用に iSeries システム・パラメーターを調整する』
- v 70 ページの『3684 小売業制御装置用に iSeries [システム・パラメーターを調整する』](#page-75-0)
- v 72 ページの『4680/4690 LINE パラメーター用に iSeries [システム・パラメーターを調整する』](#page-77-0)
- v 73 ページの『4680/4690 LINK パラメーター用に iSeries [システム・パラメーターを調整する』](#page-78-0)
- v 74 ページの『4684 小売業制御装置用に iSeries [システム・パラメーターを調整する。』](#page-79-0)

### **3561** 小売業制御装置用に **iSeries** システム・パラメーターを調整する

小売業通信用にいくつかのパラメーター値を調整しなければなりません。これらの値は、iSeries サーバー および 3651 小売業制御装置に指定されます。次の表は、3651 小売業制御装置の値と一致させなければな らない iSeries パラメーターを示しています。

3651 小売業制御装置用のパラメーターを調整するには、iSeries システムの制御装置記述、装置記述、およ び回線記述のパラメーターをホスト・システムに一致させなければなりません。

iSeries パラメーターはアルファベット順に列挙してあります。パラメーターを指定するコマンドは、表の 右端の列にあります。

3651 制御装置の構成の詳細については、「*IBM Programmable Store System Language and Host Services: Macro Reference*」を参照してください。

iSeries サーバーを 3651 小売業制御装置に合わせて構成するには、以下の表を参考にしてください。

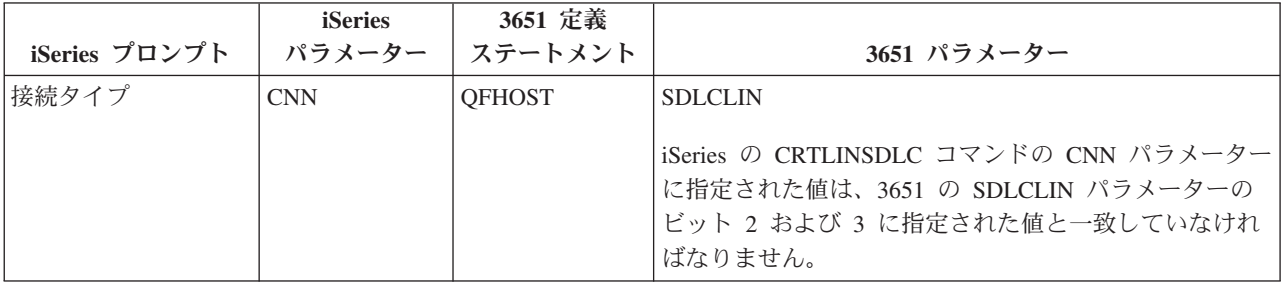

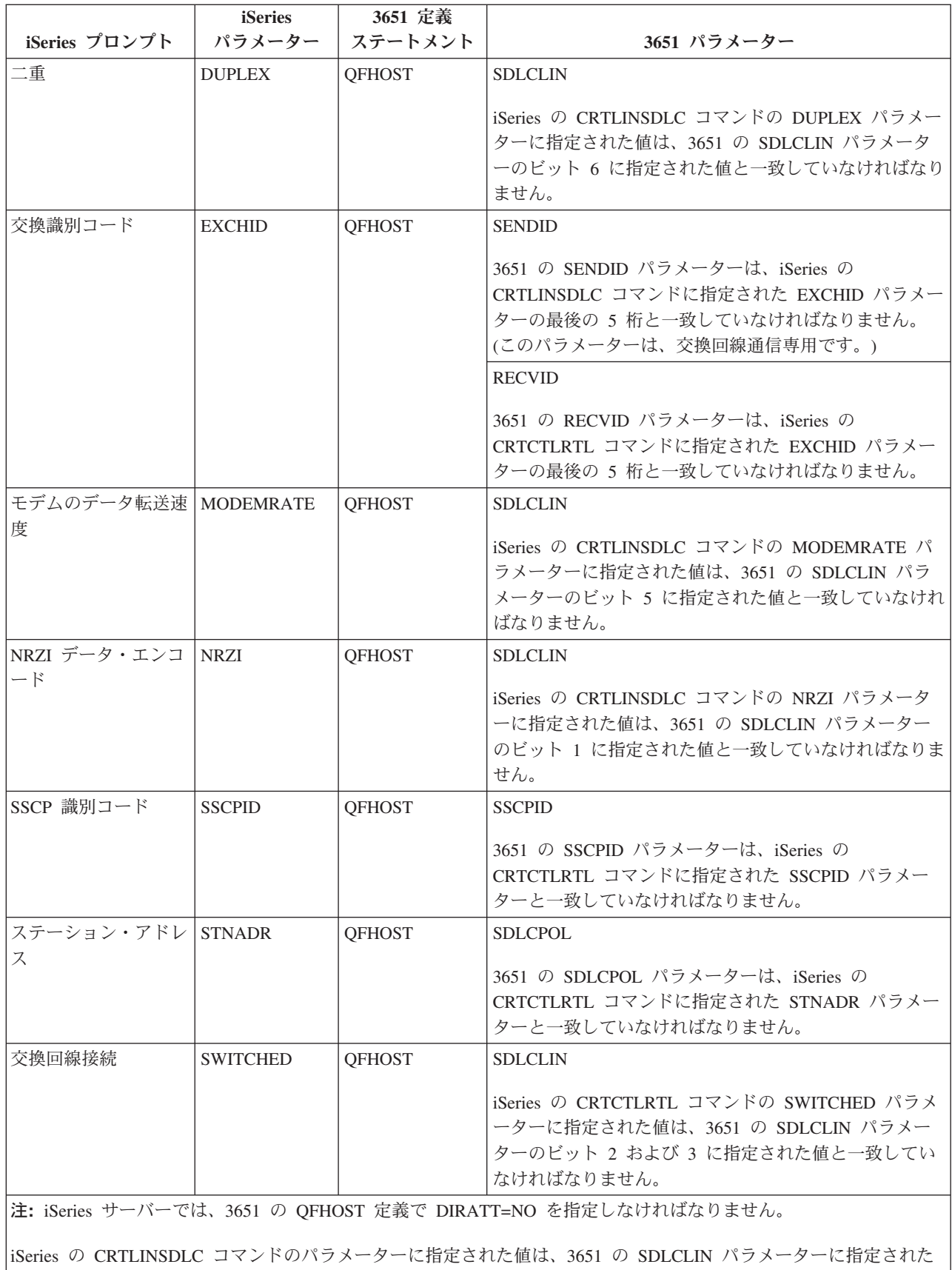

SDLCLIN パラメーターの詳細については、『3651 小売業制御装置に SDLCLIN パラメーターを指定す る』を参照してください。

### **3651** 小売業制御装置に **SDLCLIN** パラメーターを指定する

次の表では、iSeries の CRTLINSDLC コマンドおよび CRTCTLRTL コマンドのパラメーター値を 3651 の SDLCLIN パラメーターに指定されたビットに合わせて調整する方法を説明します。

SDLCLIN パラメーターは一連の 8 ビットとして指定し、0 から 7 (01234567) までを指定します。 SDLC 回線で使用される場合の SDLCLIN パラメーターのデフォルト値は、01100001、つまり 16 進数の 61 で す。

ビット値 列では、各ビットのデフォルト値に下線が付いています。

iSeries サーバーを 3651 制御装置に合わせて構成するには、以下の表を参考にしてください。

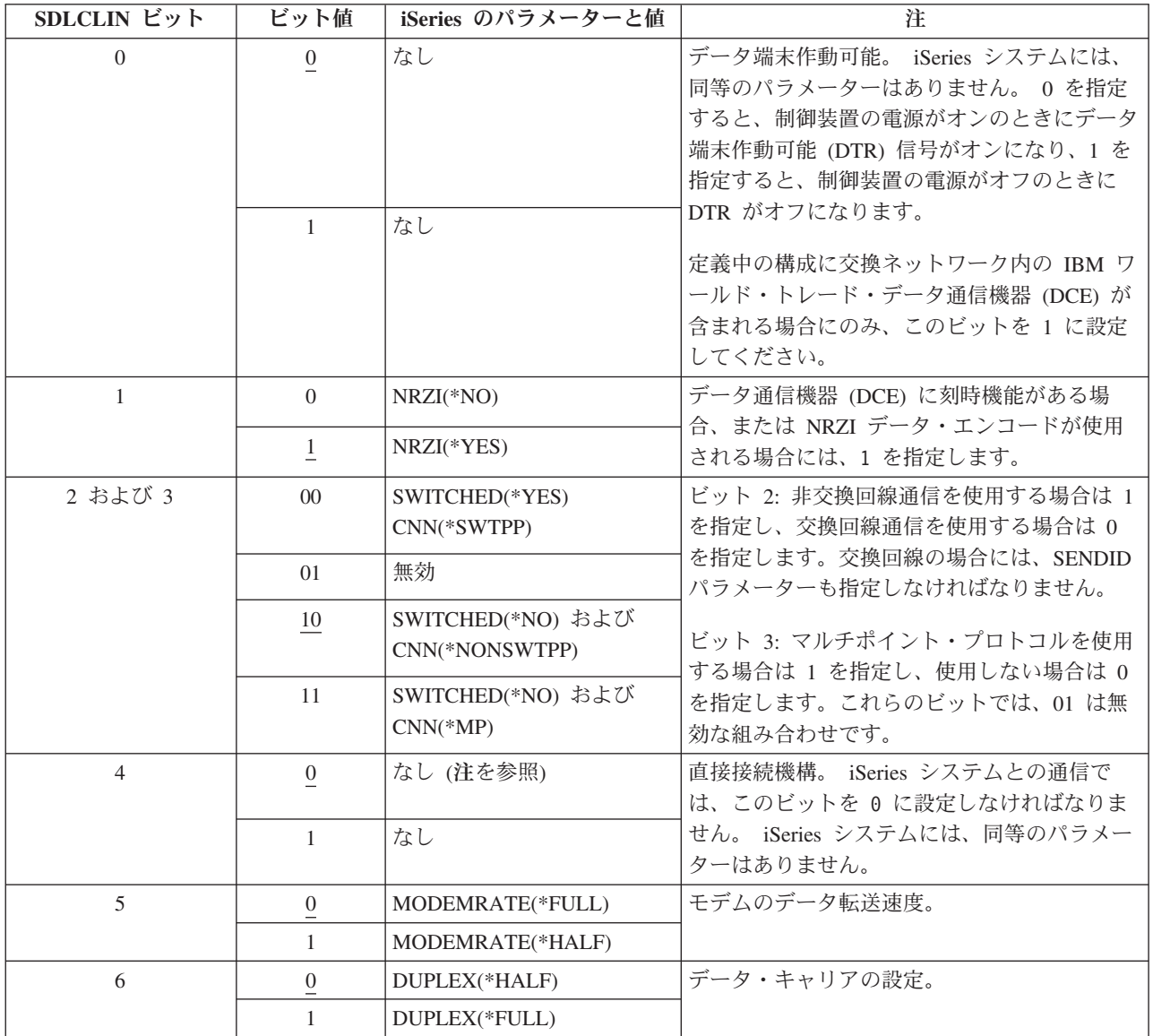

<span id="page-75-0"></span>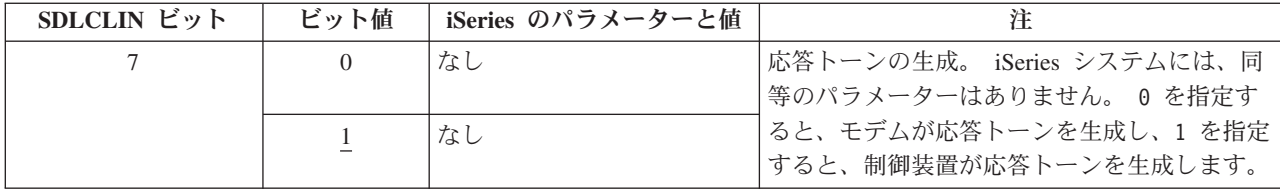

SDLC の詳細については、 96 [ページの『同期データ・リンク制御ネットワーク』を](#page-101-0)参照してください。

## **3684** 小売業制御装置用に **iSeries** システム・パラメーターを調整する

iSeries システムと 3684 小売業制御装置のパラメーターを調整しなければなりません。 次の表では、それ らのパラメーターを示します。

iSeries パラメーターはアルファベット順に列挙してあります。パラメーターを指定するコマンドは、表の 右端の列にあります。

iSeries サーバーを 3684 制御装置に合わせて構成するには、以下の表を参考にしてください。

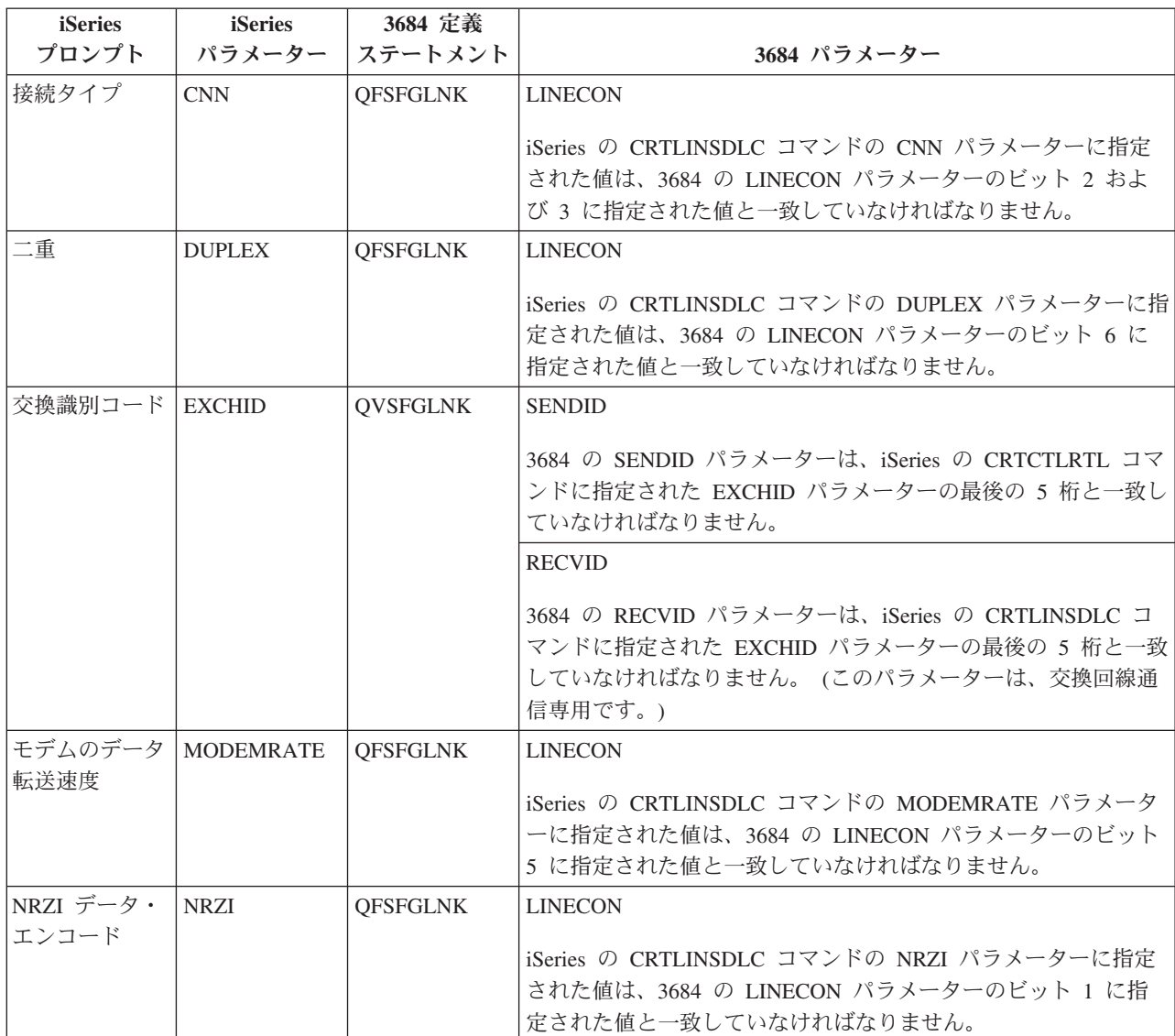

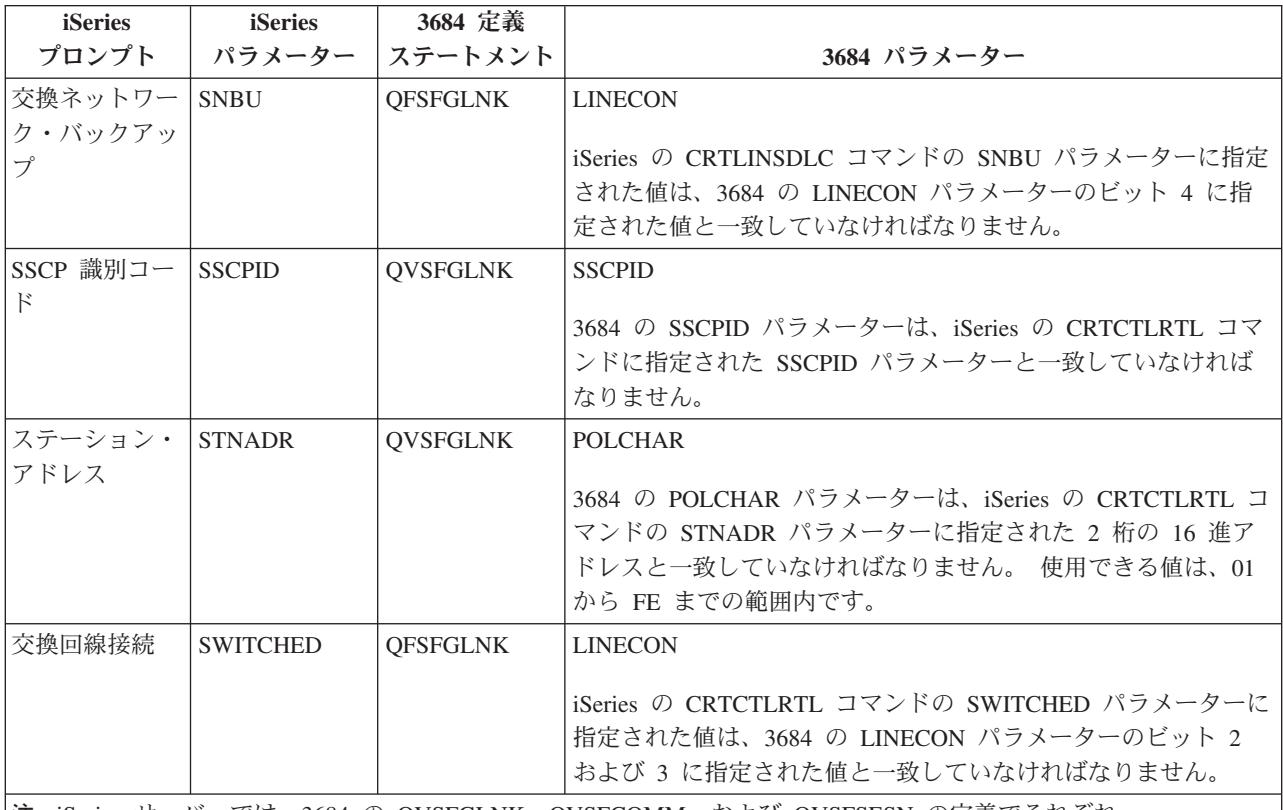

注**:** iSeries サーバーでは、3684 の QVSFGLNK、QVSFCOMM、および QVSFSESN の定義でそれぞれ DATALNK=SDLC を指定しなければなりません。

iSeries の CRTCTLRTL および CRTLINSDLC コマンドのパラメーターに指定された値は、3684 の LINECON パラ メーターに指定された値と一致していなければなりません。

LINECON パラメーターの詳細については、『3684 小売業制御装置に LINECON パラメーターを指定す る』を参照してください。

### **3684** 小売業制御装置に **LINECON** パラメーターを指定する

次の表では、iSeries の LINECON パラメーターに指定された値を調整する方法を説明します。

LINECON パラメーターは一連の 8 ビットとして指定し、0 から 7 (01234567) までを指定します。 SDLC 回線で使用される場合の LINECON パラメーターのデフォルト値は、01000001、つまり 16 進数の 41 です。

ビット値 列では、各ビットのデフォルト値に下線が付いています。

iSeries サーバーを 3684 小売業制御装置に合わせて構成するには、以下の表を参考にしてください。

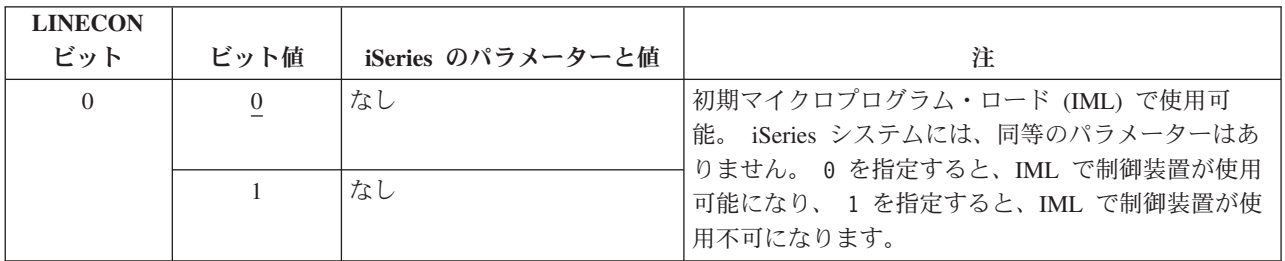

<span id="page-77-0"></span>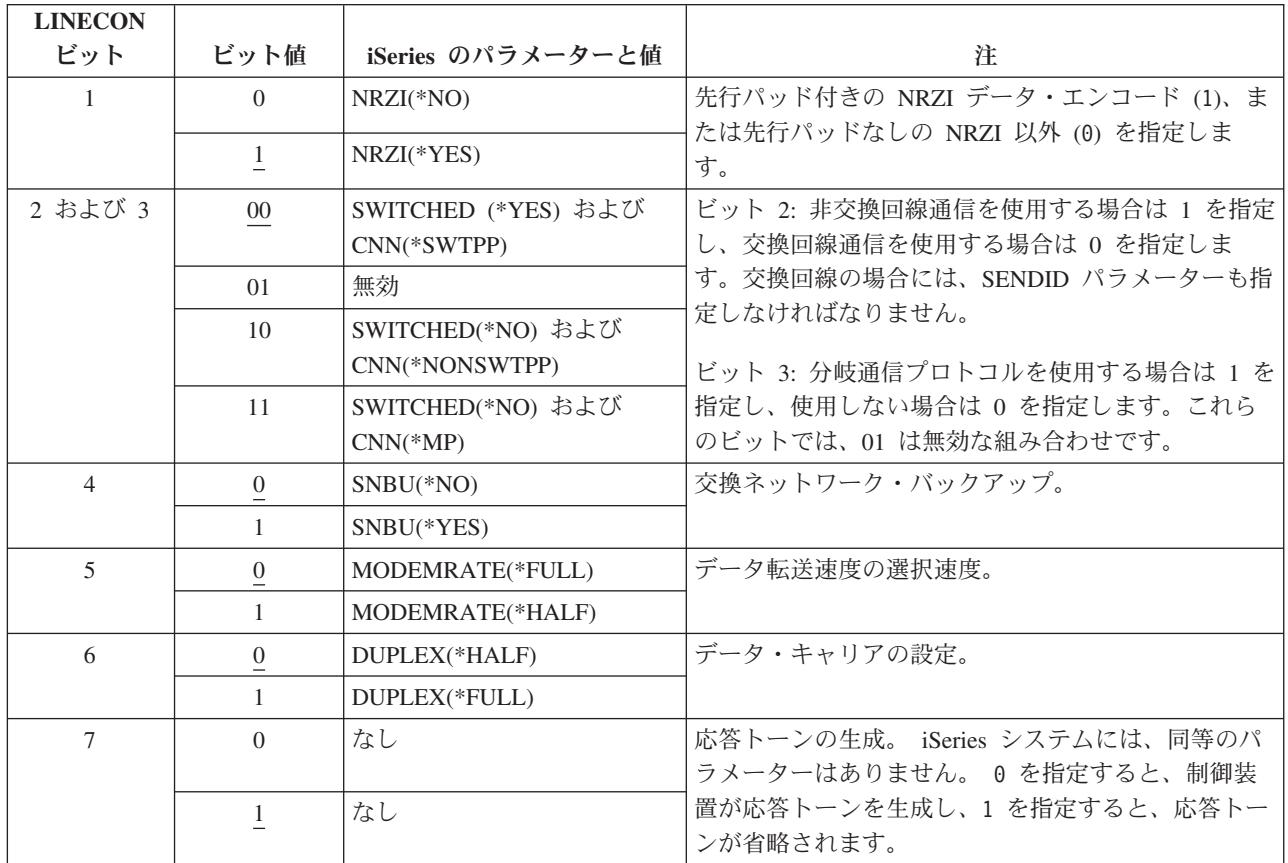

# **4680/4690 LINE** パラメーター用に **iSeries** システム・パラメーターを調整 する

iSeries サーバーと 4680 または 4690 小売業制御装置の間では、パラメーターを調整しなければなりませ ん。 次の表では、それらのパラメーターを示します。 4680 制御装置では、SDLC/SNA の LINE パラメ ーターを構成する必要があります。

iSeries パラメーターはアルファベット順に列挙してあります。パラメーターを指定するコマンドは、表の 右端の列にあります。

4680 の構成の詳細については、「*IBM 4680 Store System: Programming Guide*」を参照してください。

4680/4690 制御装置に合わせて iSeries サーバーを構成するには、次のようにします。

- v iSeries サーバーを 4690 小売業制御装置に接続する例については、 76 [ページの『例](#page-81-0): iSeries サーバーを 4690 [小売業制御装置に接続する』を](#page-81-0)参照してください。
- v 次の表を参考にして、4690 小売業制御装置に iSeries サーバーを接続します。

<span id="page-78-0"></span>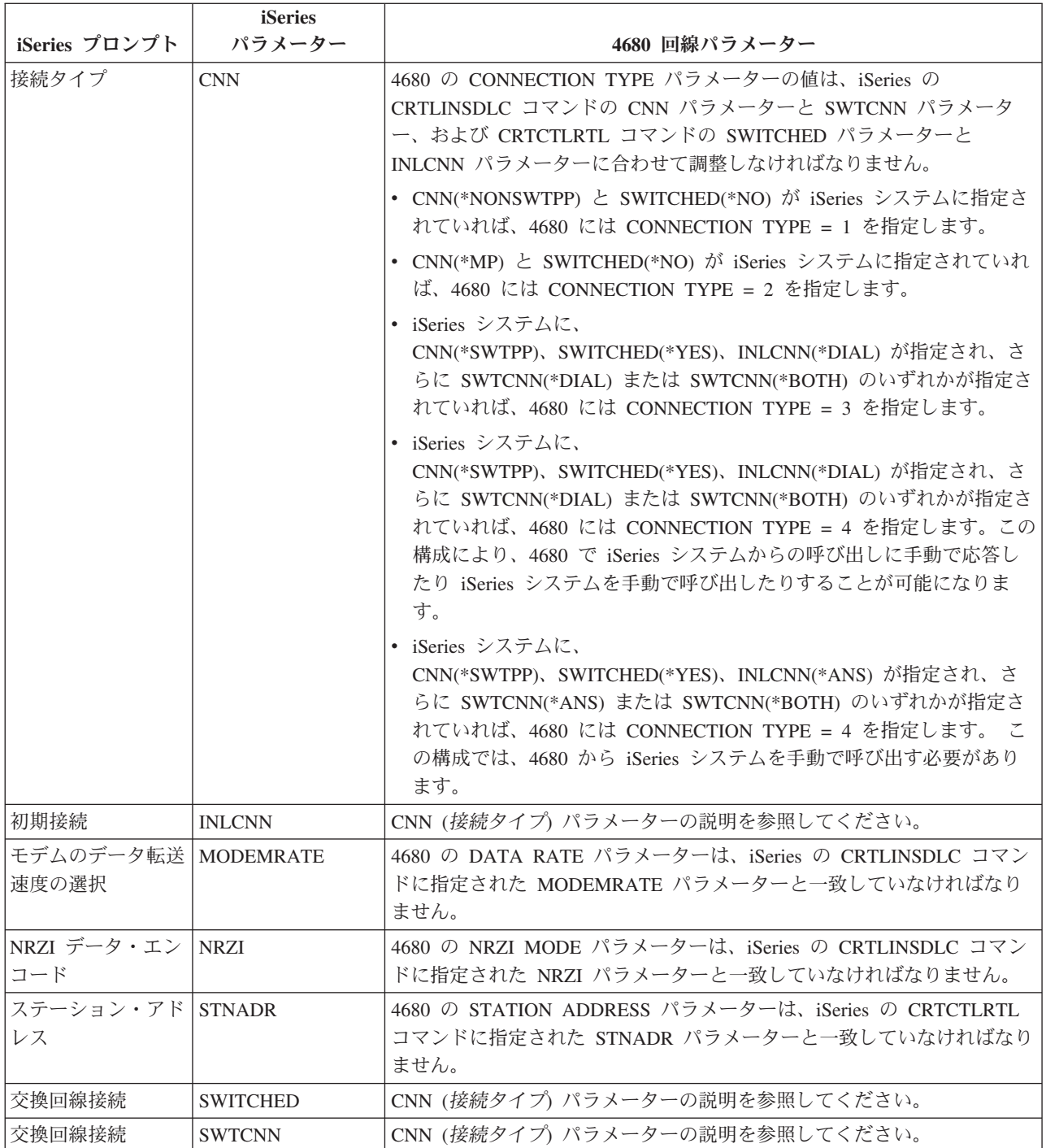

# **4680/4690 LINK** パラメーター用に **iSeries** システム・パラメーターを調 整する

iSeries サーバーと 4680 小売業制御装置の間では、パラメーターを調整しなければなりません。 次の表で は、そのパラメーター値を示します。4680 制御装置では、SDLC/SNA の LINK パラメーターを構成する 必要があります。

iSeries パラメーターはアルファベット順に列挙してあります。パラメーターを指定するコマンドは、表の 右端の列にあります。

<span id="page-79-0"></span>4680 制御装置の構成の詳細については「*IBM 4680 Store System: Programming Guide*」を参照してくださ い。

4680/4690 制御装置に合わせて iSeries サーバーを構成するには、次のようにします。

- v iSeries サーバーを 4690 小売業制御装置に接続する例については、 76 [ページの『例](#page-81-0): iSeries サーバーを 4690 [小売業制御装置に接続する』を](#page-81-0)参照してください。
- v 次の表を参考にして、4680/4690 小売業制御装置に iSeries サーバーを接続します。

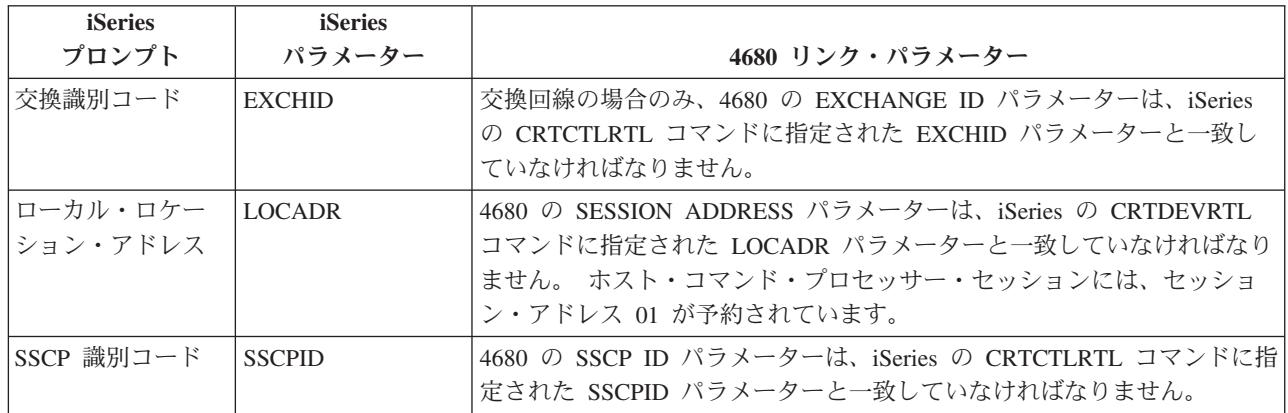

## **4684** 小売業制御装置用に **iSeries** システム・パラメーターを調整する。

IBM 小売業プログラミング・サポート・サービス (RIPSS) を実行する場合は、iSeries サーバーおよび 4684 小売業制御装置でパラメーター値を調整しなければなりません。 次の表では、それらのパラメーター を示します。

iSeries パラメーターはアルファベット順に列挙してあります。パラメーターを指定するコマンドは、表の 右端の列にあります。

4684 で RIPSS を構成する方法については、「*IBM Retail Industry Programming Support Services: Planning and Installation Guide*」 (SC33-0650) を参照してください。

4684 制御装置に合わせて iSeries サーバーを構成するには、次のようにします。

- v iSeries サーバーを 4690 小売業制御装置に接続する例については、 76 [ページの『例](#page-81-0): iSeries サーバーを 4690 [小売業制御装置に接続する』を](#page-81-0)参照してください。
- v 次の表を参考にして、4684 小売業制御装置に接続します。

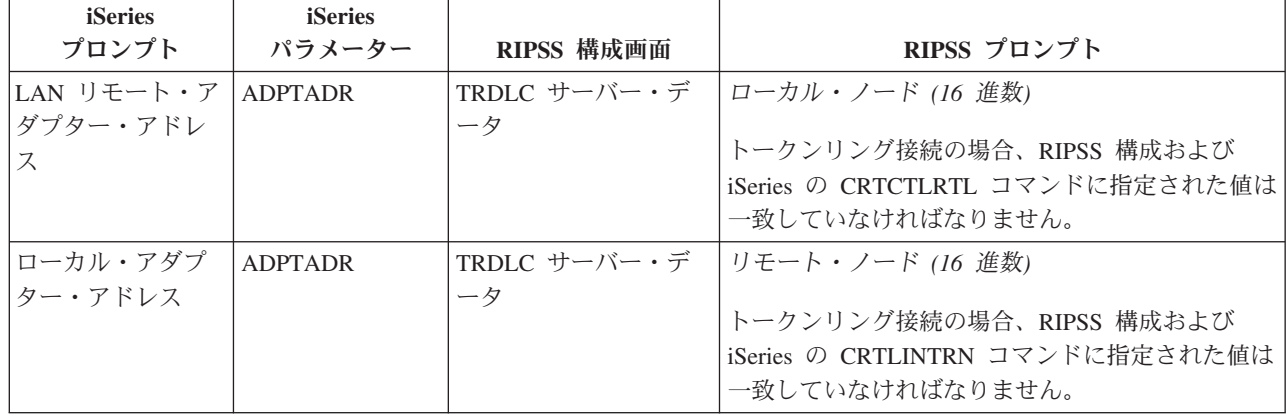

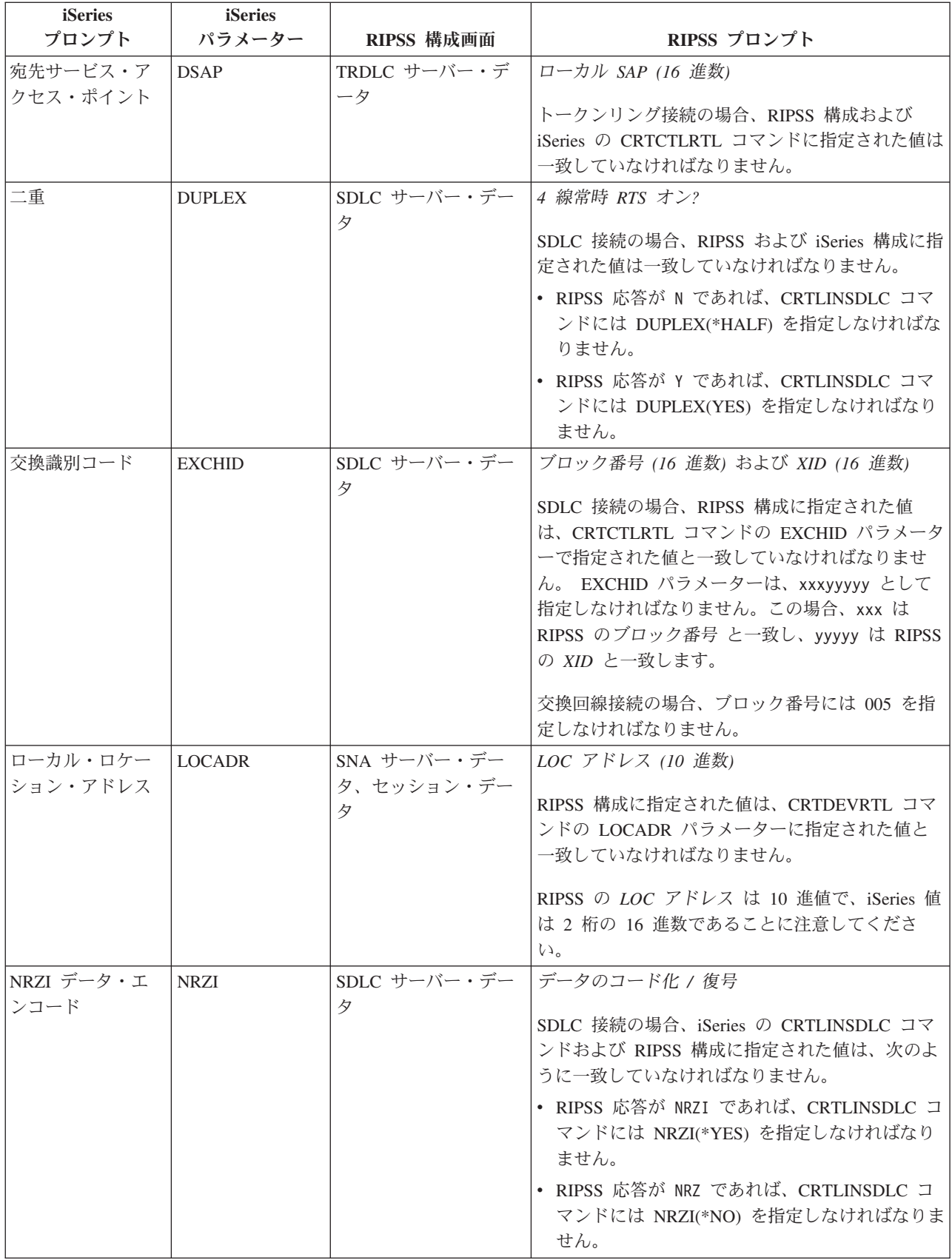

<span id="page-81-0"></span>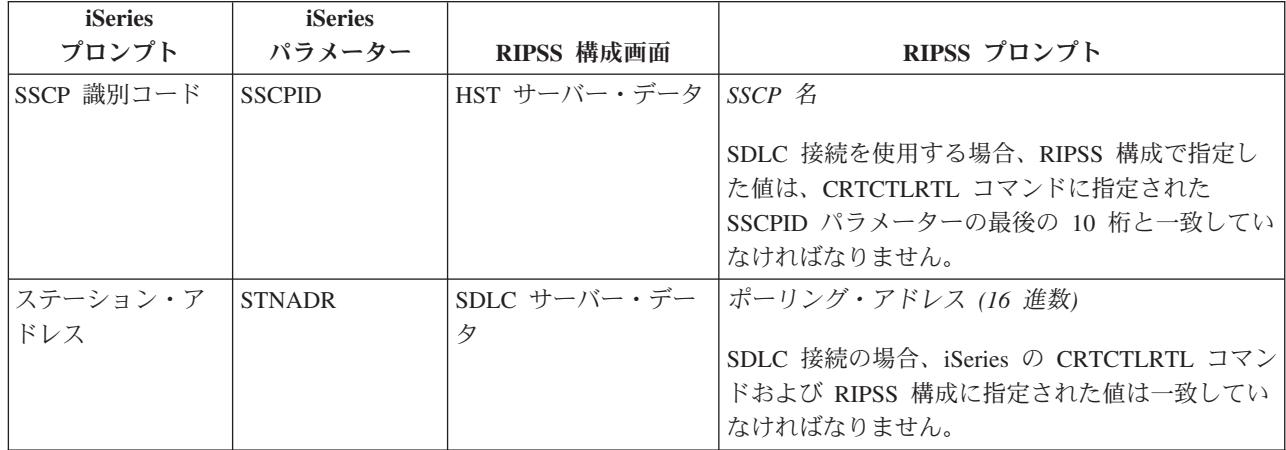

### 例**: iSeries** サーバーを **4690** 小売業制御装置に接続する

iSeries サーバー小売業通信では、小売業制御装置を iSeries サーバーに接続できます。 小売業通信は、シ ステム間通信機能 (ICF) ファイルでデータを管理します。プログラム間で通信を開始するには、まず小売 業通信装置を構成し、オンにしておく必要があります。

例 **1:** iSeries サーバーと 4690 をトークンリング・ネットワークで LU0 接続する

107 ページの『例 1 の詳細説明: iSeries サーバーと 4690 [をトークンリング・ネットワークで](#page-112-0) LU0 接続 [する』](#page-112-0) のこの図についての説明を読んでください。

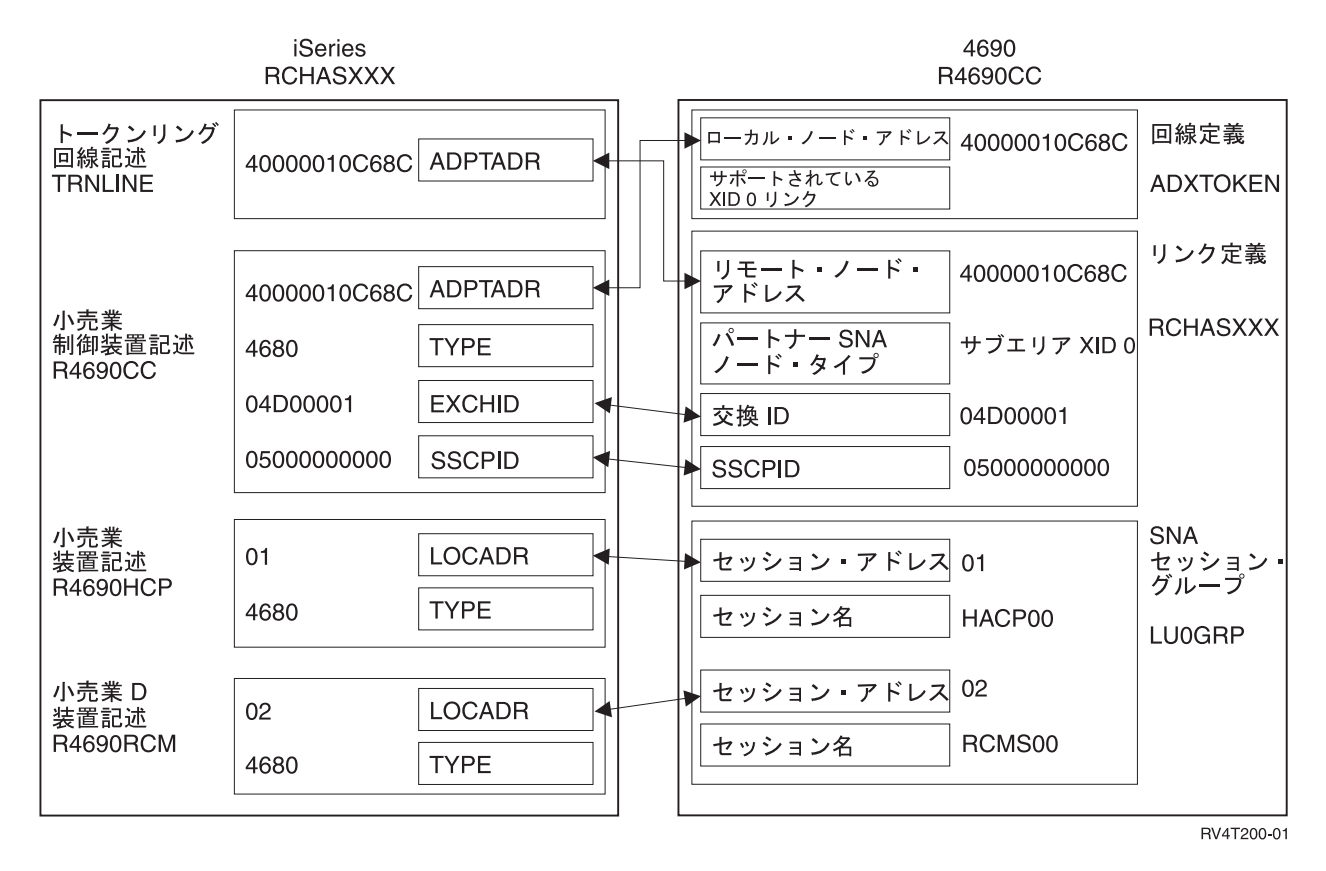

例 **2:** iSeries サーバーと 4690 をトークンリング・ネットワークで PEER 接続する

108 ページの『例 2 の詳細説明: iSeries サーバーと 4690 [をトークンリング・ネットワークで](#page-113-0) PEER 接続 [する』](#page-113-0) のこの図についての説明を読んでください。

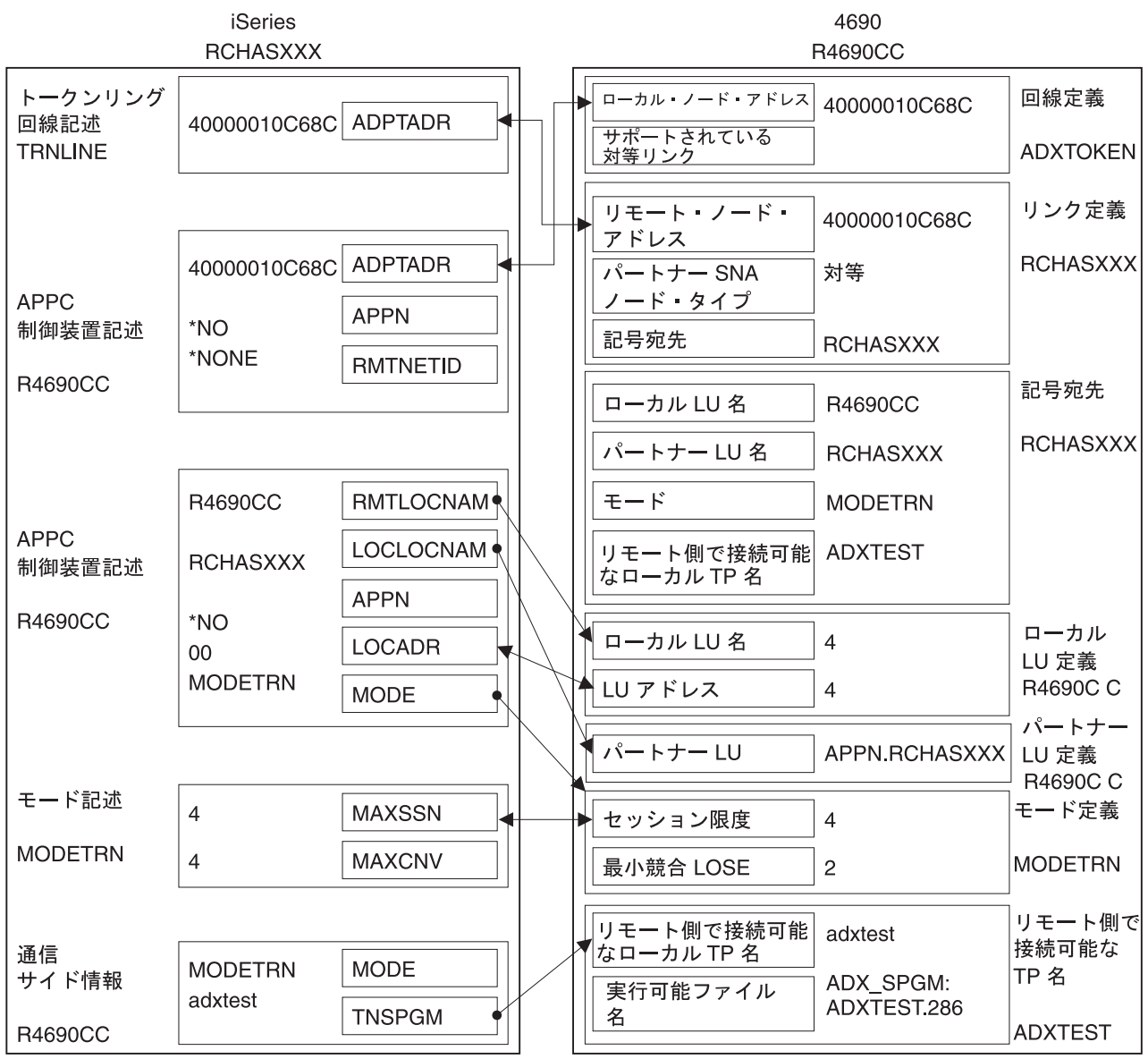

RV4T201-1

# <span id="page-84-0"></span>第 **8** 章 通信問題のトラブルシューティング

通信の接続で問題が発生したと思われる場合のために、iSeries システムには問題分析作業で役立つツール のセットが用意されています。通信問題を分析するときによく使用するツールをこれから取り上げます。

通信問題を特定するには、次のようにします。

- v 『メッセージ待ち行列を表示して通信問題を解決する』
- v 80 [ページの『製品のアクティビティー・ログを表示して通信問題を解決する』](#page-85-0)
- v 80 [ページの『エラー・ログの印刷を表示して通信問題を解決する』](#page-85-0)

通信問題を解決するには、次のようにします。

- v 81 [ページの『通信トレースを使って通信問題を解決する』](#page-86-0)
- v 84 [ページの『システム問題ログを使用して通信問題を解決する』](#page-89-0)
- v 84 [ページの『状況情報を使用して通信問題を解決する』](#page-89-0)
- v 85 [ページの『エラー回復時のシステム・チューニングに関する考慮事項』](#page-90-0)
- 85 [ページの『エラー回復に役立つエラー・メッセージの使用』](#page-90-0)

また、ローカル・システムが着信プログラムの開始要求を拒否した場合には、メッセージがシステム・オペ レーター・メッセージ待ち行列に送信されます[。理由コードを](#page-90-0)参考にして、プログラムの開始要求が拒否さ れた理由を判別することができます。

### メッセージ待ち行列を表示して通信問題を解決する

メッセージ待ち行列は、通信障害に関連するメッセージを受け取ります。このメッセージは、問題の原因と して考えられる事柄や補足情報のほかに、役に立つ問題分析ツールをリストします。

メッセージ待ち行列を表示するには、次のようにします。

- 1. iSeries システム・コマンド行で、DSPMSG MSGQ(XXXX) と入力してください。ここで、XXXX は次 のいずれかです。
	- v QCFGMSGQ システム値によって識別されるメッセージ待ち行列。
		- デフォルト値は QSYSOPR です
		- システム値が変更された場合にはメッセージ待ち行列です
	- v MSGQ パラメーターをサポートする回線、制御装置、および装置の場合は、構成オブジェクトでメッ セージ待ち行列が指定されます。
	- v ディスプレイ装置の場合は、装置名と一致するメッセージ待ち行列。
- 2. Enter キーを押します。
- 3. 「メッセージの表示」画面になったら、メッセージ待ち行列に表示された通信問題に関するメッセージ を読みます。メッセージにあるオブジェクト名から、エラーが発生した通信オブジェクトを判別できま す。
- 4. 左端に \* マークが付いているメッセージについては、F14 を押して追加のテストを実行します。ここ で、「問題の処理」ツールが呼び出されます。

関連情報については、以下を参照してください。

- メッヤージ待ち行列
- v 84 [ページの『システム問題ログを使用して通信問題を解決する』](#page-89-0)
- v 80 [ページの『ジョブ・ログと通信問題』](#page-85-0)
- 82 [ページの『通信トレースと通信の問題』](#page-87-0)

<span id="page-85-0"></span>• 85 [ページの『エラー回復に役立つエラー・メッセージの使用』](#page-90-0)

### 製品のアクティビティー・ログを表示して通信問題を解決する

エラー・ログの印刷と製品のアクティビティー・ログには、通信問題を解決するための重要な情報が含まれ ています。

製品のアクティビティー・ログを表示するには、次のようにします。

1. 次の手順で製品のアクティビティー・ログを表示してください。

- v iSeries システム・コマンド行で、 STRSST (システム・サービス・ツールの開始) を入力し、さらに サービス・ツールのユーザー ID とパスワードを入力して Enter キーを押します。
- v 「システム・サービス・ツール」メニューで、オプション 1 を選択して製品のアクティビティー・ ログを表示または印刷します。

製品のアクティビティー・ログの詳細については、「Communications

# Management」 を参照してください。

関連情報については、以下を参照してください。

- ヒストリー・ログ
- 82 [ページの『通信トレースと通信の問題』](#page-87-0)
- 85 [ページの『エラー回復に役立つエラー・メッセージの使用』](#page-90-0)

### エラー・ログの印刷を表示して通信問題を解決する

エラー・ログの印刷と製品のアクティビティー・ログには、通信問題を解決するための重要な情報が含まれ ています。

エラー・ログの印刷を表示するには、次のようにします。

1. iSeries システムのコマンド行で、PRTERRLOG (エラー・ログの印刷) と入力します。 Enter キーを押 します。

このコマンドによって、マシン・エラー・ログのフォーマットされたプリンター・ファイルが、 QPCSMPRT という名前のスプール・プリンター・ファイル、または指定の出力ファイルに置かれま す。

2. それらのエラー・ログを見つけて読みます。

エラー・ログの印刷の表示の詳細については、「Communications Management」 を参照してください。

種々のジョブ・ログには、通信における問題の原因を突き止めるのに役立つ情報が入っている場合がありま す。それらのジョブ・ログの詳細については、『ジョブ・ログと通信問題』 を参照してください。

### ジョブ・ログと通信問題

種々のジョブ・ログには、通信における問題の原因を突き止めるのに役立つ情報が入っている場合がありま す。システムによって通信機能にどのような処置が行われたかを知る手掛かりになるようなメッセージが含 まれているログも少なくありません。通信問題の発生時に最も役立つジョブ・ログをいくつか示します。 **QSYSARB**

システム・アービター。これは、装置と通信一般用のジョブ・ログです。IPL メッセージには ONLINE もあります。

#### <span id="page-86-0"></span>**QSYSCOMM1**

通信と入出力のシステム・ジョブ。これは、問題のロギングとローカル・エリア・ネットワーク (LAN) マネージャーのメッセージ用のジョブ・ログです。ネットワーク・サーバーとその回線の IPL メッセージには、ONLINE もあります。

#### **QCMNARB01** から **QCMNARB99**

通信アービター。これらのジョブ・ログの中には、通信の始動、停止、およびエラー回復に関する 情報が含まれています。

- **QLUS** 論理装置サービス。
- **QLUR** 論理装置 (LU) 6.2 再同期ジョブ。これは、2 フェーズ・コミット同期処理用のジョブ・ログで す。

#### **QPASVRP**

ターゲット 5250 ディスプレイ装置パススルー 1 次サーバー・ジョブ。これは、ターゲット・パ ススルー通信機能用のジョブ・ログです。

#### **QPASVRS**

ターゲット 5250 ディスプレイ装置パススルー 2 次サーバー・ジョブ。これらのジョブには、タ ーゲット・パススルー通信機能に関する詳細なメッセージが含まれています。

#### サブシステム・ジョブ **(QINTER** と **QCMN)**

対話式サブシステムと通信サブシステム。これは、サブシステム・ジョブ用のジョブ・ログです。

パススルー 1 次ジョブの詳細については、「Remote Work Station Support」 を参照してください。

### 通信トレースを使って通信問題を解決する

通信回線上やネットワーク・サーバー内で送受信されるデータをトレースできると、プログラムのデバッグ 作業が容易になることがあります。通信トレースを実行するには、 IBM \*SERVICE 特殊権限を持ってい るか、 iSeries ナビゲーターから i5/OS® のサービス・トレース機能に対する権限を取得しなければなりま

せん。この特殊権限の詳細については、 「iSeries 機密保護解説書」の (SD88-5027) の第 4 章『ユー ザー・プロファイル』を参照してください。

通信トレースを実行するには、『通信トレースの実行』にある使用すべき具体的なステップを参照してくだ さい。

通信トレースを実行するには、次のコマンドを使用できます。

#### **STRSST (**サービス・ツールの開始**)**

STRSST コマンドによってツールのメニューが表示されるので、そこからエラー・ログ情報と通信トレ ース情報が得られます。システム・サービス・ツールの詳細については、 82 [ページの『通信トレース](#page-87-0) [と通信の問題』を](#page-87-0)参照してください。

#### **STRCMNTRC (**通信トレースの開始**)**

STRCMNTRC コマンドは、指定の回線、ネットワーク・インターフェース記述、ネットワーク・サー バー記述の通信トレースを開始します。通信トレースは、次のいずれかの状況になるまで続きます。

- v システムが通信トレースの終了 (ENDCMNTRC) コマンドを実行する。
- v 物理回線の問題でトレースが終了する。
- v STRSST コマンドの通信トレース機能でトレースが終了する。
- v \*STOPTRC パラメーターを指定した場合にバッファーがいっぱいになる。

#### **ENDCMNTRC (**通信トレースの終了**)**

ENDCMNTRC コマンドは、指定の回線、ネットワーク・インターフェース記述、ネットワーク・サー

<span id="page-87-0"></span>バー記述のトレースを終了します。 ENDCMNTRC コマンドを実行すると、通信トレース・バッファ ーの内容と、関連するシステム・ライセンス内部コード (SLIC) のデータが保管されます。

#### **PRTCMNTRC (**通信トレースの印刷**)**

PRTCMNTRC コマンドは、指定の回線、ネットワーク・インターフェース記述、ネットワーク・サー バー記述の通信トレース・データをスプール・ファイルかデータベース・ファイルに書き込みます。こ のシステムは、どちらの形式でもトレース・データを繰り返し印刷できます。コマンドにパラメーター を指定すれば、データを分割したりフォーマットしたりすることもできます。

#### **DLTCMNTRC (**通信トレースの削除**)**

DLTCMNTRC コマンドは、指定の回線、ネットワーク・インターフェース記述、ネットワーク・サー バー記述の通信トレース・バッファーの内容と、関連する SLIC データを削除します。通信トレース は、トレース処理が終了した時点で削除できるようになります。

#### **CHKCMNTRC (**通信トレースのチェック**)**

CHKCMNTRC コマンドは、指定の回線、ネットワーク・インターフェース記述、ネットワーク・サー バー記述の通信トレース状況を戻します。 CHKCMNTRC コマンドは、システムに存在する特定のタ イプのすべてのトレース状況を戻します。システムは、メッセージの形で状況を戻します。

#### **TRCCPIC (**共通プログラミング・インターフェース **(CPI)** 通信のトレース**)**

共通プログラミング・インターフェース (CPI) 通信のトレースは、エラーの発生場所を突き止めるた めに、ジョブの実行前でもジョブを活動状態にした後でも開始できます。TRCCPIC コマンドは、プロ グラムで処理される CPI 通信呼び出しについての情報を取り込みます。

システム・サービス・ツールへのアクセス方法の詳細については、「バックアップおよび回復の手引き」 お参照してください。

### 通信トレースと通信の問題 IBM サービス技術員が検討できるように、エラー・ログの印刷出力や通信トレース・データが必要になる

場合があります。回線トレースの場合は、回線で使用されているプロトコルに詳しい人が、そのようなファ イルを検討することになります。通信トレースを実行するには、 IBM \*SERVICE 特殊権限を持っている か、 iSeries ナビゲーターから i5/OS のサービス・トレース機能に対する権限を取得しなければなりませ ん。この特殊権限の詳細については、 「iSeries 機密保護解説書」(SD88-5027) の第 4 章『ユーザー・プロ ファイル』を参照してください。

通信トレース機能は、次のような状況で使用します。

- v メッセージ情報やその他の問題分析が不十分で、問題を突き止めることができない場合。
- v 通信サポート担当者が、プロトコル・エラーの可能性を指摘した場合。
- v システムが有効なデータを送受信しているかを検証したい場合。

通信トレース・オプションを使用して、それぞれのワークステーションから複数の回線をトレースできま す。システムは、同じ通信制御装置サブシステム上で同時に最大 2 つの回線をトレースします。同じ構成 オブジェクトでは、一度に 1 つのトレースしかできません。このシステムは、あらゆる回線速度とプロト コルをサポートしています。

これらのテストの詳細については、IBM サービス技術員にお問い合わせください。

# 共通プログラミング・インターフェース **(CPI)** 通信のトレース **(TRCCPIC)** コマンド

共通プログラミング・インターフェース (CPI) 通信のトレースは、ジョブの実行前でもジョブを活動状態 にした後でも開始でき、エラーの発生場所を突き止めます。TRCCPIC コマンドは、プログラムで処理され る CPI 通信呼び出しについての情報を収集します。 システムは、現在のジョブまたはサービス・ジョブ

の開始 (STRSRVJOB) コマンドの対象になるジョブのトレース情報を収集します。(CPI 通信プログラムの 場合は、プログラム開始要求を受け取った結果として開始されるジョブをトレースできます。) TRCCPIC コマンドを実行するには、次のような方法があります。

- v システム・メニューを使う方法。
- コマンド行で TRCCPIC \*ON と入力する方法。
- v 制御言語 (CL) または再構造化拡張実行プログラム (REXX) に、TRCCPIC コマンドを追加する方法。
- v コマンド行で TRCCPIC と入力し、F4 (プロンプト) を押す方法。

コマンド行で TRCCPIC と入力して F4 を押すと、「追跡オプションの設定」の初期プロンプトが表示さ れます。 \*ON を指定して Enter キーを押すと、「CPI 通信の追跡」画面が表示されます。

この画面で、以下のパラメーターを設定できます。

#### 追跡オプションの設定

トレース情報の収集を開始するのか、停止するのか、終了するのかを指定します。

#### **\*ON**

CPI 通信のトレースを開始します。これが、このコマンドのデフォルト値です。

#### **\*OFF**

CPI 通信のトレースを停止します。現在の情報が、スプール・プリンター・ファイルまたはデータ ベース・ファイルと、トレース・テーブルに書き込まれます。その後、トレース情報は削除されま す。

#### **\*END**

CPI 通信のトレースを終了します。トレース・テーブルとすべてのトレース情報が破棄されます。 使用最大記憶域

トレース情報の収集に使用する最大記憶域容量を指定します。このプロンプトが表示されるのは、「追 跡オプションの設定」プロンプトで \*ON を選択した場合だけです。

#### **200 K**

記憶域のバイト数 (1 K = 1024 バイト)。これがデフォルト値です。

#### **1** から **16000 K**

収集したトレース情報を保管するために使用する最大バイト数の有効範囲。

#### 追跡データ満杯時の処理

指定の最大記憶域に達した場合に、新しいトレース・レコードで古いトレース・レコードを置き換える か、トレースを停止するかを指定します。このプロンプトが表示されるのは、「追跡オプションの設 定」プロンプトで \*ON を選択した場合だけです。

#### **\*WRAP**

トレース記憶域がいっぱいになると、記憶域の開始点から古いトレース情報に代わって新しいトレ ース情報が上書きされます。これがデフォルト値です。

#### **\*STOPTRC**

トレース記憶域がいっぱいになると、新しいトレース情報は保管されません。トレース記憶域で収 集されたトレース情報の出力を取り出すには、SET パラメーターに \*OFF を指定して、TRCCPIC コマンドを再発行する必要があります。

#### ユーザーのデータ長

記憶域内の 1 つのトレース・レコードに保管できるユーザー・データの最大長を指定します。このプ ロンプトの影響を受けるのは、Send\_Data 呼び出しと Receive 呼び出しのユーザー・データのトレース だけです。このパラメーターは、Set\_Log\_Data、Send\_Error、Deallocate 呼び出しのログ・データのトレ ースには影響を与えません。このプロンプトが表示されるのは、「追跡オプションの設定」プロンプト で \*ON を指定した場合だけです。

<span id="page-89-0"></span>**128**

ユーザー・データ長のバイト数。これがデフォルト値です。

#### **0** から **4096**

ユーザー・データ長のバイト数の有効範囲。

共通プログラミング・インターフェース (CPI) 通信のトレースは、ユーザーがトレースを終了するか、ト レース記憶域がいっぱいになるまで、トレース・レコードの収集を続けます。トレース記憶域の量は、「追 跡データ満杯時の処理」プロンプトで指定した値によって決まります。トレース記憶域がいっぱいになり、 トレース・レコードの収集が停止したら、出力を作成するために TRCCPIC コマンドを再入力してくださ い。 TRCCPIC コマンドで作成される出力は、スプール・プリンター・ファイル QSYSPRT か、指定のデ ータベース出力ファイルに送られます。指定の出力ファイルがすでにある場合は、そのファイルの属性がシ ステム提供の QACM0TRC ファイルの属性と同じでなければなりません。

トレース・プロシージャーを停止するには、次のような方法があります。

- v システム・メニューを使う方法。
- コマンド行で TRCCPIC \*OFF と入力する方法。
- v CL プログラムか REXX プログラムに TRCCPIC コマンドを追加する方法。
- v コマンド行で TRCCPIC と入力し、F4 (プロンプト) を押す方法。

コマンド行で TRCCPIC と入力してから F4 を押し、「追跡オプションの設定」で \*OFF を指定すると、 OUTPUT パラメーターのプロンプトが出ます。

### システム問題ログを使用して通信問題を解決する

通信関連のエラー条件が発生すると、システム問題ログに項目が作成されます。このログにアクセスして、 システムやユーザーが検出した問題のリストを閲覧できます。

システム問題ログにアクセスするには、iSeries システムのコマンド行で WRKPRB と入力し、F4 を押しま す。

ヒント**:** 問題状況を選択すれば、問題ログにリスト表示されている問題のサブセットを選択できます。ログ にリスト表示されている問題には、次のいずれかの状況があります。

- v OPENED: 問題が判別されました。問題分析はまだ実行されていません。
- v READY: システムが問題分析を実行しました。問題に関連する情報を追加するための準備が整っていま す。
- v PREPARED: システムが問題に関連する情報を追加しました。
- v SENT: 問題がサービス・サポート・ロケーションに送られました。

問題がログに記録された日付順に WRKPRB の表示をソートすることもできます。

注**:** メニュー・オプション、追加の問題分析、問題レコードの記録には、WRKPRB コマンドを使ってくだ さい。

### 状況情報を使用して通信問題を解決する

通信問題は、通信状況をチェックすることによって突き止められることが少なくありません。ネットワー ク・サーバー、ネットワーク・インターフェース、回線、制御装置、各種装置の状況情報に問題の様子が表 れている場合があります。

システムの通信構成をチェックして変更するには、次のようにします。

- <span id="page-90-0"></span>1. iSeries システムのコマンド行で、構成状況の処理 (WRKCFGSTS) コマンドを入力します。
- 2. F4 を押します。「構成状況の処理」画面が表示されます。
- 3. CFGTYPE パラメーターで構成タイプを指定します。
- 4. CFGD パラメーターで構成記述を指定します。
- 注**:** STATUS パラメーターを使用して、WRKCFGSTS が作成するリストをオブジェクトの状況に基づきソ ートできます。例えば、障害の発生したオブジェクトだけを調べたい場合には、STATUS(\*FAILED) と 指定します。

# エラー回復時のシステム・チューニングに関する考慮事項

システムが行う全体的なパフォーマンス・チューニングは、エラー回復に大きく影響します。例えば、マシ ン・プールが小さすぎて、不必要なエラー回復の回数が増えている場合は、マシン・プールを変更してくだ さい。

v パフォーマンス調整 - QPFRADJ

システムの自動パフォーマンス調整機能は、出荷時に *2* に設定されています。この値に基づいて、シス テムは自動的にパフォーマンスを調整できます。自動調整機能は便利な機能です。特に、予期せぬ負荷 がシステムにかかったときには便利です。自動調整機能があれば、負荷がピークのときでもシステムは パフォーマンスを改善できるからです。

• サブシステムに関する考慮事項

通信ユーザー (リモート・ワークステーションか APPC 通信ユーザーかに関係なく) を複数のサブシス テムに分割することを検討すべきです。通信に障害が生じた場合、システムに対して通信回復を行え ば、単一サブシステムに含まれるすべてのユーザーが影響を受けるからです。詳細については、以下を 参照してください。

– 11 [ページの『エラー回復時のパフォーマンスに関するサブシステム構成の考慮事項』](#page-16-0)

### エラー回復に役立つエラー・メッセージの使用

通信で問題が生じた場合、問題を解決するのに必要なエラー・メッセージや追加情報はいくつかの場所で参 照できます。エラー情報を検索できる代表的な場所については、以下のトピックを参照してください。

- v メッセージ待ち行列: 79 [ページの『メッセージ待ち行列を表示して通信問題を解決する』を](#page-84-0)参照
- v ジョブ・ログ: 80 [ページの『ジョブ・ログと通信問題』を](#page-85-0)参照
- v 他のログ: 80 [ページの『製品のアクティビティー・ログを表示して通信問題を解決する』と](#page-85-0) 80 [ページ](#page-85-0) [の『エラー・ログの印刷を表示して通信問題を解決する』を](#page-85-0)参照
- v サービス開始ツール: 82 [ページの『通信トレースと通信の問題』を](#page-87-0)参照
- v 通信トレース: 81 [ページの『通信トレースを使って通信問題を解決する』を](#page-86-0)参照

### 理由コードを使用して通信問題を解決する

ローカル・システムが着信プログラムの開始要求を拒否した場合には、メッセージがシステム・オペレータ ー・メッセージ待ち行列に送信されます。そのメッセージ情報を参考にすれば、プログラムの開始要求が拒 否された理由を判別することができます。

失敗したプログラム開始要求に該当する理由コードの説明については、表 **1** を参照してください。

表 *2.* 拒否されたプログラム開始要求についての理由コード

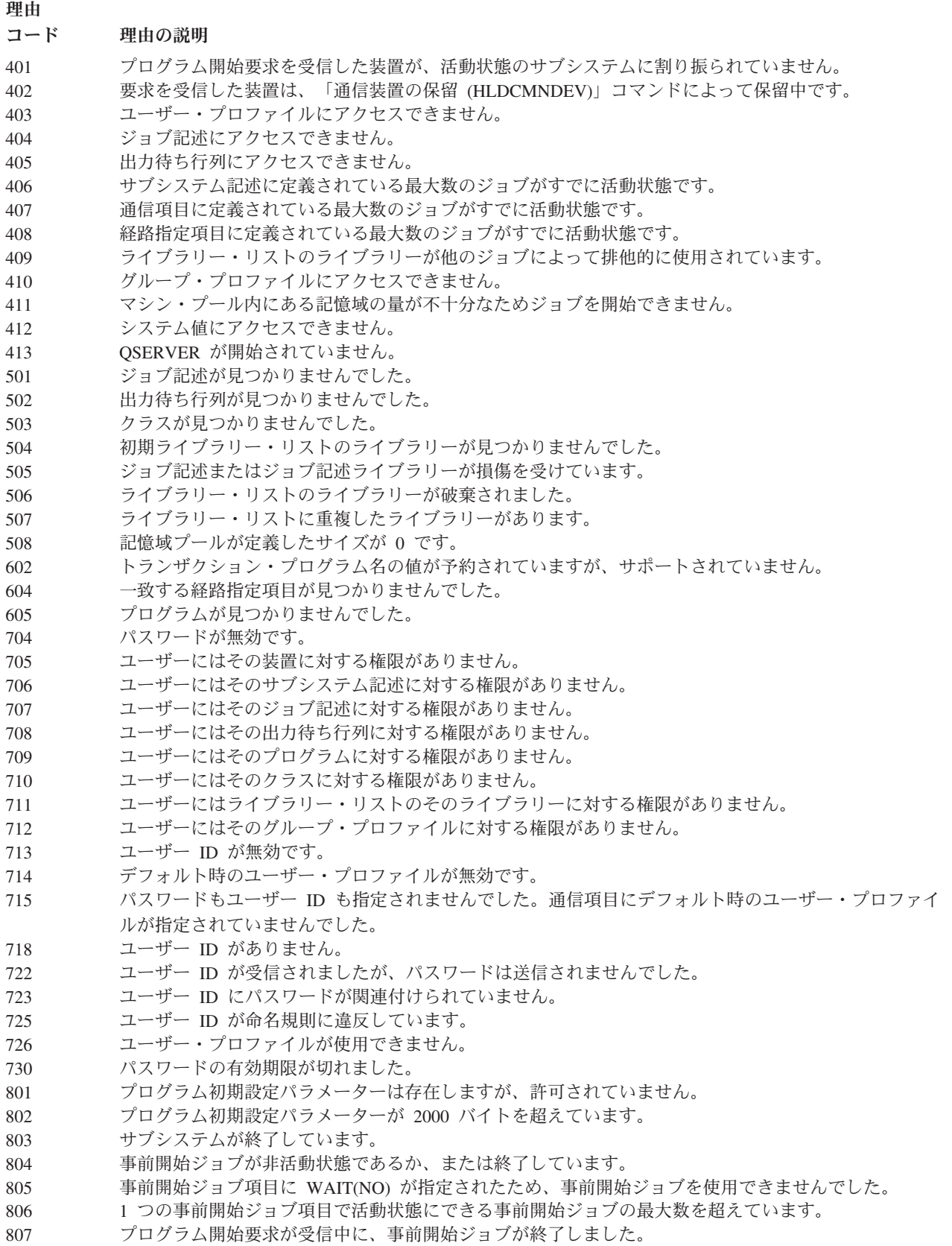

表 *2.* 拒否されたプログラム開始要求についての理由コード *(*続き*)*

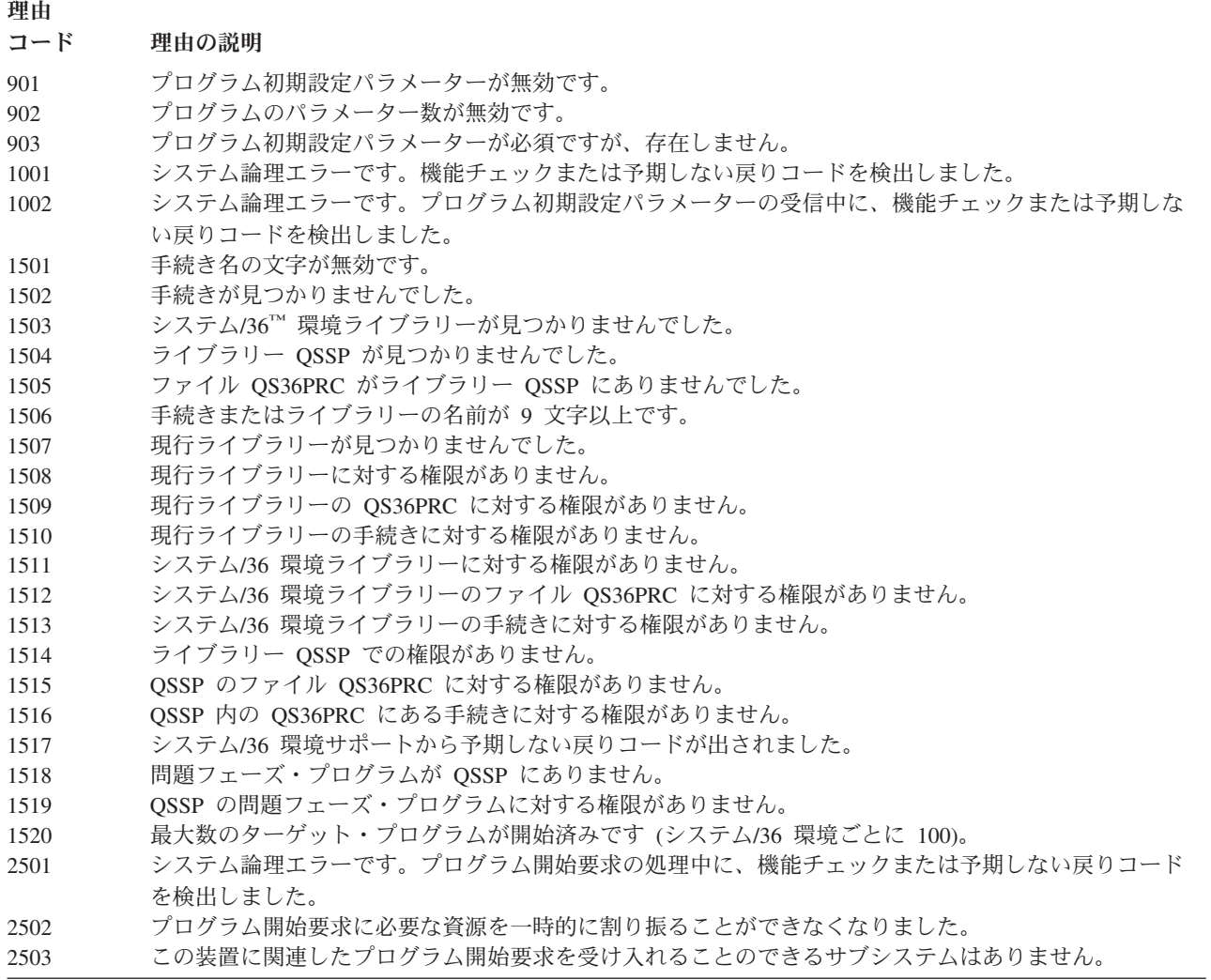

# 第 **9** 章 ネットワーキングの概念

ネットワーキングの詳細については、次のトピックを参照してください。

- 拡張対等通信ネットワーキング (APPN)
- [拡張プログラム間通信](#page-95-0) (APPC)
- 従属 LU [リクエスター・サポート](#page-95-0) (DLUR)
- v [高性能経路指定](#page-96-0) (HPR)
- [システム・ネットワーク体系](#page-97-0)
- $\cdot$  [TCP/IP](#page-97-0)

### 拡張対等通信ネットワーキング機能

拡張対等通信ネットワーキング機能 (APPN) は、iSeries システムが提供するデータ通信サポートのタイプ の 1 つです。 このサポートは、複数の拡張プログラム間システムの間のネットワークでデータを経路指定 します。これらのシステムを同じネットワークまたは隣接するネットワークに直接接続する必要はありませ  $h<sub>a</sub>$ 

APPC サポートは、システムが LU セッション・タイプ 6.2 とノード・タイプ 2.1 のアーキテクチャーを 使用するリモート・システムと通信しているときに、すべての SNA プロトコル要件を処理します。リモー ト・システムは、次のどのシステムでも構いません。

- iSeries システム
- システム/36
- システム/38™
- v IBM パーソナル・コンピューター
- v ディスプレイライター
- シリーズ/1
- 5520 管理システム
- v RISC システム/6000 (縮小命令セット・コンピューター)
- v DPPX/370 (分散処理プログラミング・エグゼクティブ)
- 次のいずれかのホスト・システム
	- システム/370™
	- システム/390®
	- 30XX プロセッサー
	- 43XX プロセッサー
	- 9370 システム
	- 適切なレベルのアーキテクチャーをサポートする他のシステム

iSeries APPN サポートは、ネットワーキング機能を提供する SNA ノード・タイプ 2.1 アーキテクチャー の機能拡張です。これらの機能拡張は使いやすい動的機能で、ネットワークを構成する対等システムにネッ トワーク制御権を与えます。APPN は、次の拡張機能を提供しています。

- 分散ディレクトリー・サービス
- v ユーザー指定値に基づく動的経路選択
- 中間セッションの経路指定
- v 伝送優先順位を使ったデータの経路指定

<span id="page-95-0"></span>中間セッション経路指定の場合を除き、HPR はこれらの APPN 機能上で機能し、これらの APPN 機能を 使用します。HPR の詳細については、[『高性能経路指定』](#page-96-0)を参照してください

### 拡張プログラム間通信機能

拡張プログラム間通信機能 (APPC) は、iSeries サーバー上のプログラムが、互換性のある通信をサポート する他のシステム (zSeries® システムなど) のプログラムと通信できるようにするためのデータ通信サポー トです。 iSeries システム上の APPC は、システム・ネットワーク体系 (SNA) の LU タイプ 6.2 とノー ド・タイプ 2.1 のアーキテクチャーにアプリケーション・プログラミング・インターフェースを提供し、 zSeries システムとの通信を可能にします。

APPC サポートは、システムが LU タイプ 6.2 とノード・タイプ 2.1 のアーキテクチャーを使用するリモ ート・システムと通信しているときに、すべての SNA プロトコル要件を処理します。ご使用のシステム は、APPC プログラム・インターフェースをサポートする他のシステムに接続できます。APPC アプリケー ション・プログラムも、TCP/IP (伝送制御プロトコル/インターネット・プロトコル) のインターネット・プ ロトコル (IP) を使用する回線で通信できます。

iSeries APPC サポートは、iSeries システム上で実行されるアプリケーション・プログラムと、リモート・ システム上で実行されるアプリケーションとの間の通信に必要なプロトコルを処理します。 このプロトコ ルは、ネットワーク上のローカル・システムとリモート・システムに共通の verb セットで構成されていま す。ただし、verb にプログラム・インターフェースを提供する方法は、システムによって異なります。

iSeries システムは、次のようなプログラム・インターフェースを提供しています。

- v システム間通信機能 (ICF) ファイル・インターフェース。ICF では、データ記述仕様 (DDS) のキーワ ードとシステム提供のファイル形式を使って LU 6.2 verb が実行されます。
- v 共通プログラミング・インターフェース (CPI) コミュニケーション呼び出しインターフェース。CPI コ ミュニケーション呼び出しを使って LU 6.2 verb が実行されます。
- CICS ファイル・インターフェース。CICS/400 サポートでは、EXEC CICS コマンドを使って LU 6.2 verb が実行されます。
- v ソケットのアプリケーション・プログラミング・インターフェース (API)。ソケットの API の場合は、 ソケット関数を使って LU 6.2 verb が実行されます。

APPC サポートでもネットワーキング関数が処理されるので、ホスト・システムを制御しなくても、ネット ワーク上の対等システムがセッションを開始したり終了したりできます。

iSeries 拡張対等通信ネットワーキング機能 (APPN) サポートは、ノード・タイプ 2.1 アーキテクチャーの 拡張機能です。 APPN は、分散ディレクトリーの検索、経路の動的選択、中間セッションの経路指定、リ モート・ロケーションの作成と開始、伝送優先順位を使ったデータの経路指定など、追加のネットワーキン グ機能を提供しています。

APPN 上で機能する高性能経路指定 (HPR) は、ネットワーク障害時の可用性や持続性を向上させる、 APPN の拡張機能です。

### 従属 **LU** リクエスター・サポート

従属 LU リクエスター・サポート (DLUR) があれば、従属 2 次論理装置 (LU 0、1、2、および 3) を APPN ネットワークへの入り口点とすることができます。DLUR サポートでは、VTAM に隣接接続してい るように見えますが、APPN ネットワークへは中間ノードを経由してアクセスすることができます。

DLUR は、以下の制御装置、ディスプレイ、およびプリンターをサポートします。

- <span id="page-96-0"></span>v 3270 エミュレーション (\*EML)、リモート・ジョブ入力 (\*RJE)、プログラム間通信 (\*PGM) などを含 むホスト装置
- SNA パススルー上流装置
- DHCF ディスプレイ装置
- NRF ディスプレイ装置およびプリンター装置
- v SNUF 装置 (DSNX)

従属 LU で使用される通常の SSCP-PU フローおよび SSCP-LU フローは、制御点サーバー (CP-SVR) の パイプでカプセル化されます。このパイプは、次の 2 タイプの LU 6.2 セッションで構成されます。

- v 送信
- v 受信

パイプの 1 次末端は、従属 **LU** サーバー **(DLUS)** です。パイプの 2 次末端は、従属 **LU** リクエスター **(DLUR)** です。DLUS と DLUR は、APPN ネットワーク内にある従属の物理装置 (PU) および論理装置 (LU) の活動化と非活動化をサポートしています。2 つの APPC アプリケーション (DLUR と DLUS) が従 属 SNA SSCP フローを交換するために行う LU 6.2 会話の対が、パイプを構成します。このフローは、汎 用データ・ストリーム (GDS) 変数でカプセル化され、LU 6.2 論理レコードに送信されます。カプセル化 された SNA を伝送するために使用される会話の対のことを CP-SVR パイプといいます。

DLUR を構成する場合は、『従属 LU [リクエスター](#page-39-0) (DLUR) の構成』の説明を参照してください。

### 高性能経路指定

高性能経路指定 (HPR) は、拡張対等通信ネットワーキング機能 (APPN) をさらに進化させたものです。 HPR は、APPN によるデータ経路指定のパフォーマンスと信頼性を強化しています。より高速でよりエラ ーの少ないリンクの使用を目指す場合に、HPR は特に有効です。

高速通信機能をサポートするためには、APPN 体系に変更を加える必要があります。つまり、中間ノード で交換を行う許可を下位の層で与えることにより、基本的な APPN サポートで得られるよりも高速な交換 を可能にする必要があります。既存の APPN 中間セッション経路指定を変更するために、HPR は自動ネッ トワーク経路指定 (ANR) を使用します。これは、中間ノードで必要とされる記憶域や処理を最大化しま す。それぞれのアウトバウンド・パケットには事前に決定されているネットワークへのパスがあるため、中 間ルーティング・ノードでは、その中を流れている HPR セッションについての情報を記憶する必要はあり ません。HPR の中間ルーティング・ノードは、パケットそのものに含まれている情報をベースとするデー タが経由するだけです。

HPR 機能は基本体系だけで運用することもできますし、オプションを加えて運用することもできます。 *RTP* タワー・オプション を選択すれば、基本体系には含まれていないパフォーマンス機能を使用できま す。『HPR 体系のオプション・セット』のページでは、使用に適した体系オプションを選択するための詳 細な説明があります。

### **HPR** 体系のオプション・セット

**HPR** 基本オプション: このオプションの基本的な機能は、自動ネットワーク経路指定 (ANR) を提供する ことです。この機能だけを使用する製品は、1 つ以上の高速伝送プロトコル (RTP) 接続に中間ノードとし て参加できます。このタイプのシステムの場合は、RTP 接続の末端地点とすることはできません。

基本オプションには、HPR リンク・レベル・エラー回復を追加できます。高速リンクをサポートするシス テムであっても、リンク・レベルのエラー回復が必ずしも必要というわけではありません。リンク・レベル <span id="page-97-0"></span>のエラー回復を行わなければ、高品質データ伝送を使用して通信速度を早くすることができるので、リン ク・レベルのエラー回復を行うかどうかはオプションです。

**RTP** タワー・オプション: このオプションをサポートするシステムは、末端地点としての役割を果たすこ とができるだけでなく、RTP 接続を使用することによって、論理装置 (LU) を HPR ネットワーク経由で LU セッション通信フローにトランスポートすることができます。RTP 接続は、RTP をサポートする 2 つ のシステムの間にしか確立できません。つまり、ネットワーク経由で使用される RTP 接続のパスには、2 種類のシステム (HPR 基本オプションだけをサポートするシステムと、HPR タワー・オプションをサポー トするシステム) が存在していなければなりません。ただし、パス内で少なくとも 2 つの末端地点が HPR タワー・オプションをサポートしている必要があります。そうでない場合は、APPN を使用します。

注**:** RTP タワー・オプションをサポートするシステムは、基本オプションもサポートします。それらのシ ステムは、パス上で中間システムとしての役割を果たすこともできます。

### システム・ネットワーク体系とは

IBM ネットワークの場合、ネットワークを介して情報単位を送信するための階層化論理構造、形式、プロ トコル、操作手順をまとめてシステム・ネットワーク体系 (SNA) といいます。 SNA は、ネットワークの 構成と運用も制御します。

APPC、APPN、HPR などは、SNA 内に含まれるプロトコルの例です。これらを使用することによって、 iSeries サーバーと他の IBM システムまたは IBM 以外のシステムを接続したり、リモート制御装置同士を 接続したり、システム上の高度なセキュリティーを実現したりすることができます。

### **TCP/IP** とは

伝送制御プロトコル/インターネット・プロトコル (TCP/IP) は、コンピューターがネットワークを介して資 源を共用したり情報を交換したりすることを可能にする、ネットワーク・プロトコルのセットです。 TCP/IP を使用すれば、ホストやユーザーが物理的にどこにいるか、どのようなオペレーティング・システ ムを使用しているか、またどのようなネットワーク・メディアを使用しているかといったことに関係なく、 ホストは相互に通信を確立することができます。 TCP/IP は、インターネットや社内イントラネットなど、 さまざまなネットワーク環境で使用されます。

詳細については、『TCP/IP セットアップ』を参照してください。

# 第 **10** 章 共通ネットワーキング標準

以下のトピックでは、iSeries システムがサポートする共通ネットワーク標準タイプについて説明します。 詳細については、以下のトピックを参照してください。

- ローカル・エリア・ネットワーク標準
- [広域ネットワーク標準](#page-100-0)

# ローカル・エリア・ネットワーク標準

LAN (ローカル・エリア・ネットワーク) は、地理的に限定された区域内の独立した装置間で相互接続およ び資源共有が可能になる通信システムです。以下のトピックでは、iSeries システムによりサポートされる ローカル・エリア・ネットワークのタイプについて説明します。

- DDI (分散データ・インターフェース) ネットワーク
- イーサネット
- v [トークンリング](#page-99-0)
- [無線ネットワーク](#page-99-0)

# 分散データ・インターフェース・ネットワーク

FDDI は、トークン・パッシング・リング・メディア・アクセス制御 (MAC) プロトコルに米国規格協会 (ANSI) 3T9.5 規格を使用する光ファイバー・ベースのローカル・エリア・ネットワーク (LAN) です。 FDDI ネットワークのステーション、集線装置、ブリッジは、逆回りリングの一方または両方に物理接続さ れます。これらのリングの運用速度は、100 Mbps です。

FDDI ネットワークにより、リングの一方または両方と装置を接続することが可能になります。通常、 FDDI ネットワークの 1 次リングだけが活動状態になっています。 2 次リングは、二重アクセス・ステー ションや集線装置が非活動状態になったときに、ネットワークを維持するために使われます。

### イーサネット・ネットワーク

イーサネットとは、i5/OS™ のライセンス・プログラムがサポートするローカル・エリア・ネットワーク (LAN) トポロジーです。i5/OS イーサネットは、Digital Equipment Corporation、Intel Corporation、Xerox 規格 (イーサネットのバージョン 2) と IEEE 802.3 規格をサポートします。

半二重イーサネット

一般に、イーサネット・ネットワークの複数のステーションには、1 つのデータ・パスしかありま せん。その場合は、一度に 1 台のステーションしかデータを送信できません。このようなネット ワークを半二重イーサネットといいます。ステーションは、送信か受信のいずれかしかできず、同 時に両方を実行することはできません。

全二重イーサネット

全二重イーサネットの場合は、ステーションがネットワーク上でデータの送信と受信を同時にでき るので、衝突がなくなります。そのためには、全二重 LAN スイッチを使う必要があります。イー サネット交換によって、大規模なイーサネットが小さなセグメントに分割されます。全二重イーサ ネットの要件は、次のとおりです。

- 対より線ケーブル伝送メディア
- イーサネット・ネットワーク・インターフェース・カード
- 全二重 LAN スイッチ

全二重 10 Mbps イーサネットの場合、10 Mbps のパス送信、10 Mbps のパス受信を同時に実行で きます。

<span id="page-99-0"></span>高速イーサネット

高速イーサネット規格 (IEEE 802.3U) で、10 から 100 Mbps の運用速度 (半二重または全二重) によって機能を強化したイーサネットです。 iSeries イーサネット・アダプターは、カテゴリー 5 の対より線 (シールド付き (STP)、およびシールドなし (UTP)) ケーブルを使用する 100BASE-TX ネットワーク装置をサポートします。

詳細については、『イーサネット』を参照してください。

### トークンリング・ネットワーク

トークンリング・ネットワークは、トークンを使用して指定の数のロケーションで一方向でデータを送信す る LAN トポロジーです。トークンは、伝送回線の制御権を表すシンボルです。ネットワーク (リング) 内 の送信側のステーションは、トークンがそのロケーションに到達したときにデータを送信できるようになり ます。

トークンリング・ネットワークのステーションは、通常はスター型配線のリング・トポロジーで、IBM 8228 マルチステーション・アクセス・ユニットなどの集線装置に物理接続されます。集線装置は、データ が 4 ミリオン、16 ミリオンまたは 100 ミリオン・ビット/秒 (Mbps) の速度で伝送される論理リングとし て機能します。 それぞれのステーションは、普通はシールド付きの対より線 (STP) ケーブルで集線装置に 接続されます。

#### 全二重トークンリング

全二重トークンリング (DTR (専用トークンリング) ともいう) では、交換ハブにより、ステーショ ンがネットワーク上で送信と受信を同時にできます。トークンリングの交換ハブは、ネットワーク を小さなセグメントに分割します。ステーションがデータ・パケットを送信すると、トークンリン グのスイッチがパケットの宛先アドレス情報を読み取り、受信ステーションに直接データを転送し ます。その後、スイッチはその 2 台のステーション間専用の接続を確立し、データの送信と受信 が同時にできるようにします。全二重トークンリングでは、トークン・パッシング・プロトコルが 中断されます。このネットワークは、実際には「トークンなし」のトークンリングになります。全 二重トークンリングにより、接続しているステーションの送受信の帯域幅が広がり、ネットワー ク・パフォーマンスが向上します。

詳細については、『トークンリング』を参照してください。

### 無線ネットワーク

外回りの社員が多い場合は、無線ネットワークの使用を考えてみてください。ポータブル・トランザクショ ン・コンピューター (PTC) により、事務所とオフサイト・ロケーションとの間を直接接続できます。

iSeries 無線ネットワークは、キャリア・センス多重アクセス/衝突回避 (CSMA/CA) プロトコルを使って、 競合ステーションへのメディア・アクセスを提供する LAN です。 iSeries 無線通信は、スプレッド・スペ クトルの 2.4 ギガヘルツ (GHz) バンドの直接シーケンス無線を使って、iSeries 無線 LAN アダプターと リモート・ステーションとを接続します。 リモート・ステーションは、互換性のある無線アダプターが装 備されている 5250 エミュレーションまたは LAN 接続システムを実行する PTC として機能できます。ほ かにも、無線 LAN を使ったシステムはいろいろ考えられます。

### <span id="page-100-0"></span>広域ネットワーク標準

広域ネットワーク (WAN) は、何百マイルまたは何千マイルも離れた地域をサービスするように設計され たデータ通信ネットワークです。例えば、公衆および専用のパケット交換ネットワークや、全国電話ネット ワークなどは WAN です。

以下のトピックでは、iSeries システムによりサポートされる広域ネットワークのタイプについて説明しま す。

- v 非同期通信
- v 2 進データ同期通信
- v フレーム・リレー
- [同期データ・リンク制御ネットワーク](#page-101-0)
- X.25 [ネットワーク](#page-101-0)
- X.21 [ネットワーク](#page-102-0)

### 非同期通信

i5/OS 非同期通信サポートによって、iSeries アプリケーション・プログラムは、非同期 (スタート・ストッ プ) または X.25 回線のいずれかを使用して、リモートのシステムまたは装置とデータを交換することがで きます。iSeries アプリケーション・プログラムは、ILE COBOL/400®、ILE RPG/400®、ILE C/400®、また は FORTRAN/400 言語で作成できます。 非同期通信サポートには、ファイル転送サポート (その他の通信 タイプでも使用される) および端末対話機能 (ITF) が含まれます。非同期通信サポートでは、非同期 (スタ ート・ストップ) または X.25 回線を使用するシステム同士が、プログラムとプログラム、およびプログラ ムと装置の間で通信することが可能です。また、X.25 回線の場合には、CCITT 勧告 X.3、X.28、および X.29 に準拠する統合パケット組み立て/分解機能 (PAD) (1) も提供されます。

非同期通信では、非同期 (スタート・ストップ) または X.25 回線によって接続されたリモートのプログラ ムまたは装置とデータをやりとりすることができます。アプリケーション・プログラムは、リモート装置が 必要とするデータ・ストリームを提供していなければなりません。非同期通信サポートでは、データ・スト リームをスタート・ストップ形式でパッケージするか、または X.25 データ・パケット内にパッケージしま す。

詳細については、「Asynchronous Communications Programming」 (SC41-5444) を参照してください。

### **2** 進データ同期通信

2 進データ同期通信 (BSC) は、通信回線を介して 2 進コードのデータを送信するためのデータ通信回線 プロトコルであり、標準セットの伝送制御文字と制御文字順序を使用します。2 進データ同期通信同等リン ク (BSCEL) サポートは、iSeries システムのシステム間通信機能 (ICF) サポートであり、リモート・シス テムまたは装置との 2 進データ同期通信を提供します。 また、BSCEL では、異なる BSC システム上の アプリケーション・プログラム間のオンライン通信およびバッチ通信もサポートします。iSeries アプリケ ーション・プログラムは、Integrated Language Environment® (ILE) C/400\*、ILE COBOL/400\*、ILE FORTRAN/400\*、または ILE RPG/400\* プログラム言語で作成できます。

詳細については、「BSC Equivalence Link Programming」 → (SC41-5445) を参照してください。

# フレーム・リレー・ネットワーク

フレーム・リレーは、フレーム内のアドレス・フィールドに基づいて、フレームを高速パケット・ネットワ ーク内に経路指定する方法を定義するプロトコルです。フレーム・リレーは、データ通信ネットワークの信 <span id="page-101-0"></span>頼性を利用して、ネットワーク・ノードによって実行されるエラー検査を最小限にするものです。これによ って、X.25 と似ているが、X.25 よりはるかに高速なパケット交換プロトコルが提供されます。フレーム・ リレー・ネットワークを使用すると高速性が実現されるため、広域ネットワーク (WAN) 接続に適してい ます。フレーム・リレーは一般に、遠く離れた 2 つ以上の LAN ブリッジを接続するのに使用されます。

iSeries システムでは、このようなフレーム・リレー・ネットワーク接続がサポートされています。

- v フレーム・リレー・ダイレクト・ネットワーク: フレーム・リレー・ネットワーク上で SNA または TCP/IP のいずれかの通信を使用するデータを最大 2.048 Mbps の速度で送信できます。 このサポート により、システム・ネットワークで複数の T1 専用回線を使わなくても、フレーム・リレー・ネットワ ークをバックボーンとした通信が可能になります。
- ブリッジ・フレーム・リレー・ネットワーク: iSeries を使って、フレーム・リレー・ネットワーク上で リモート・ブリッジを介した通信が可能になります。 ブリッジは、トークンリング、イーサネット、分 散データ・インターフェース (DDI) のいずれかのネットワークに接続されます。ブリッジ・フレーム・ リレー接続により、iSeries とリモートのローカル・エリア・ネットワーク (LAN) 上のステーションと の間で、それぞれが LAN メディアにローカル接続されているかのような通信が可能になります。

詳細については、『フレーム・リレー』を参照してください。

### 同期データ・リンク制御ネットワーク

SDLC には、次のような利点があります。

- v 通信回線上のデータ転送を制御するためのコマンドを使う一種の通信回線。
- v 米国規格協会 (ANSI) の拡張データ通信制御プロシージャー (ADCCP) と、ハイレベル・データ・リン ク制御 (HDLC) のサブセットに準拠する通信規律。これらの規格は、国際標準化機構の一部です。

SDLC は、通信回線上で、同期のコード透過情報を 1 ビットごとに順次転送するときに使用されます。伝 送交換は、交換または非交換の回線上で二重または半二重です。接続の構成は、2 地点間、マルチポイン ト、ループのいずれかになります。

注**:** SDLC では、APPC などの従来の iSeries 通信プロトコルはサポートされますが、TCP/IP はサポート されません。

### **X.25** ネットワーク

X.25 は、OSI 参照モデルの物理レベル (物理層)、リンク・レベル (データ・リンク層)、パケット・レベル (ネットワーク層) を定義した通信標準化セクター (ITU-T) の推奨機能です。X.25 ネットワークとは、パケ ット・モードで機能する、データ端末装置 (DTE) とデータ回線終端装置 (DCE) とのインターフェースで あり、専用回線で公衆データ網に接続されます。X.25 ネットワークは、接続モード・ネットワーク・サー ビスを使用します。

iSeries X.25 回線は、非交換か交換の物理回線を使用してパケット交換データ網 (PSDN) および隣接リモー ト・システムに接続できます。 iSeries システムと X.25 ネットワークとの間の交換回線接続は、オンデマ ンドで確立されます。 非交換回線接続の場合、iSeries システムは、交換仮想回線 (SVC) と常時仮想回線 (PVC) の両方をサポートしています。 交換物理回線でサポートされるのは、SVC だけです。

1 つの X.25 回線が 1 つ以上の仮想回線をサポートします。それぞれの仮想回線は、次のいずれかをサポ ートできます。

- 拡張プログラム間通信機能 (APPC)、SNA アップライン機能、リモート・ワークステーション、金融機 関用通信を含む、1 つ以上のシステム・ネットワーク体系 (SNA) セッション。
- v 非同期通信ホスト・システム (通信ネットワークの 1 次または制御コンピューター) への 1 つの接続。
- v X.25 ネットワークのパケット組み立て/分解機能 (PAD) 機構を介した非同期装置への 1 つの接続。
- <span id="page-102-0"></span>v iSeries PAD エミュレーションを介した非同期通信ホスト・システムへの 1 つの接続。
- 1 つのユーザー定義通信機能。
- v 隣接 IP ノードまたはゲートウェイへの 1 つの伝送制御プロトコル/インターネット・プロトコル (TCP/IP) リンク。 (ゲートウェイとは、2 つの異なる通信プロトコルを使用する 2 つのシステムの接続 に使用される装置のこと)

# **X.21** ネットワーク

データ通信では、X.21 (公用データ) ネットワークへのデータ端末装置の接続を定義する国際電信電話諮問 委員会 (CCITT) 仕様を指します。

iSeries システムは、X.21 回線―交換ネットワークで使用される短期保留モード (SHM) 操作をサポートし ます。X.21 短期保留モード X.21 回線―交換回線上のリモート制御装置やシステムとの一連の接続と切断 が特徴となっています。データ・トラフィックがないときに接続は切断されますが、SNA セッションは活 動状態のままです。どちらかのサイドに送信データがある場合、接続は再確立されます。

# 第 **11** 章 参照情報

## 例 **1** の詳細説明**: iSeries** サーバーをホスト・サーバーに接続する

この図は、非交換 SDLC 回線を使用する場合に VTAM 値と一致させる必要がある iSeries システム値を 示しています。次の表では、図に示しているiSeries システム値と VTAM 値との関係を説明します。ここ に記載している値は、例として挙げたものです。

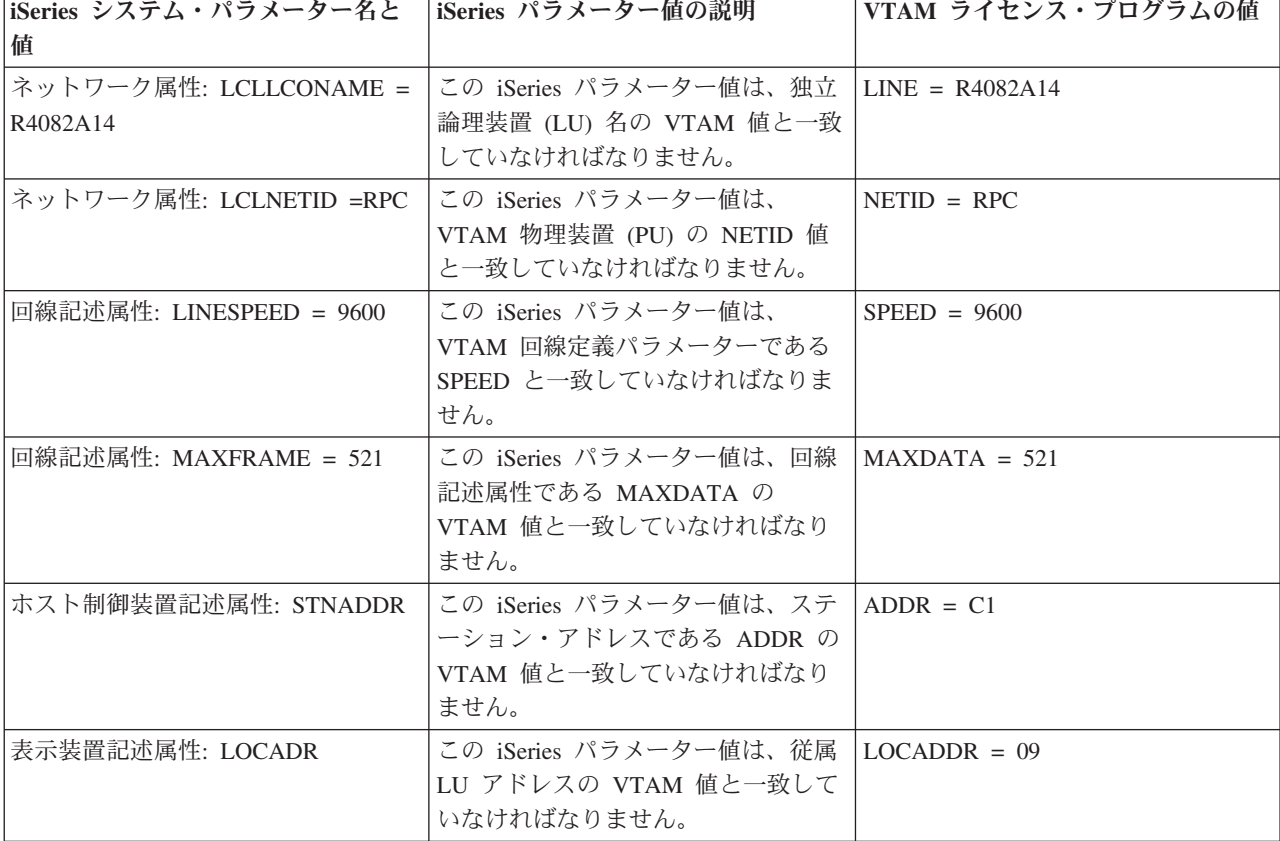

表 *3. iSeries* システム値と *VTAM* 値との関係

注**:** 次の iSeries システム・パラメーターはこれらに関連するものです。

v 表示装置記述 LCLLOCNAME パラメーター値と印刷装置記述 LCLLOCNAME パラメーター値は、LCLLOCNAME ネットワーク属性パラメーターである \*NETATR に設定されている値を使用します。

v 印刷装置記述 CTL パラメーターと表示装置記述 CTL パラメーターは、接続する (ホスト制御装置記述で指定済み の) 制御装置記述の名前を指定します。

v MAXFRAME のホスト制御装置記述の値 \*LINKTYPE を指定すると、使用されるフレームの最大サイズを制御装置 が接続する回線のタイプに従って決定します。

# 例 **2** の詳細説明**:** トークンリング回線経由で接続した **iSeries** とホスト・ サーバー

この図は、トークンリング回線を使用する場合に VTAM 値と一致させる必要がある iSeries システム値を 示しています。次の表では、図に示しているiSeries システム値と VTAM 値との関係を説明します。ここ に記載している値は、例として挙げたものです。

注**:** 実際の図には、iSeries システム用に 2 つの制御装置が描かれています。しかし、次の表では理解しや すいように、制御装置を 1 つのみにしています。

表 *4. iSeries* システム値と *VTAM* 値との関係

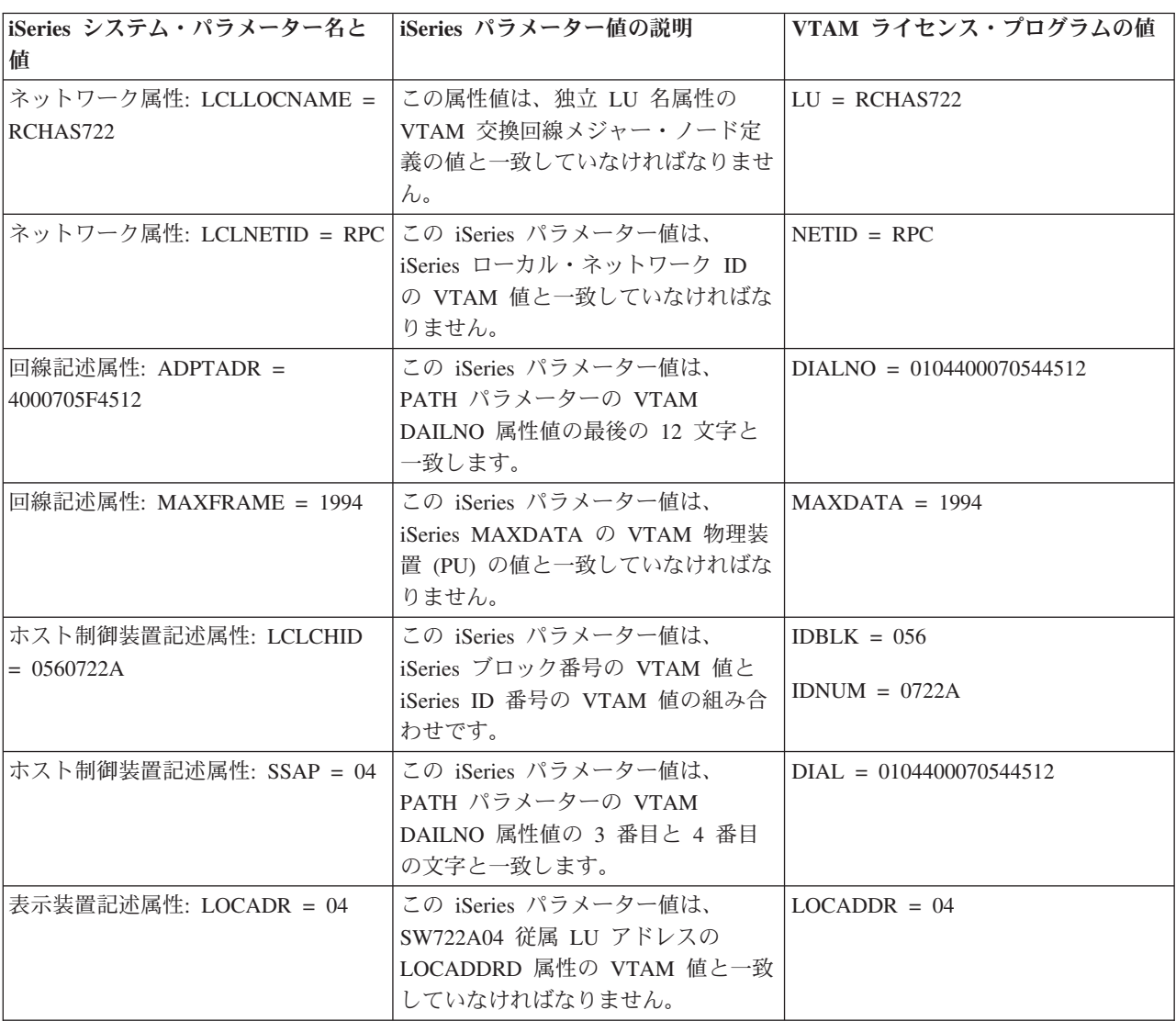

注**:** 次の iSeries システム・パラメーターはこれらに関連するものです。

v 表示装置記述 LCLLOCNAME パラメーターは、LCLLOCNAME ネットワーク属性パラメーターである \*NETATR に設定されている値を使用します。

v 表示装置記述 CTL パラメーターは、接続する制御装置記述 (ホスト制御装置記述で指定済みの CTLD) の名前を指 定します。

v MAXFRAME、\*LINKTYPE のホスト制御装置記述は、使用されるフレームの最大サイズを、制御装置が接続する回 線のタイプに従って決定します。 回線のタイプは、回線記述 (LIND) パラメーターに指定されます。

# 例 **3** の詳細説明**:** ホスト・サーバーで **DLUR** をサポートする **iSeries** サ ーバー

この図は、iSeries システムの DLUR および VTAM を使用する場合に VTAM 値と一致させる必要がある iSeries システム値を示しています。次の表では、図に示しているiSeries システム値と VTAM 値との関係 を説明します。ここに記載している値は、例として挙げたものです。

表 *5. iSeries* システム値と *VTAM* 値との関係

| iSeries システム・パラメーター名と<br>値                                                                                                    | iSeries パラメーター値の説明                                                                        | VTAM 始動パラメーター値                   |
|----------------------------------------------------------------------------------------------------|-------------------------------------------------------------------------------------------|----------------------------------|
| ネットワーク属性: LCLNETID =<br><b>APPN</b>                                                                                                    | この iSeries パラメーター値は、<br>NETID 属性の VTAM 交換回線メジ<br>ャー・ノード定義物理装置 (PU) の値<br>と一致していなければなりません。 | $NETID = APPN$                   |
| 回線記述: ADPTADR = 400000000365                                                                                                    | この iSeries パラメーター値は、<br>PATH パラメーターの VTAM<br>DAILNO 属性値の最後の 12 文字と<br>一致します。              | $DIALNO = 0604400000000365$      |
| 回線記述: MAXFRAME = 1994                                                                                                    | この iSeries パラメーター値は、PU<br>の属性である MAXDATA の VTAM<br>値と一致します。                               | $MAXDATA = 1994$                 |
| ホスト制御装置記述: RMTNETID =<br><b>USIBMZP</b>                                                                                                    | この iSeries パラメーター値は、<br>NETID の VTAM パラメーター値と<br>一致します。                                   | $NETID = USIBMZP$                |
| ホスト制御装置記述: RMTCPNAME<br>$=$ R5CDRM                                                                                                    | この iSeries パラメーター値は、<br>SSCPNAME パラメーターの VTAM<br>値と一致します。                                 | SSCPNAME = R5CDRM                |
| ホスト制御装置記述: LCLCHID =<br>05613014                                                                                                    | この iSeries パラメーター値は、PU<br>の属性である IDBLK と IDNUM の<br>VTAM 値の組み合わせです。                       | $IDBLK = 056$<br>$IDNUM = 13014$ |
| ホスト制御装置記述: SSAP = 04                                                                                                    | この iSeries パラメーター値は、Path<br>パラメーターの VTAM DIALNO 属<br>性の 3 番目と 4 番目の文字と一致し<br>ます。          | $DIALNO = 0604400000000365$      |
| ホスト制御装置記述: ADPTADR =<br>400037000001                                                                                                    | この iSeries パラメーター値は、<br>LOCADD の VTAM NCP 生成トーク<br>ンリング定義の値と一致していなけれ<br>ばなりません。           | $LOCADD = 400037000001$          |
| 注: 次の iSeries システム・パラメーターはこれらに関連するものです。<br> • ホスト制御装置記述 LINE パラメーター値である *TRNLINE は、制御装置が接続する回線のタイプを定義しま<br>す。 回線タイプは、回線記述 (LIND) パラメーターによって決定されます。 |                                                                                           |                                  |

# 例 **4** の詳細説明**: VTAM** と **APPN** 接続した **iSeries** サーバー

この図は、APPN 接続する場合に VTAM 値と一致させる必要がある iSeries システム値を示しています。 次の表では、図に示しているiSeries システム値と VTAM 値との関係を説明します。ここに記載している 値は、例として挙げたものです。

注**:** 実際に表示される図には、複数の制御装置記述情報が示されています。 しかし、次の表では理解しや すいように、制御装置記述を 1 組のみにしています。

表 *6. iSeries* システム値と *VTAM* 値との関係

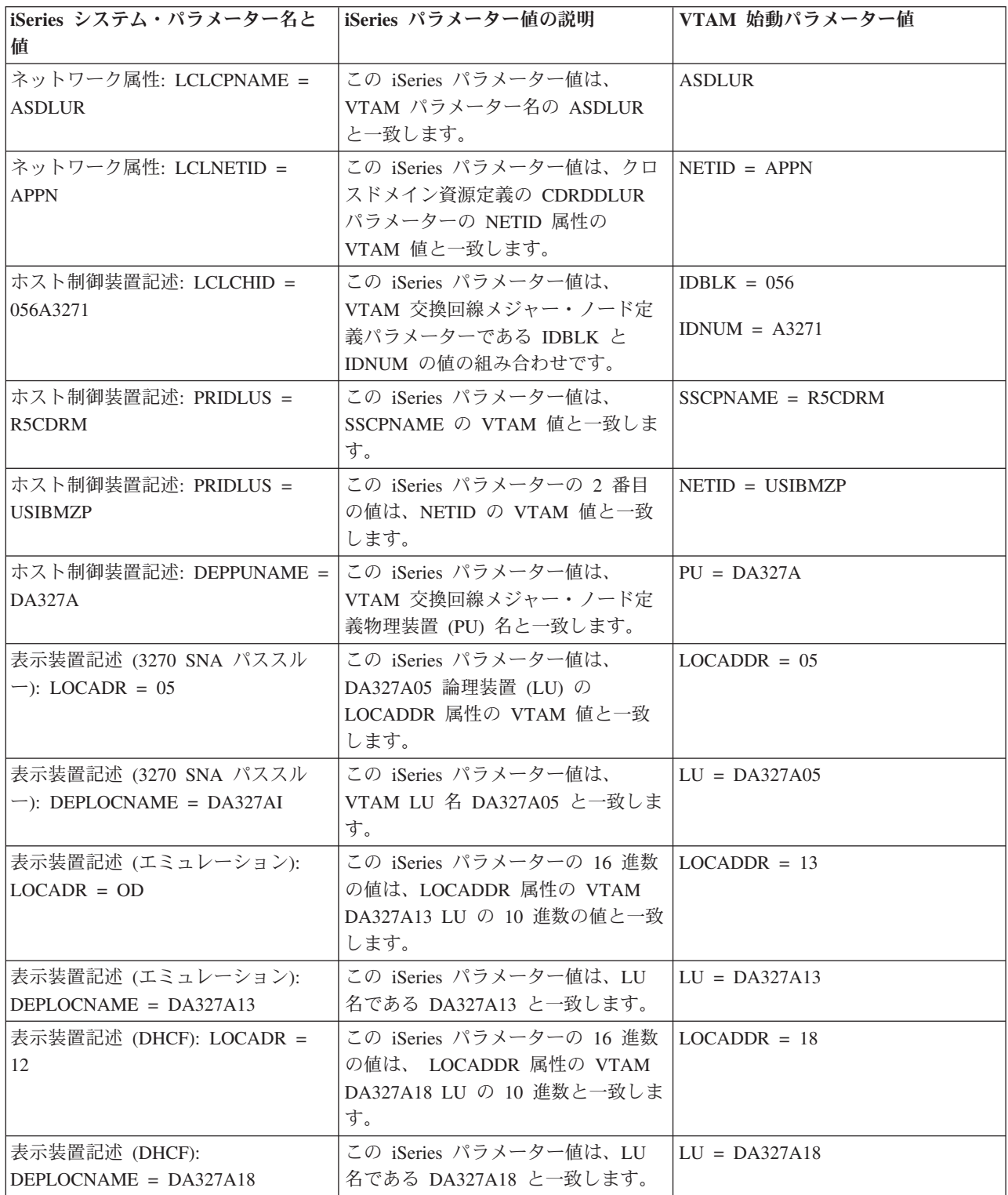
#### 例 **1** の詳細説明**: X.25** を使用した **iSeries** サーバー と **iSeries** サーバー

ローカルおよびリモート iSeries サーバーの制御装置記述、装置記述、および回線記述を指定するときに は、構成パラメーターを調整しなければなりません。 次の表では、図に示しているローカルの iSeries シ ステム値とリモートの iSeries システム値との関係を説明します。ここに記載している値は、例として挙げ たものです。

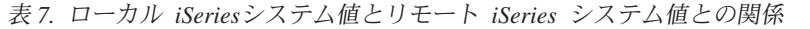

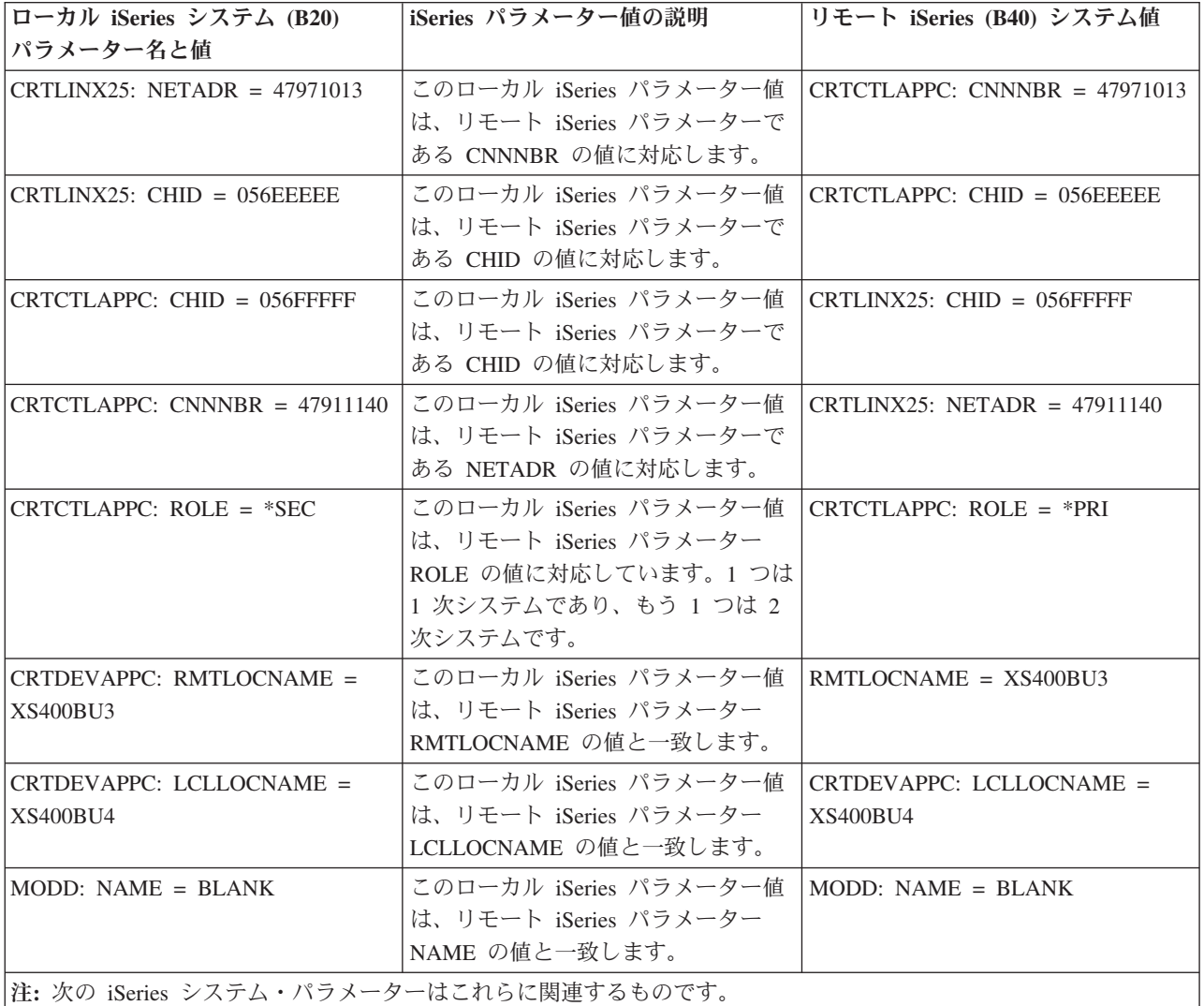

• CRTDEVAPPC の CTL パラメーター値は、CRTCTLAPPC の CTLD パラメーター値に対応します。

v CRTCTLAPPC の SWTLINLST パラメーター値は、CRTLINX25 の LIND パラメーターに指定される回線タイプに 対応します。

# 例 **2** の詳細説明**: SDLC** を使用した **iSeries** サーバー と **iSeries** サーバ

この例は、SDLC を使用して接続する iSeries サーバーと別の iSeries サーバーとの間で一致するパラメー ターを説明しています。 次の表では、図に示しているローカルの iSeries システム値とリモートの iSeries システム値との関係を説明します。ここに記載している値は、例として挙げたものです。

| ローカル iSeries システム (EC)<br> パラメーター名と値   | iSeries 属性値の説明                                                                                                    | リモート iSeries (FSC) システム値                      |
|----------------------------------------|----------------------------------------------------------------------------------------------------|-----------------------------------------------|
| CRTLINSDLC: ROLE = $*SEC$              | このローカル iSeries パラメーター値<br>は、リモート iSeries パラメーター<br>ROLE の値に対応しています。1 つは<br>1 次システム、もう 1 つは 2 次シス<br>テムでなければなりません。 | CRTLINSDLC: ROLE = $*$ PRI                    |
| $CRTLINSDLC: CHID = 05600401$          | このローカル iSeries パラメーター値<br>は、リモート iSeries パラメーター<br>CHID の値と一致します。                                                 | CRTCTLAPPC: CHID = $05600401$                 |
| $CRTCTLAPPC: CHID = 05600400$          | このローカル iSeries パラメーター値<br>は、リモート iSeries パラメーター<br>CHID の値と一致します。                                                 | CRTLINSDLC: CHID = $05600400$                 |
| $CRTCTLAPPC: ROLE = *PRI$              | このローカル iSeries パラメーター値<br>は、リモート iSeries パラメーター<br>ROLE の値に対応しています。1 つは<br>1 次システム、もう 1 つは 2 次シス<br>テムでなければなりません。 | CRTCTLAPPC: $ROLE = *SEC$                     |
| $CRTCTLAPPC: STNADR = C1$              | このローカル iSeries パラメーター値<br>は、リモート iSeries パラメーター<br>STNADR の値と一致します。                                               | CRTCTLAPPC: $STNADR = C1$                     |
| CRTDEVAPPC: RMTLOCNAME =<br>ISERIESBU3 | このローカル iSeries パラメーター値<br>は、リモート iSeries パラメーター<br>LCLLOCNAME の値と一致します。                                           | CRTDEVAPPC: LCLLOCNAME =<br><b>ISERIESBU3</b> |
| CRTDEVAPPC: LCLLOCNAME =<br>ISERIESBU1 | このローカル iSeries パラメーター値<br>は、リモート iSeries パラメーター<br>RMTLOCNAME の値と一致します。                                           | CRTDEVAPPC: RMTLOCNAME =<br><b>ISERIESBU1</b> |
| CRTDEVAPPC: MODE = BLANK               | このローカル iSeries パラメーター値<br>は、リモート iSeries パラメーター<br>MODE の値と一致します。                                                 | $CRTDEVAPPC: MODEL = BLANK$                   |

表 *8.* ローカル *iSeries*システム値とリモート *iSeries* システム値との関係

ー

注**:** 次の iSeries システム・パラメーターはこれらに関連するものです。

• CRTDEVAPPC の CTL パラメーター値は、CRTCTLAPPC の CTLD パラメーター値に対応します。

v CRTCTLAPPC の LINE パラメーター値は、CRTLINSDLC の LIND パラメーターに指定される回線タイプに対応 します。

### 例 **3** の詳細説明**:** 一方向自動ダイヤリング使用した **iSeries** サーバーから **iSeries** サーバーへの呼び出し

この例は、片方向自動ダイヤル呼び出し機能を使用して接続する iSeries サーバーと別の iSeries サーバー との間で一致するパラメーターを示しています。 次の表では、図に示しているローカルの iSeries システ ム値とリモートの iSeries 値との関係を説明します。ここに記載している値は、例として挙げたものです。

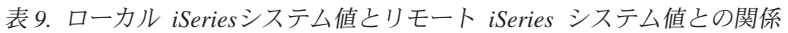

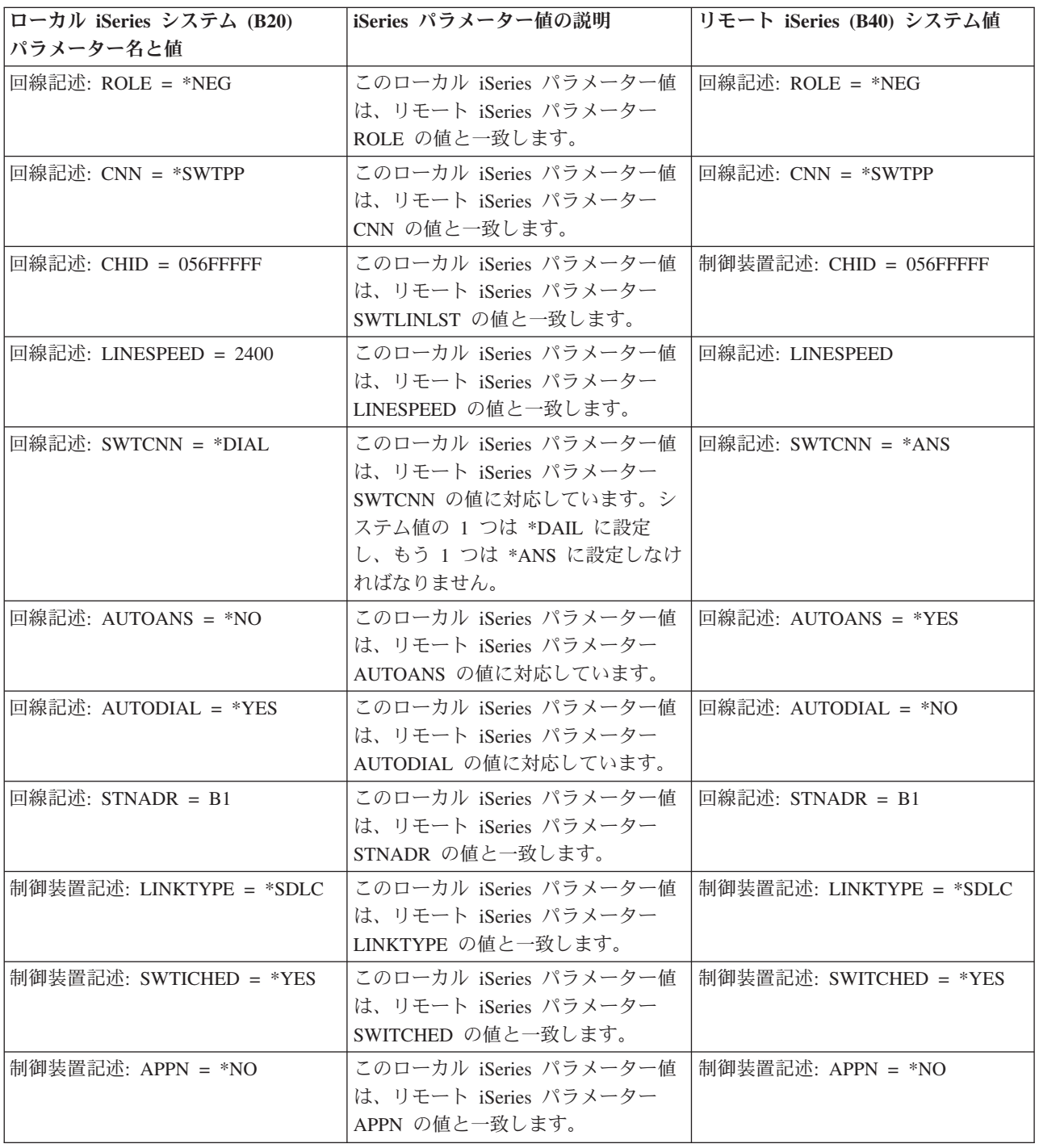

表 *9.* ローカル *iSeries*システム値とリモート *iSeries* システム値との関係 *(*続き*)*

| ローカル iSeries システム (B20)                 | iSeries パラメーター値の説明                            | リモート iSeries (B40) システム値 |
|-----------------------------------------|-----------------------------------------------|--------------------------|
| パラメーター名と値                               |                                               |                          |
| 制御装置記述: HID = 056EEEEE                  | このローカル iSeries パラメーター値  回線記述: CHID = 056EEEEE |                          |
|                                         | は、リモート iSeries パラメーター                         |                          |
|                                         | CHID の値と一致します。                                |                          |
| 制御装置記述: ROLE = *NEG                     | このローカル iSeries パラメーター値 制御装置記述: ROLE = *NEG    |                          |
|                                         | は、リモート iSeries パラメーター                         |                          |
|                                         | ROLE の値と一致します。                                |                          |
| 制御装置記述: STNADR = B1                     | このローカル iSeries パラメーター値                        | 制御装置記述: STNADR = B1      |
|                                         | は、リモート iSeries パラメーター                         |                          |
|                                         | STNADR の値と一致します。                              |                          |
| 装置記述: RMTLOCNAME =                      | このローカル iSeries パラメーター値                        | 装置記述: LCLLOCNAME =       |
| AD400BU3                                | は、リモート iSeries パラメーター                         | AD400BU3                 |
|                                         | LCLLOCNAME の値と一致します。                          |                          |
| 装置記述: LCLLOCNAME =                      | このローカル iSeries パラメーター値                        | 装置記述: RMTLOCNAME =       |
| AD400BU4                                | は、リモート iSeries パラメーター                         | AD400BU4                 |
|                                         | RMTLOCNAME の値と一致します。                          |                          |
| 装置記述: MODE = BLANK                      | このローカル iSeries パラメーター値  装置記述: MODE = BLANK    |                          |
|                                         | は、リモート iSeries パラメーター                         |                          |
|                                         | MODE の値と一致します。                                |                          |
| 装置記述: APPN = *NO                        | このローカル iSeries パラメーター値 装置記述: APPN = *NO       |                          |
|                                         | は、リモート iSeries パラメーター                         |                          |
|                                         | APPN の値と一致します。                                |                          |
| 注: 次の iSeries システム・パラメーターはこれらに関連するものです。 |                                               |                          |

v 装置記述の CTL パラメーター値は、両方の iSeries システムにおける制御装置記述の CTLD パラメーター値に対 応します。

v 制御装置記述の SWTLINLST パラメーター値は、両方の iSeries システムにおける回線記述の LIND パラメーター 値に対応します。

#### 例の詳細説明**: iSeries** サーバーを **3174** 制御装置に接続する

次の表は、トークンリング使用時に一致しなければならない iSeries システム・パラメーターと 3174 パラ メーターを説明しています。 次の表では、図に示している iSeries システム値と 3174 制御装置値との関 係を説明します。ここに記載している値は、例として挙げたものです。

表 *10. iSeries* システム値と *3174* 制御装置の値との関係

| iSeries システム・パラメーター名と <br> 値              | iSeries パラメーター値の説明                                                                 | 3174 制御装置の値                                                                          |
|-------------------------------------------|------------------------------------------------------------------------------------|--------------------------------------------------------------------------------------|
| 回線記述 CRTLINTRN: ADPTADR =<br>4000710DE300 | 制御装置のパラメーターである 107<br>の値と一致します。                                                    | この iSeries パラメーター値は、3174   107 - 4000710DE300 (ゲートウェイの<br>│ トークンリング・ネットワーク・アド<br>レス) |
| 制御装置記述 CRTCTLRWS:<br>$LLINKTYPE = *LAN$   | この iSeries パラメーター値は、3174  101 - 7 (トークンリング・ネットワ<br>制御装置のパラメーターである 101<br>の値に対応します。 | $-\mathcal{D}$ )                                                                     |

表 *10. iSeries* システム値と *3174* 制御装置の値との関係 *(*続き*)*

| iSeries システム・パラメーター名と   iSeries パラメーター値の説明 |                                                           | 3174 制御装置の値       |
|--------------------------------------------|-----------------------------------------------------------|-------------------|
| 値                                          |                                                           |                   |
| 制御装置記述 CRTCTLRWS:                          | この iSeries パラメーター値は、3174   107 - 4000 3174 0004 (3174 制御装 |                   |
| $ADPTADR = 400031740004$                   | 制御装置のパラメーターである 106                                        | 置のトークンリング・ネットワーク・ |
|                                            | の値と一致します。                                                 | アドレス)             |

#### 例の詳細説明**: iSeries** サーバーを金融機関ネットワークに接続する

この例に示される図に関する詳細情報は[、表](#page-68-0) 1 に記載してあります。FBSS 制御装置と iSeries サーバー の両方のプロンプト値に関し、この両方の設定値がどのように関連しているかについて、表の中で説明して います。

#### 例 **1** の詳細説明**: iSeries** サーバーと **4690** をトークンリング・ネットワ ークで **LU0** 接続する

次の表では、図に示しているiSeries システム値と 4690 制御装置値との関係を説明します。ここに記載し ている値は、例として挙げたものです。

| iSeries システム・パラメーター名と<br>値                       | iSeries パラメーター値の説明                                                         | 4690 制御装置の値                                                |
|--------------------------------------------------|----------------------------------------------------------------------------|------------------------------------------------------------|
| 回線記述 (TRLINE): ADPTADR =<br>40000010C68C         | この iSeries パラメーター値は、4690<br>制御装置パラメーターである Remote<br>Node Address の値と一致します。 | 回線記述 (RCHASXXX): Remote<br>Node Address $= 40000010C68C$   |
| 小売業制御装置記述 (R4690CC):<br>$ADPTADR = 4000004690CC$ | この iSeries パラメーター値は、4690<br>制御装置パラメーターである Local<br>Node Address の値と一致します。  | 回線定義 (ADXTOKEN): Local Node<br>Address = $4000004690CC$    |
| 小売業制御装置記述 (R4690CC):<br>$CHID = 04D00001$        | この iSeries パラメーター値は、<br>4690 制御装置パラメーター変更 ID<br>と一致します。                    | リンク定義 (RCHASXXX): 変更 ID =<br>04D00001                      |
| 小売業制御装置記述 (R4690CC):<br>$SSCPID = 05000000000$   | この iSeries パラメーター値は、4690<br>制御装置パラメーターである SSCPID<br>の値と一致します。              | 回線記述 (RCHASXXX): SSCPID =<br>05000000000                   |
| 小売業装置記述 (R4690HCP):<br>$LOCADR = 01$             | この iSeries パラメーター値は、<br>4690 制御装置パラメーター Session<br>Address の値と一致します。       | SNA セッション・グループ<br>(LU0GRP): Session Address = 01           |
| 小売業装置記述 (R4690RCM):<br>$LOCADR = 02$             | この iSeries パラメーター値は、<br>4690 制御装置パラメーター Session<br>Address の値と一致します。       | SNA セッション・グループ<br>$(LU0\text{GRP})$ : Session Address = 02 |

表 *11. iSeries* システム値と *4690* 制御装置の値の関係

### 例 **2** の詳細説明**: iSeries** サーバーと **4690** をトークンリング・ネットワ ークで **PEER** 接続する

次の表では、図に示しているiSeries システム値と 4690 制御装置値との関係を説明します。ここに記載し ている値は、例として挙げたものです。

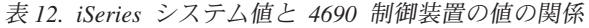

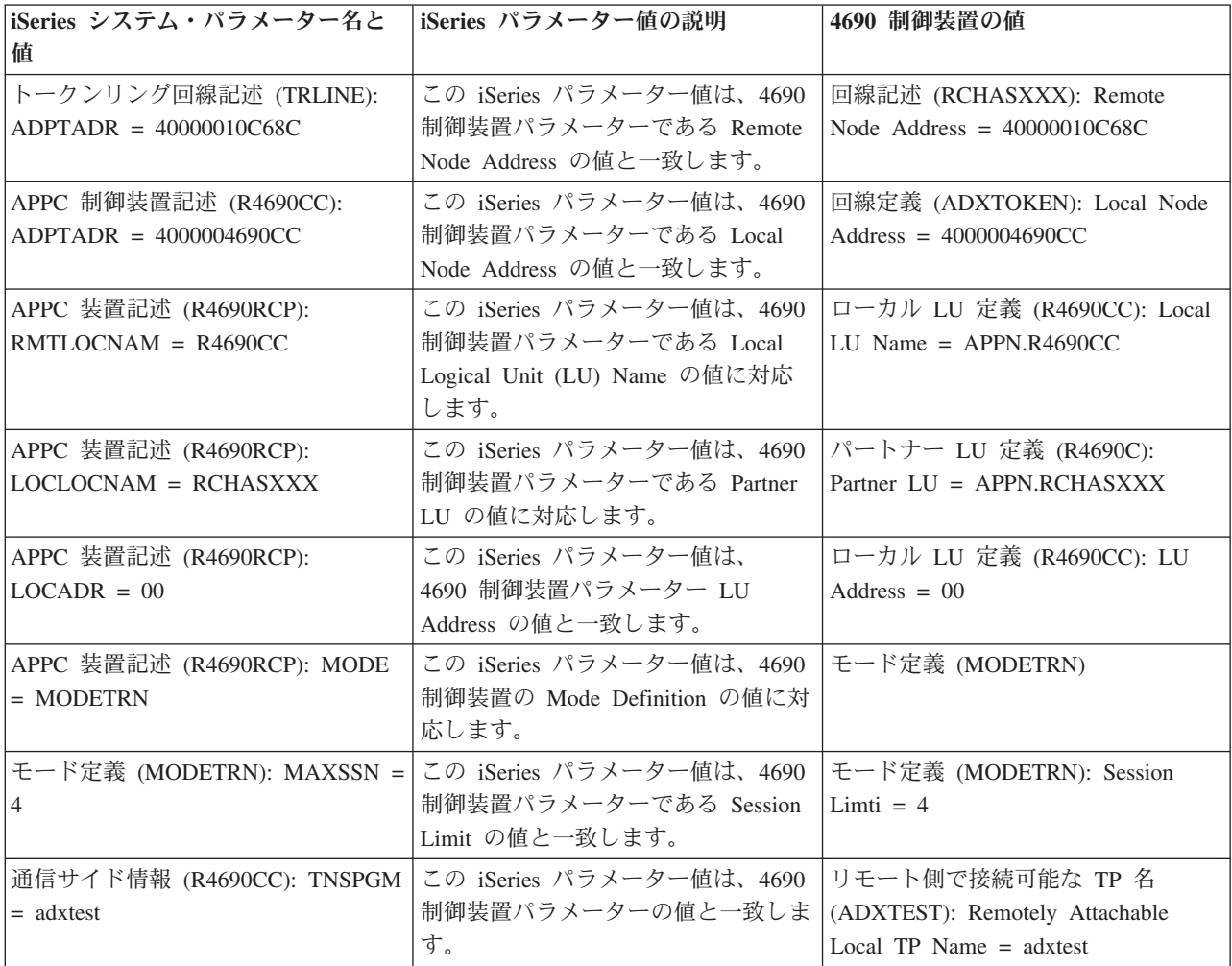

# 第 **2** 部 付録

# 付録**.** 特記事項

本書は米国 IBM が提供する製品およびサービスについて作成したものであり、本書に記載の製品、サービ ス、または機能が日本においては提供されていない場合があります。日本で利用可能な製品、サービス、お よび機能については、日本 IBM の営業担当員にお尋ねください。本書で IBM 製品、プログラム、または サービスに言及していても、その IBM 製品、プログラム、またはサービスのみが使用可能であることを意 味するものではありません。これらに代えて、IBM の知的所有権を侵害することのない、機能的に同等の 製品、プログラム、またはサービスを使用することができます。ただし、IBM 以外の製品とプログラムの 操作またはサービスの評価および検証は、お客様の責任で行っていただきます。

IBM は、本書に記載されている内容に関して特許権 (特許出願中のものを含む) を保有している場合があ ります。本書の提供は、お客様にこれらの特許権について実施権を許諾することを意味するものではありま せん。実施権についてのお問い合わせは、書面にて下記宛先にお送りください。

〒106-0032 東京都港区六本木 3-2-31 IBM World Trade Asia Corporation Licensing

以下の保証は、国または地域の法律に沿わない場合は、適用されません。 IBM およびその直接または間接 の子会社は、本書を特定物として現存するままの状態で提供し、商品性の保証、特定目的適合性の保証およ び法律上の瑕疵担保責任を含むすべての明示もしくは黙示の保証責任を負わないものとします。国または地 域によっては、法律の強行規定により、保証責任の制限が禁じられる場合、強行規定の制限を受けるものと します。

この情報には、技術的に不適切な記述や誤植を含む場合があります。本書は定期的に見直され、必要な変更 は本書の次版に組み込まれます。 IBM は予告なしに、随時、この文書に記載されている製品またはプログ ラムに対して、改良または変更を行うことがあります。

本書において IBM 以外の Web サイトに言及している場合がありますが、便宜のため記載しただけであ り、決してそれらの Web サイトを推奨するものではありません。それらの Web サイトにある資料は、こ の IBM 製品の資料の一部ではありません。それらの Web サイトは、お客様の責任でご使用ください。

IBM は、お客様が提供するいかなる情報も、お客様に対してなんら義務も負うことのない、自ら適切と信 ずる方法で、使用もしくは配布することができるものとします。

本プログラムのライセンス保持者で、(i) 独自に作成したプログラムとその他のプログラム (本プログラム を含む) との間での情報交換、および (ii) 交換された情報の相互利用を可能にすることを目的として、本 プログラムに関する情報を必要とする方は、下記に連絡してください。

IBM Corporation Software Interoperability Coordinator, Department 49XA 3605 Highway 52 N Rochester, MN 55901 U.S.A.

本プログラムに関する上記の情報は、適切な使用条件の下で使用することができますが、有償の場合もあり ます。

本書で説明されているライセンス・プログラムまたはその他のライセンス資料は、IBM 所定のプログラム | 契約の契約条項、IBM プログラムのご使用条件、IBM 機械コードのご使用条件、またはそれと同等の条項 | に基づいて、 IBM より提供されます。 |

この文書に含まれるいかなるパフォーマンス・データも、管理環境下で決定されたものです。そのため、他 の操作環境で得られた結果は、異なる可能性があります。一部の測定が、開発レベルのシステムで行われた 可能性がありますが、その測定値が、一般に利用可能なシステムのものと同じである保証はありません。さ らに、一部の測定値が、推定値である可能性があります。実際の結果は、異なる可能性があります。お客様 は、お客様の特定の環境に適したデータを確かめる必要があります。

IBM 以外の製品に関する情報は、その製品の供給者、出版物、もしくはその他の公に利用可能なソースか ら入手したものです。IBM は、それらの製品のテストは行っておりません。したがって、他社製品に関す る実行性、互換性、またはその他の要求については確証できません。 IBM 以外の製品の性能に関する質問 は、それらの製品の供給者にお願いします。

IBM の将来の方向または意向に関する記述については、予告なしに変更または撤回される場合があり、単 に目標を示しているものです。

表示されている IBM の価格は IBM が小売り価格として提示しているもので、現行価格であり、通知なし に変更されるものです。卸価格は、異なる場合があります。

本書はプランニング目的としてのみ記述されています。記述内容は製品が使用可能になる前に変更になる場 合があります。

本書には、日常の業務処理で用いられるデータや報告書の例が含まれています。より具体性を与えるため に、それらの例には、個人、企業、ブランド、あるいは製品などの名前が含まれている場合があります。こ れらの名称はすべて架空のものであり、名称や住所が類似する企業が実在しているとしても、それは偶然に すぎません。

#### 著作権使用許諾:

本書には、様々なオペレーティング・プラットフォームでのプログラミング手法を例示するサンプル・アプ リケーション・プログラムがソース言語で掲載されています。お客様は、サンプル・プログラムが書かれて いるオペレーティング・プラットフォームのアプリケーション・プログラミング・インターフェースに準拠 したアプリケーション・プログラムの開発、使用、販売、配布を目的として、いかなる形式においても、 IBM に対価を支払うことなくこれを複製し、改変し、配布することができます。このサンプル・プログラ ムは、あらゆる条件下における完全なテストを経ていません。従って IBM は、これらのサンプル・プログ ラムについて信頼性、利便性もしくは機能性があることをほのめかしたり、保証することはできません。

強行法規で除外を禁止されている場合を除き、IBM、そのプログラム開発者、および供給者は「プログラ | Ⅰ ム」および「ブログラム」に対する技術的サポートがある場合にはその技術的サポートについて、商品性の 保証、特定目的適合性の保証および法律上の瑕疵担保責任を含むすべての明示もしくは黙示の保証責任を負 | わないものとします。 |

l IBM、そのプログラム開発者、または供給者は、いかなる場合においてもその予見の有無を問わず、以下に 対する責任を負いません。 |

- 1. データの喪失、または損傷。 |
- 2. 特別損害、付随的損害、間接損害、または経済上の結果的損害 |
- | 3. 逸失した利益、ビジネス上の収益、あるいは節約すべかりし費用
- 国または地域によっては、法律の強行規定により、上記の責任の制限が適用されない場合があります。 |

それぞれの複製物、サンプル・プログラムのいかなる部分、またはすべての派生的創作物にも、次のよう に、著作権表示を入れていただく必要があります。

© (お客様の会社名) (西暦年). このコードの一部は、IBM Corp. のサンプル・プログラムから取られていま す。 © Copyright IBM Corp. \_年を入れる\_. All rights reserved.

この情報をソフトコピーでご覧になっている場合は、写真やカラーの図表は表示されない場合があります。

#### 商標

以下は、IBM Corporation の商標です。

AIX |

AIX 5L |

l e(ロゴ)server

- eServer |
- |  $i5/OS$

IBM |

iSeries |

pSeries |

- xSeries |
- zSeries |

Intel、Intel Inside (ロゴ)、MMX および Pentium は、Intel Corporation の米国およびその他の国における商 | 標です。 |

Microsoft、Windows、Windows NT および Windows ロゴは、Microsoft Corporation の米国およびその他の 国における商標です。

Java およびすべての Java 関連の商標およびロゴは、Sun Microsystems, Inc. の米国およびその他の国にお ける商標または登録商標です。

Linux は、Linus Torvalds の米国およびその他の国における商標です。 |

UNIX は、The Open Group の米国およびその他の国における登録商標です。

他の会社名、製品名およびサービス名等はそれぞれ各社の商標です。

#### 資料に関するご使用条件

お客様がダウンロードされる資料につきましては、以下の条件にお客様が同意されることを条件にその使用 が認められます。

個人使用**:** これらの資料は、すべての著作権表示その他の所有権表示をしていただくことを条件に、非商業 的な個人による使用目的に限り複製することができます。ただし、IBM の明示的な承諾をえずに、これら の資料またはその一部について、二次的著作物を作成したり、配布 (頒布、送信を含む) または表示 (上映 を含む) することはできません。

商業的使用**:** これらの資料は、すべての著作権表示その他の所有権表示をしていただくことを条件に、お客 様の企業内に限り、複製、配布、および表示することができます。ただし、IBM の明示的な承諾をえずに これらの資料の二次的著作物を作成したり、お客様の企業外で資料またはその一部を複製、配布、または表 示することはできません。

ここで明示的に許可されているもの以外に、資料や資料内に含まれる情報、データ、ソフトウェア、または その他の知的所有権に対するいかなる許可、ライセンス、または権利を明示的にも黙示的にも付与するもの ではありません。

資料の使用が IBM の利益を損なうと判断された場合や、上記の条件が適切に守られていないと判断された 場合、IBM はいつでも自らの判断により、ここで与えた許可を撤回できるものとさせていただきます。

お客様がこの情報をダウンロード、輸出、または再輸出する際には、米国のすべての輸出入関連法規を含 む、すべての関連法規を遵守するものとします。IBM は、これらの資料の内容についていかなる保証もし ません。これらの資料は、特定物として現存するままの状態で提供され、商品性の保証、特定目的適合性の 保証および法律上の瑕疵担保責任を含むすべての明示もしくは黙示の保証責任なしで提供されます。

これらの資料の著作権はすべて、IBM Corporation に帰属しています。

お客様が、このサイトから資料をダウンロードまたは印刷することにより、これらの条件に同意されたもの とさせていただきます。

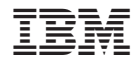

Printed in Japan